# Operating Manual | Bedienungsanleitung | Manuel d'emploi |

ı

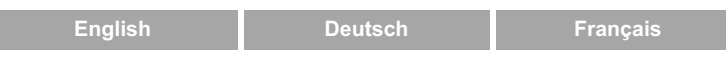

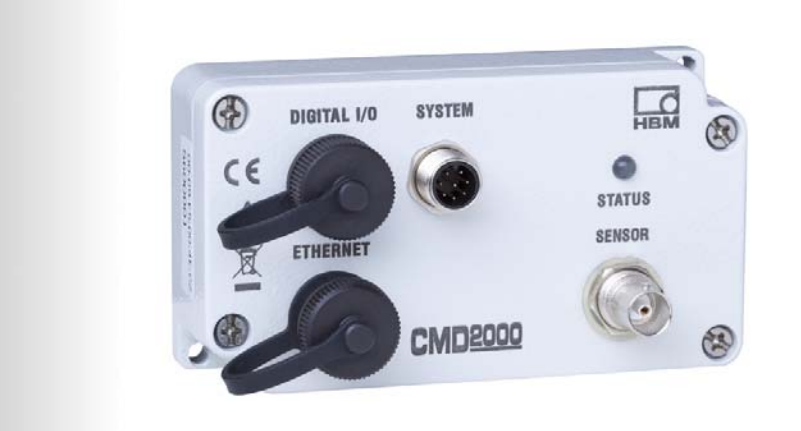

# **CMD =PACE**line

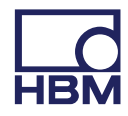

Hottinger Baldwin Messtechnik GmbH Im Tiefen See 45 D-64239 Darmstadt Tel. +49 6151 803-0 Fax +49 6151 803-9100 info@hbm.com www.hbm.com

Mat.: 7-2002.2781 DVS: A2781-3.1 HBM: public 10.2015

 $©$  Hottinger Baldwin Messtechnik GmbH.

Subject to modifications.

All product descriptions are for general information only. They are not to be understood as a guarantee of quality or durability.

Änderungen vorbehalten.

Alle Angaben beschreiben unsere Produkte in allgemeiner Form. Sie stellen keine Beschaffenheits- oder Haltbarkeitsgarantie dar.

Sous réserve de modifications. Les caractéristiques indiquées ne décrivent nos produits que sous une forme générale. Elles n'impliquent aucune

garantie de qualité ou de durablilité.

# **Operating Manual | Bedienungsanleitung |**

Manuel d'emploi |

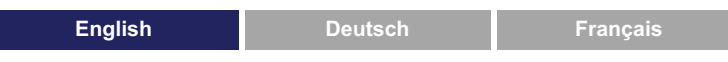

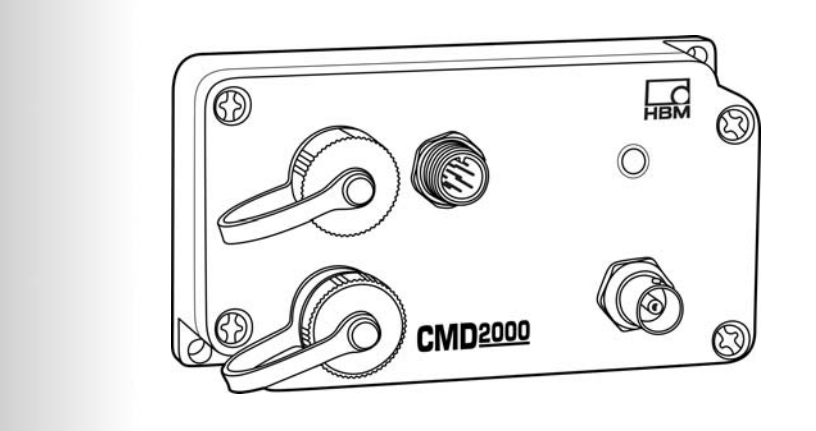

# **CMD** Digital charge amplifier

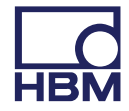

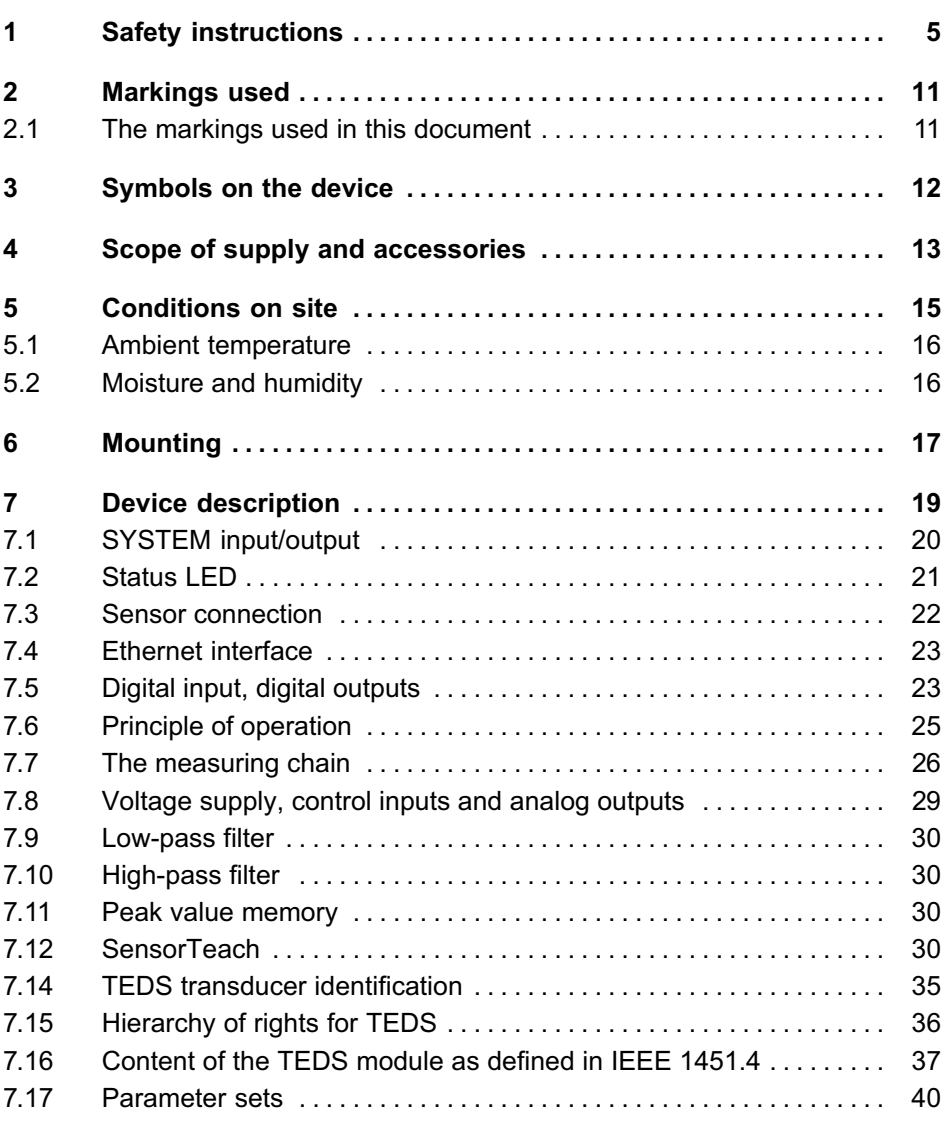

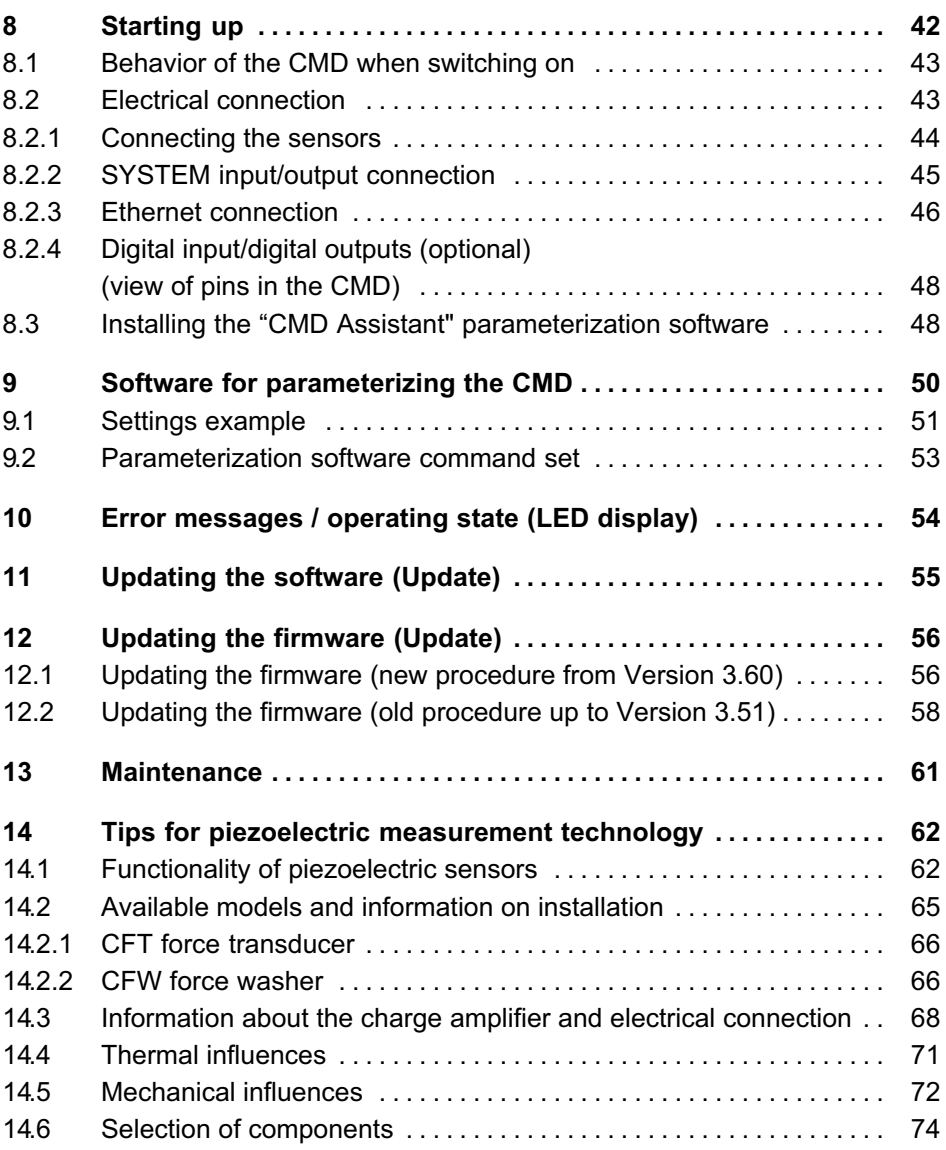

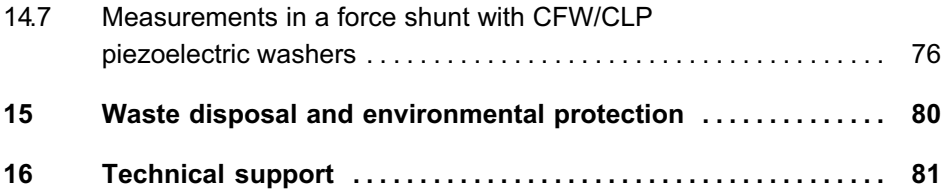

# <span id="page-6-0"></span>1 Safety instructions

#### Appropriate use

The device is to be used exclusively for measurement tasks and directly related control tasks within the application limits detailed in the specifications. Use for any purpose other than the above is deemed to be non‐designated use.

Any person instructed to carry out installation, commissioning or operation of the device must have read and understood the Operating Manual and in particular the technical safety instructions.

In the interests of safety, the device should only be operated by qualified personnel and as described in the Operating Manual. It is also essential to comply with the legal and safety requirements for the application concerned during use. The same applies to the use of accessories.

The device is not intended for use as a safety component. Please also refer to the "Additional safety precautions" section. Proper and safe operation requires proper transportation, correct storage, siting and mounting, and careful operation.

#### Operating conditions

- $\bullet$ Protect the device from direct contact with water.
- . Protect the device from moisture and weather such as rain or snow. To comply with the degree of protection under the DIN EN60529 standard, all the cables must be connected and any connectors not in use must be fitted with protective caps
- $\bullet$ Do not expose the device to direct sunlight

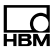

- As specified in EN 61326-1, Section 3.6, the connecting cables of the device must be no longer than 30 m (when laid within a building) and must not leave the building.
- The CMD housing must be grounded to achieve EMC.
- Comply with the maximum permissible ambient temperatures and the data on maximum humidity as stated in the specifications.
- The device must not be modified from the design or safety engineering point of view except with our express agreement. In particular, any repair or soldering work on motherboards (exchanging components) is prohibited. When exchanging complete modules, use only original parts from HBM.
- The device is delivered from the factory with a fixed hardware and software configuration. Changes can only be made within the possibilities documented in the manuals.
- $\bullet$ The device is maintenance free.
- Please note the following points when cleaning the housing (also see Chapter [13](#page-62-0), page [61](#page-62-0)):
- Disconnect the device from all current and voltage supplies before cleaning it.
- Clean the housing with a soft, slightly damp (not wet!) cloth. Never use solvent as this could damage the labeling or the housing.
- When cleaning, ensure that no liquid gets into the device or connections.
- In accordance with national and local environmental protection and material recovery and recycling regulations, old equipment that can no longer be used must

be disposed of separately and not with normal household garbage, see Chapter [15,](#page-81-0) page [80.](#page-81-0)

#### Additional safety precautions

Additional safety precautions to meet the requirements of the relevant national and local accident prevention regulations must be taken in plants where malfunctions could cause major damage, loss of data or even personal injury.

The scope of supply and performance of the device covers only a small area of measurement technology. Before starting up the device in a system, a project planning and risk analysis must first be implemented, taking into account all the safety aspects of measurement and automation technology so that residual dangers are minimized. This particularly concerns personal and machine protection. In the event of a fault, the relevant precautions must establish safe operating conditions.

#### General dangers of failing to follow the safety instructions

The device is state of the art and reliable. The device may give rise to residual dangers if it is inappropriately installed or operated.

#### Warning signs and danger symbols

Important instructions for your safety are specifically identified. It is essential to follow these instructions in order to prevent accidents and damage to property.

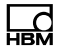

The safety instructions take the following form:

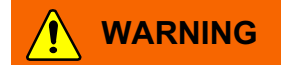

Type of danger

Consequences of non‐compliance

Averting the danger

- Warning sign:

draws attention to the danger

- Signal word: indicates the severity of the danger (see table below)
- Type of danger: mentions the type or source of the danger
- Consequences: describes the consequences of non‐compliance
- Averting: indicates how the danger can be avoided/bypassed

#### Danger categories under ANSI

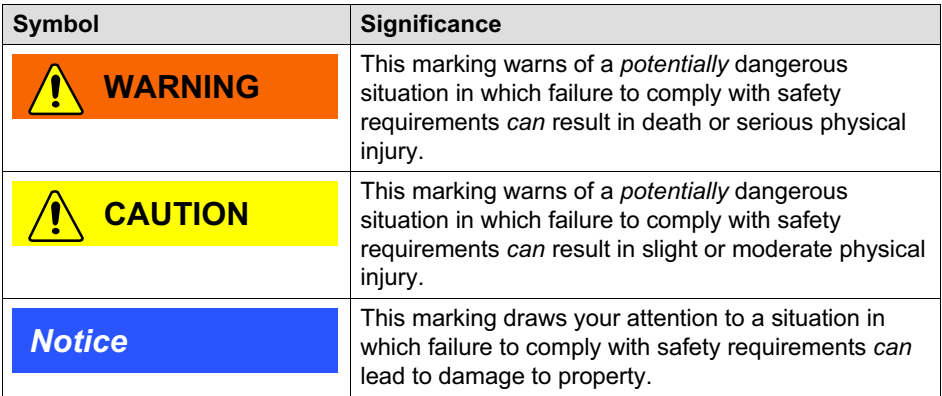

#### Working safely

- The device must not be directly connected to the power supply system. The supply voltage must be between 10 and 30  $V_{DC}$ .
- Error messages should only be acknowledged once the cause of the error is removed and no further danger exists.
- Maintenance and repair work on an open device with the power on may only be carried out by trained personnel who are aware of the dangers involved.
- Automation equipment and devices must be designed in such a way that adequate protection or locking against unintentional actuation is provided (e.g. access checks, password protection, etc.).
- For those devices operating in networks, safety precautions must be taken both in terms of hardware and software, so that a line break or other interruptions to signal transmission do not cause undefined states or loss of data in the automation device.

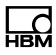

#### Qualified personnel

Qualified persons means persons entrusted with the installation, fitting, startup and operation of the product, who possess the appropriate qualifications for their function.

This includes people who meet at least one of the three following requirements:

- Knowledge of the safety concepts of measurement and automation technology is a requirement and as project personnel, they must be familiar with these concepts.
- As measurement or automation plant operating personnel, they have been instructed how to handle the machinery. They are familiar with the operation of the equipment and technologies described in this documentation.
- As startup engineers or service engineers, they have successfully completed the training to qualify them to repair the automation systems. They are also authorized to activate, ground and label circuits and equipment in accordance with safety engineering standards.

It is also essential to comply with the legal and safety requirements for the application concerned during use. The same applies to the use of accessories.

Maintenance and repair work on an open device with the power on must only be carried out by trained personnel who are aware of the dangers involved.

# 2 Markings used

<span id="page-12-0"></span>ᡰᢪᡦ

All the trademarks and brand names used in this document are trade names and/or trademarks belonging to the respective product or the manufacturer/owner. HOT-TINGER BALDWIN MESSTECHNIK GMBH does not lay claim to any other than their own trade names/trademarks.

Important instructions for your safety are specifically identified. It is essential to follow these instructions, in order to prevent damage.

#### 2.1 The markings used in this document

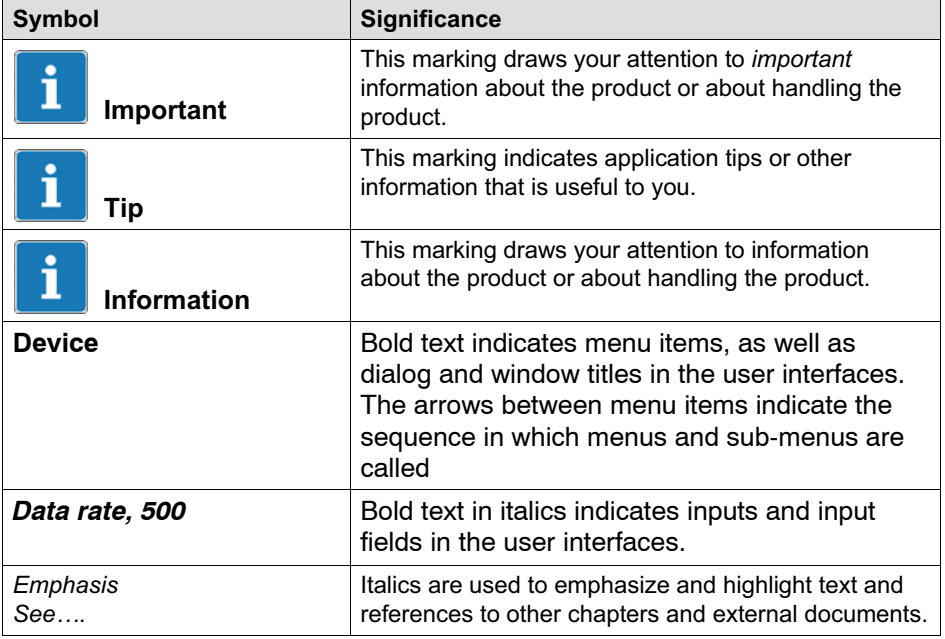

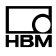

# <span id="page-13-0"></span>3 Symbols on the device

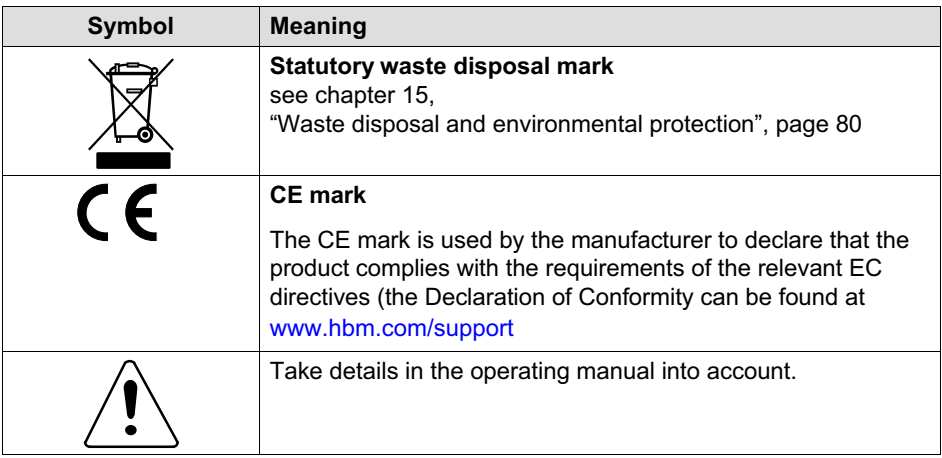

All the trademarks and brand names used in this document are trade names and/or trademarks belonging to the respective product or the manufacturer/owner. HOT-TINGER BALDWIN MESSTECHNIK GMBH does not lay claim to any other than their own trade names/trademarks.

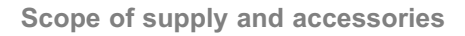

# 4 Scope of supply and accessories

#### Scope of supply:

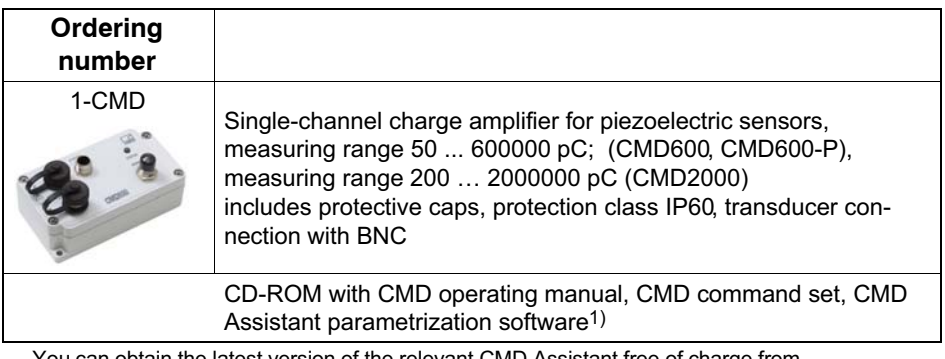

You can obtain the latest version of the relevant CMD Assistant free of charge from [http://www.hbm.com/support](http://www.hbm.com/index.php?id=1254&L=0)

#### Accessories:

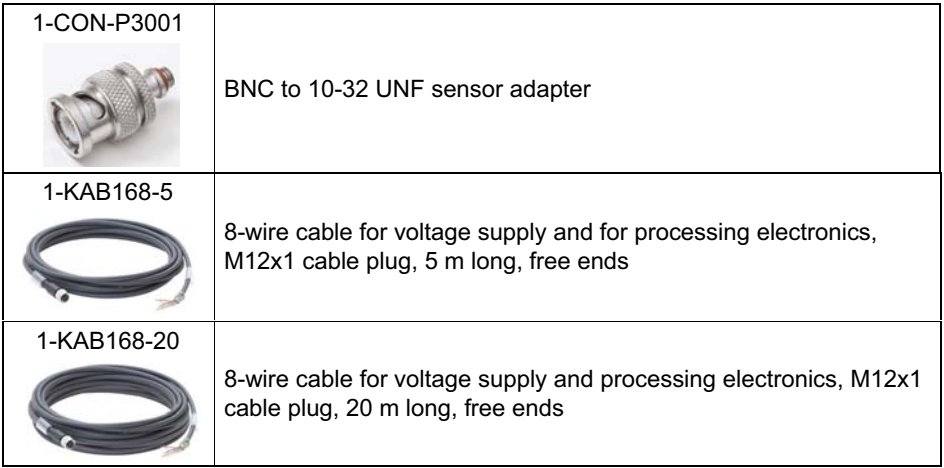

<span id="page-14-0"></span>땞

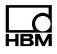

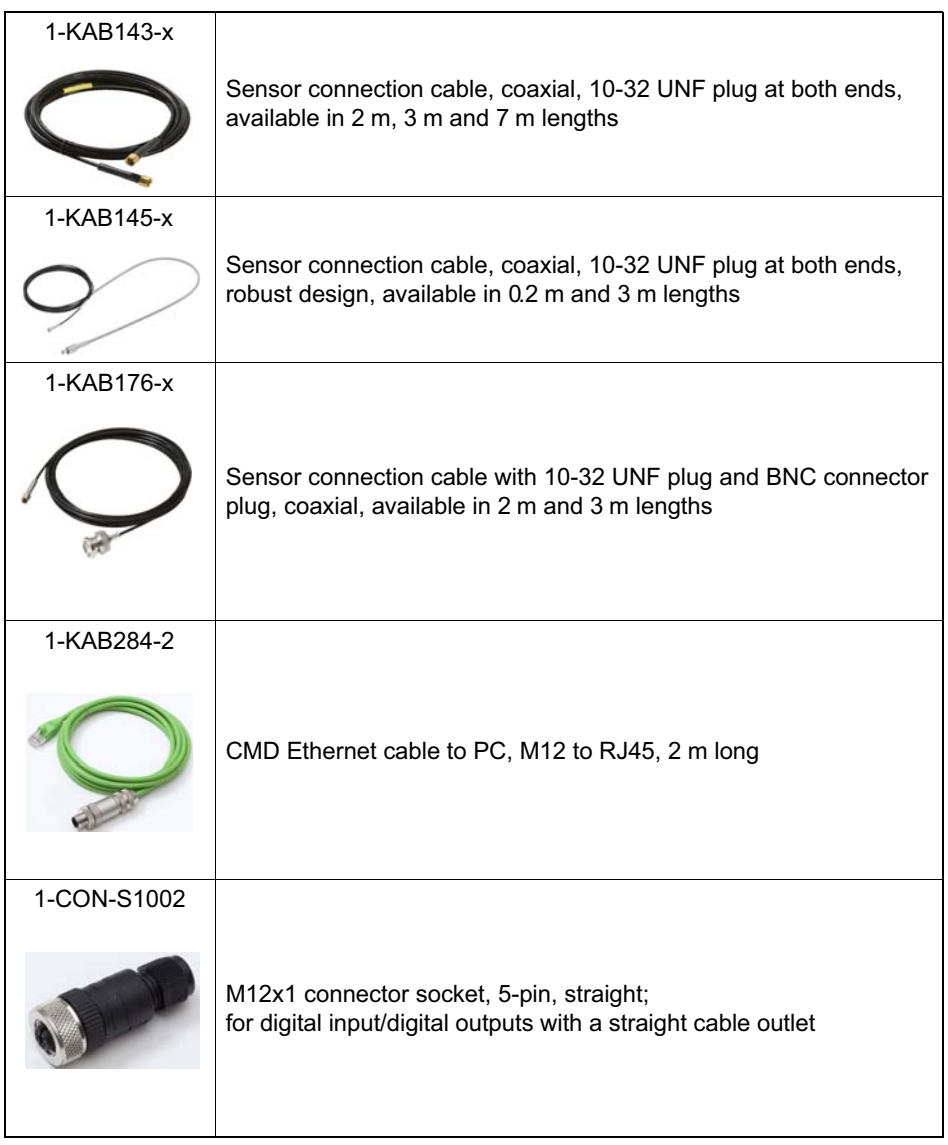

<span id="page-16-0"></span>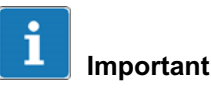

Insulation resistance is crucial for piezoelectric transducers; it should be greater than  $10^{13}$  ohms. To obtain this value, all the plug connections have to be kept spotlessly clean. Positive or negative output voltage signal drift indicates insufficient insulation resistance. Clean the plug connector contacts with a clean, lint‐free cloth (e.g. cleaning pad, HBM ordering number 1-8402.0026) and isopropanol, such as IPA200 from RS Components. Cleaning agents used to clean SG measuring points are not suitable! Also see Chapter [14](#page-63-0) "Tips for piezoelectric measurement technology".

# **Notice**

The degree of protection per DIN EN 60529 is comply, when all cables are connected and any unused connections are fitted with protective caps.

Without protective caps, the device can also be damaged before the boundary conditions of the particular protection class are reached.

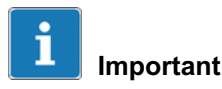

As specified in EN 61326-1, Section 3.6, the connecting cables of the charge amplifier must be no longer than 30 m (when laid within a building) and must not leave the building.

#### <span id="page-17-0"></span>5.1 Ambient temperature

The temperature has little effect on the output signal. Temperature‐related measurement errors can be caused by cooling or heating on one side (e.g. by radiant heat).

## 5.2 Moisture and humidity

Avoid moisture or a tropical climate. When the cable is properly connected to the transducer and charge amplifier, the degree of protection of the charge amplifier is comply, as per DIN EN 60529.

# <span id="page-18-0"></span>6 Mounting

The charge amplifier must be firmly attached to a level support surface by two M4 bolts. This can be in any position. All CMD types have the same dimensions. The signal inputs and outputs are electrically isolated from the CMD housing. So no isolating elements are necessary.

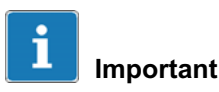

If the device is used in highly electromagnetic environments, we recommend grounding the housing. An M4 serrated washer can be inserted between the head of the fastening bolt and the CMD housing to connect it to a grounded base.

The fastening bolt is tightened with a tightening torque of 2 Nm, to ensure a metallic connection.

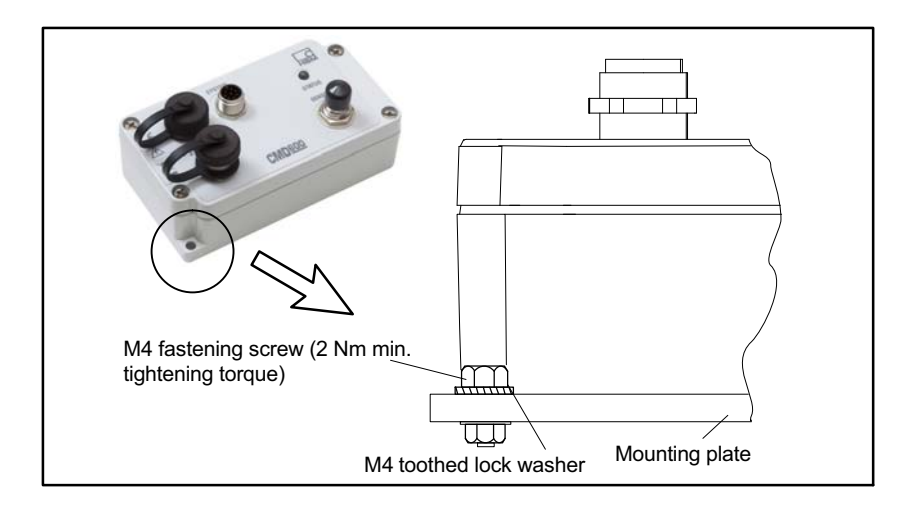

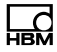

# **Notice**

Only connect the sensors to the CMD once they have been mounted on the machine. Sensors can deliver high charges during mounting, which could damage the amplifier. Seal unused connections with the supplied protective caps.

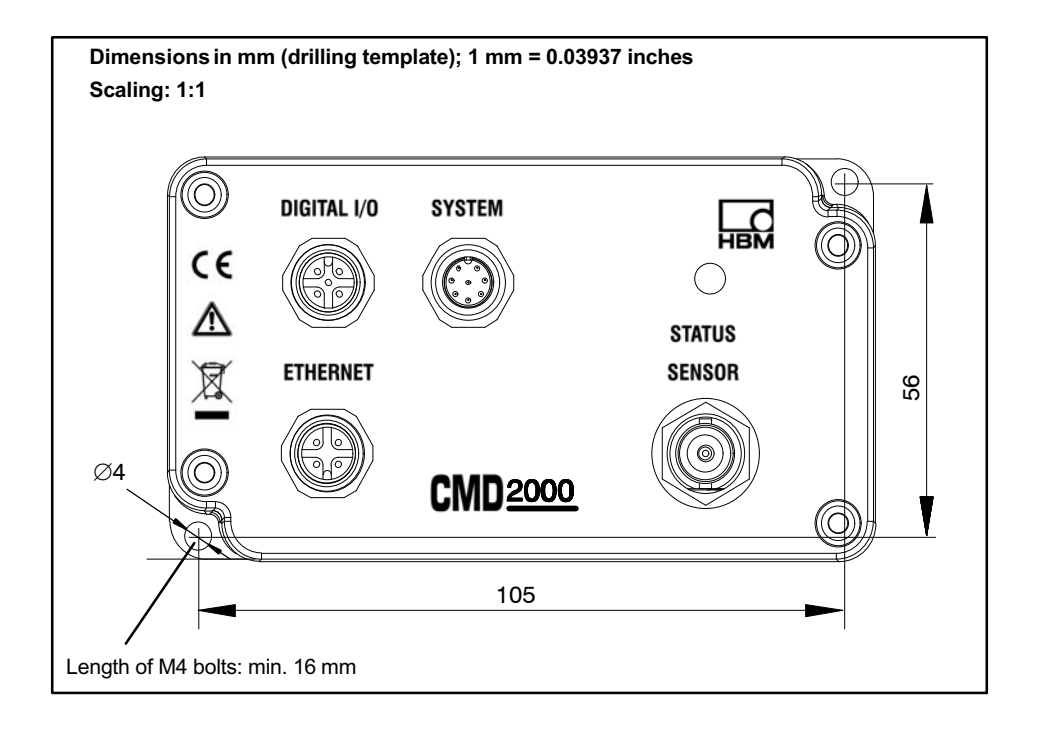

# 7 Device description

<span id="page-20-0"></span>出법

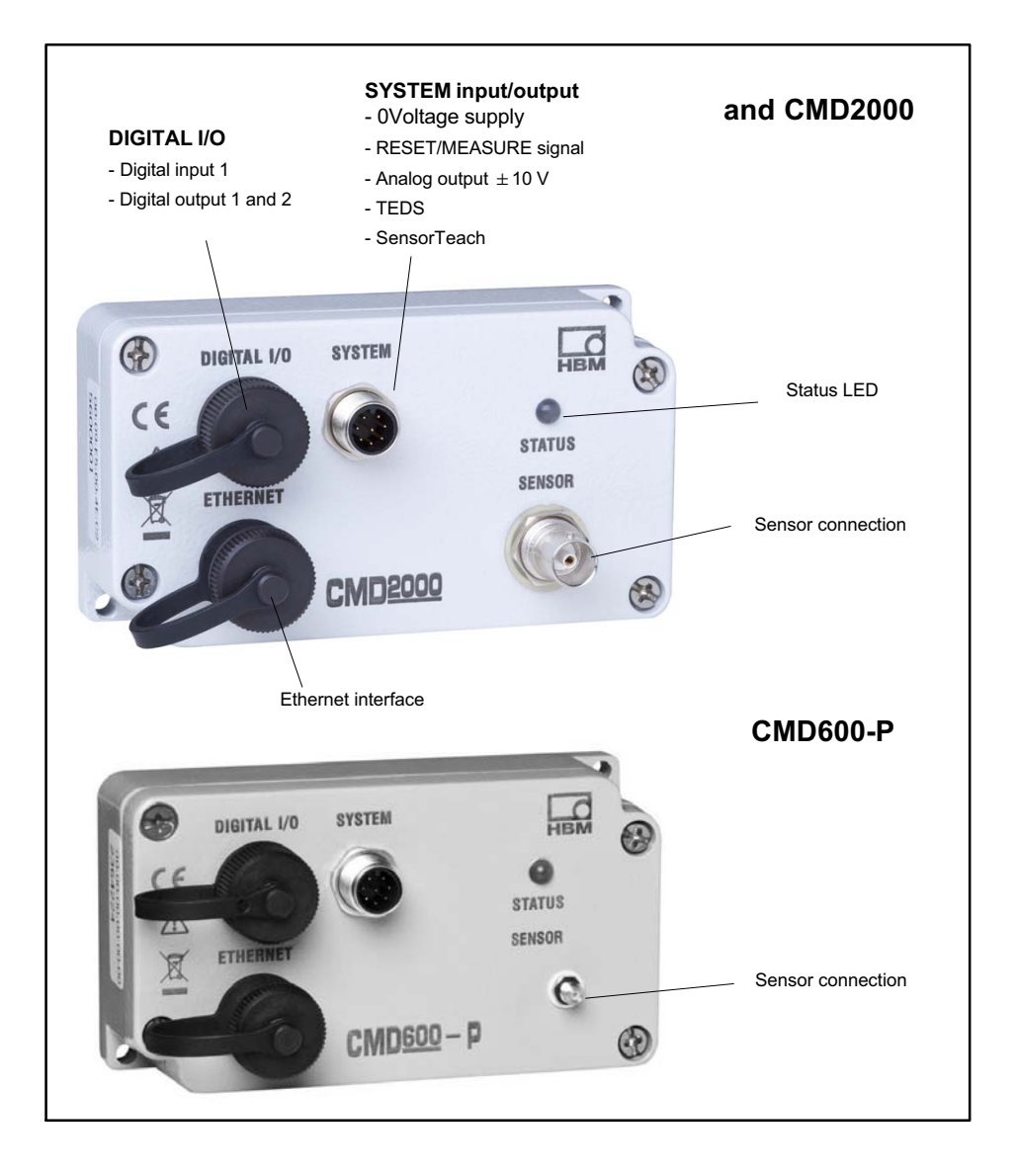

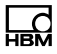

<span id="page-21-0"></span>The CMD is a single‐channel charge amplifier for piezoelectric sensors. It converts the measurement signal of a sensor (comprising an electric charge) into a proportional voltage signal of  $\pm$  10 V<sub>DC</sub>. If required, you can use the CSB4/1 summing box to connect up to four sensors in parallel operation.

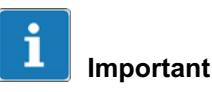

The CMD has a compact design and good immunity from interference. All electrical signals are galvanically isolated. This means safe operation without the need for isolating elements or grounding. Only the digital input, digital outputs and the Reset/Measure signal are not electrically isolated from the mains.

The specifications list the permissible limits for mechanical, thermal and electrical stress. It is essential that these are taken into account when planning the measuring setup, during installation and ultimately, during operation (also see Chapter [14,](#page-63-0) "Tips for piezoelectric measurement technology").

IEPE/ICP sensors (current‐fed, piezoelectric transducers) cannot be operated with the CMD.

# 7.1 SYSTEM input/output

The charge amplifier is supplied with voltage via this socket (18  $\dots$  30 V<sub>DC</sub>) (see Section [8.2.2\)](#page-133-0) and the measurement signal is output at max.  $\pm$  10 V<sub>DC</sub>.

The charge amplifier is fitted with TEDS (Transducer Electronic Data Sheet). In order to transfer TEDS information to the downstream evaluating electronics, the TEDS chip must first be written to (see Section [7.14\)](#page-122-0).

#### <span id="page-22-0"></span>RESET/MEASURE

The RESET/MEASURE input can be used to trigger measurement, or to clear (RESET) the charge amplifier input capacitors (see Section [14.3](#page-69-0)).

#### **SensorTeach**

SensorTeach is an additional function for automatically scaling the charge amplifier (see Section [7.6](#page-110-0)).

## 7.2 Status LED

The status LED on the front of the CMD indicates the current operating status of the charge amplifier.

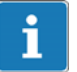

## Information

If not connected to the PC, the flashing LED displays are backed by the green light of the LED. As soon as there is a connection to the PC, e.g. with the

CMD Assistant, the flashing LED displays are backed by the blue light of the LED.

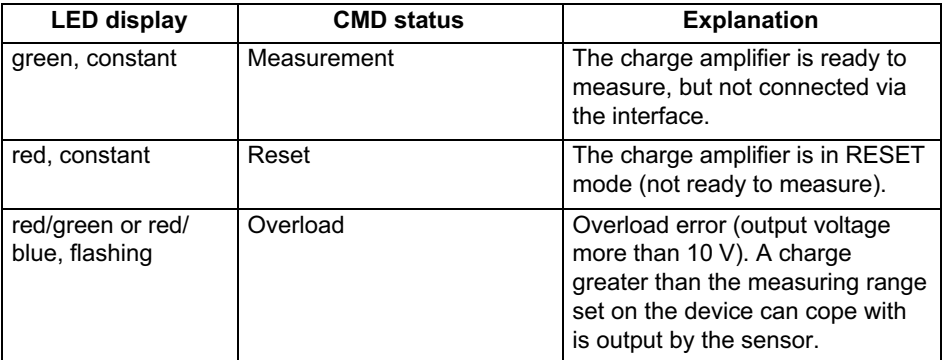

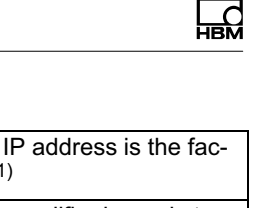

<span id="page-23-0"></span>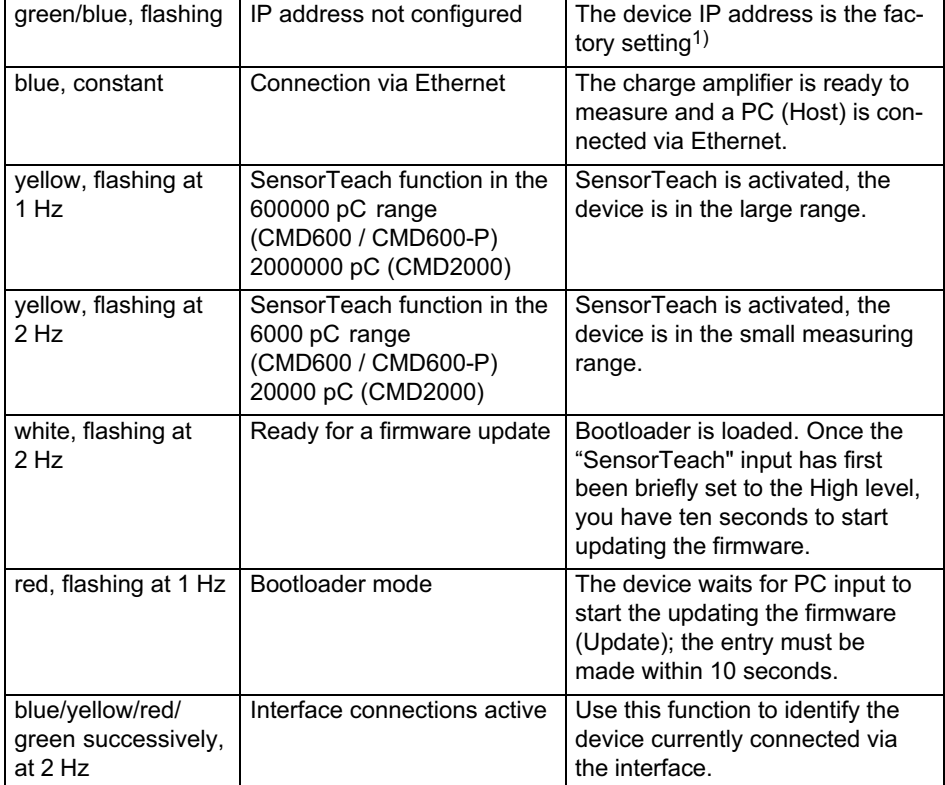

 $\overline{1)}$  Even if the IP addresses of the PC (Host) and the charge amplifier are in the same network segment, the LED flashes green-blue

#### 7.3 Sensor connection

The CMD has a charge input (measurement channel) to which piezoelectric sensors can be connected. All piezoelectric sensors that generate max. 600000 pC (CMD600/CMD600-P) or 2000000 pC (CMD2000). IEPE sensors cannot be operated (see Chapter [14](#page-63-0) "Tips for piezoelectric measurement technology").

# <span id="page-24-0"></span>7.4 Ethernet interface

This interface can be used to integrate the CMD into a controller or connect it to a PC for parameterization. The interface also permits measured values to be sent to a host processor - via UDP streaming.

Parameterize the CMD with the CMD Assistant software on the CD, or use a command set via a terminal (see Section [9.2](#page-140-0)).

The CD also contains drivers and a library for Lab-VIEW<sup>™</sup>, so that you can integrate the CMD into this National Instruments software.

There is also a PLC example on the CD, showing how the CMD can be connected to a Siemens S7 controller and operated via TCP/IP.

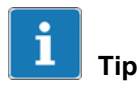

The latest CMD Assistant and all the software can be found at [http://www.hbm.com/support](http://www.hbm.com/index.php?id=1254&L=0)

# 7.5 Digital input, digital outputs

The following functions are available for the digital input and the digital outputs:

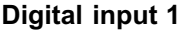

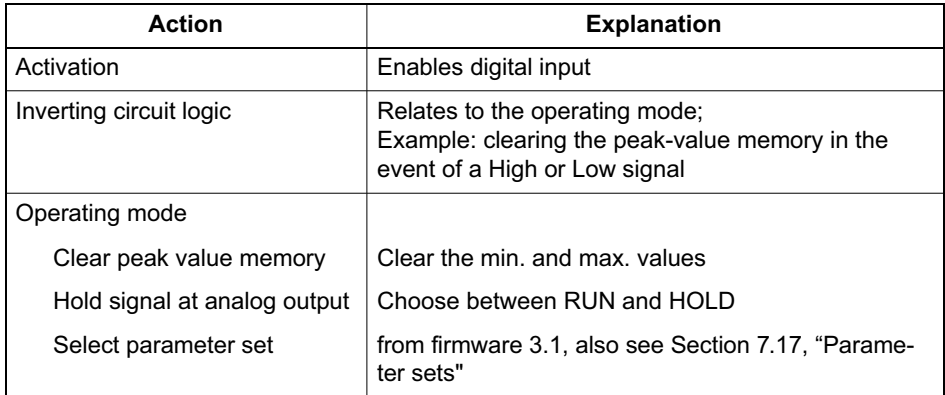

#### Digital output 1 and 2

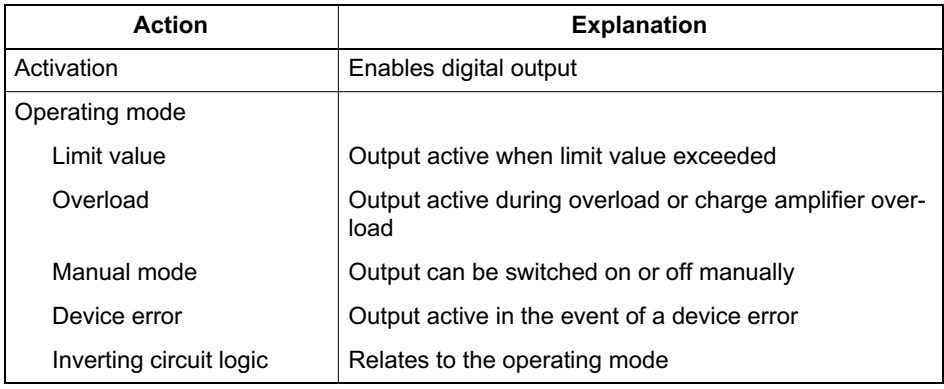

#### In addition, for digital output 2 only:

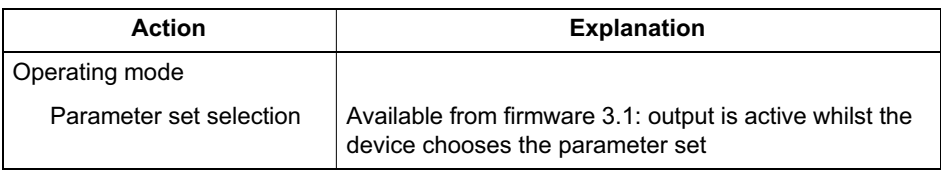

<span id="page-26-0"></span>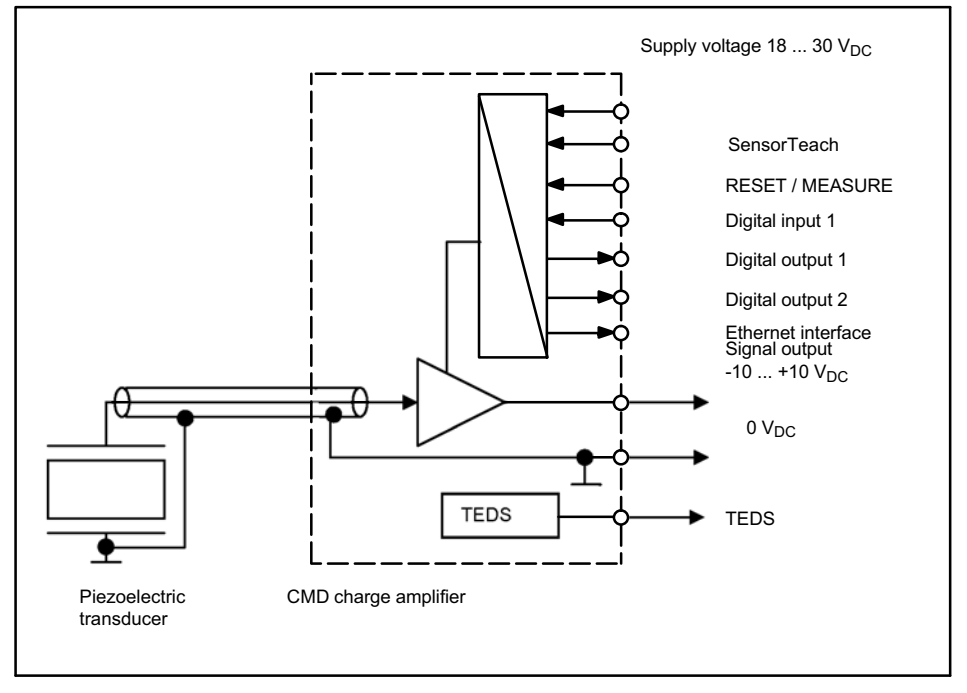

Fig. 7.1 Block diagram for the CMD measuring chain

The CMD charge amplifier is connected to a transducer for signal conditioning. The CMD amplifies the electric charges to a proportional output signal of -10  $\ldots$  +10 V<sub>DC</sub> (see the manufacturing certificate for accurate data).

The RESET/MEASURE input can be used to trigger measurement, or to clear (RESET) the charge amplifier input capacitors.

The charge amplifier is fitted with TEDS (Transducer Electronic Data Sheet).

<span id="page-27-0"></span>The output signals can be transferred to an industrial controller for monitoring, control and optimization of a production process.

The device is controlled via digital inputs and the Ethernet interface.

With its robust aluminum housing, wide power supply range of 18 to 30V, and degree of protection IP60 (CMD600P: IP65), the amplifier is designed for use in an industrial environment and for mounting really close to sensors. However, the degree of protection only applies if the connection sockets either have connection cables attached, or are covered by protective caps.

The charge amplifier is parameterized with the CMD Assistant PC software. Measurement data can be visualized and also saved. Device settings can be saved to PC for backup purposes and also loaded into the charge amplifier later.

#### 7.7 The measuring chain

Accurate measured values can only be obtained with reliable measurement technology. A typical measuring chain consists of a piezoelectric sensor with cable and a charge amplifier.

The analog voltage signal of the CMD can be analyzed and evaluated in evaluation systems (data acquisition and evaluation, cycle control). This is usually implemented with a PLC.

In order to achieve correct results, the measuring chain must be individually configured and adjusted.

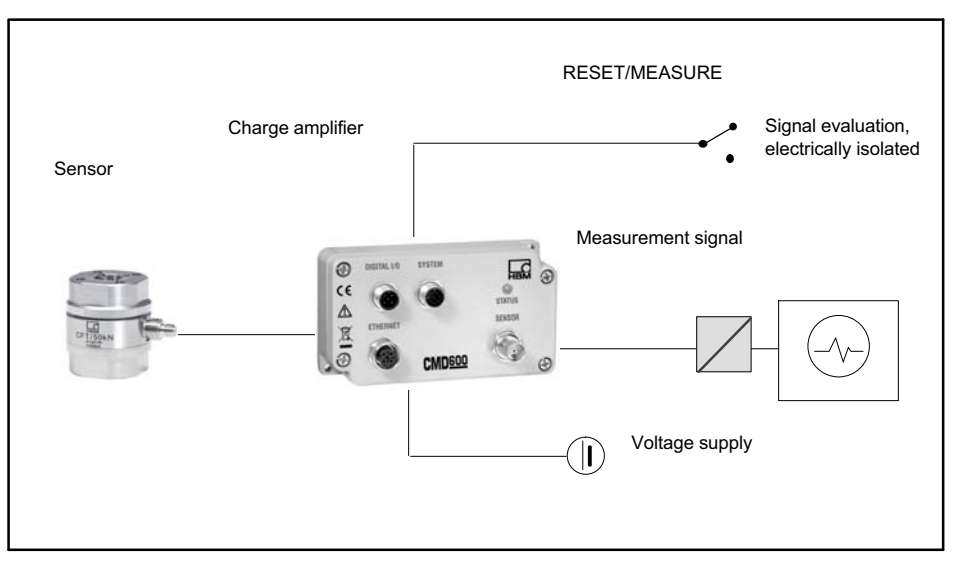

Fig. 7.2 Single‐channel measuring chain with charge amplifier

#### RESET/MEASURE

With an input voltage at pin 3 (RESET/MEASURE) of 0 ... 5 V, the charge amplifier is in measuring mode (MEA-SURE). If a voltage of 12 ... 30 V is applied to pin 3 (RESET/MEASURE), the charge amplifier switches to RESET.

## **Notice**

The circuit logic of the RESET/MEASURE (level) function can be inverted (reset in the event of a High (factory setting) or Low signal).

Setting the reset signal will set the amplifier output to zero. This can be done with any force on the sensor.

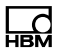

The advantage of the reset function is that drift factors can be compensated. A measurement can also only start from a higher force level.

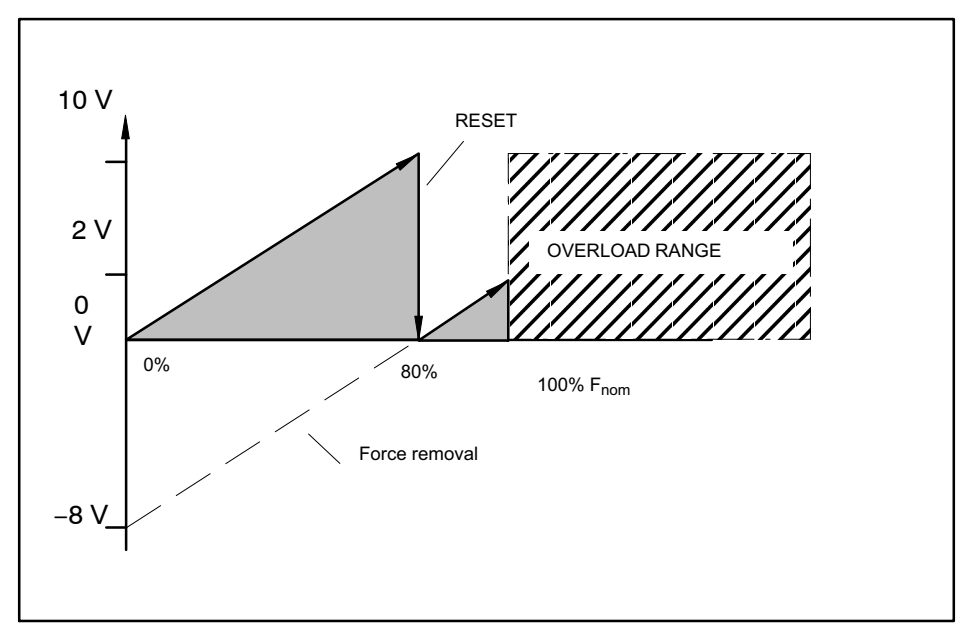

Fig. 7.3 Reset function

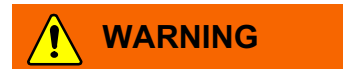

After a reset, although the charge amplifier output is set to zero, this does not mean that no force is present at the sensor. This can cause danger for the operating personnel of the system in which the transducer is installed.

Implement appropriate safety measures to avoid overloads and to protect against resulting dangers.

# <span id="page-30-0"></span>7.8 Voltage supply, control inputs and analog outputs

The 8‐pin M12 device plug (SYSTEM socket) connects the supply voltage, analog output signal, SensorTeach, RESET/MEASURE signal and TEDS with the following processing devices (for pin assignment, see Section [8.2.2,](#page-133-0) page [45\)](#page-46-0).

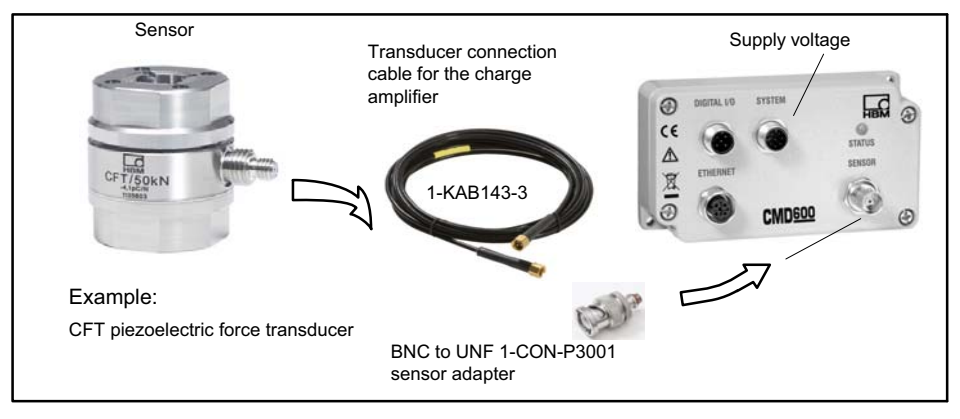

Fig. 7.4 Measuring chain with sensor, cable and CMD (example)

Only high‐insulation connection cables generating little triboelectricity (such as 1-KAB143, see accessories) may be used for piezoelectric sensors.

The CMD charge amplifier is designed for DC voltage operation (18 ... 30 V). The circuit is intended for operation with separated extra‐low voltage (SELV circuit).

#### <span id="page-31-0"></span>7.9 Low‐pass filter

In some cases, it is necessary to filter the measurement signal with a low pass, in order to eliminate interfering noise components, for example. An internal low‐pass filter can be connected in the CMD. The values can be set anywhere between 1 Hz and 30 kHz.

## 7.10 High‐pass filter

The charge amplifier has an internally selectable high-pass filter (0.15 Hz and 1.5 Hz). This allows lower‐frequency interference (drift) to be eliminated, if it is not possible to reset the charge amplifier, for example.

#### 7.11 Peak value memory

The analog min./max., peak and peak‐to‐peak values can be stored in the charge amplifier and output via the software or the analog output. Peak values can be cleared via the digital input (DIGITAL I/O plug, pin 4) or the software.

## 7.12 SensorTeach

SensorTeach is an additional function for automatically scaling the charge amplifier using calibrated sensors. The calibration values (sensor sensitivity) can be found in the sensor's calibration certificate and transferred to the amplifier using CMD Assistant.

During auto‐scaling, the amplification is set so that the applied loads correspond to an output signal of 10 V

minus the set overload reserve in volts. This function can be implemented via the CMD Assistant and/or via the SensorTeach input of the SYSTEM socket (pin 2).

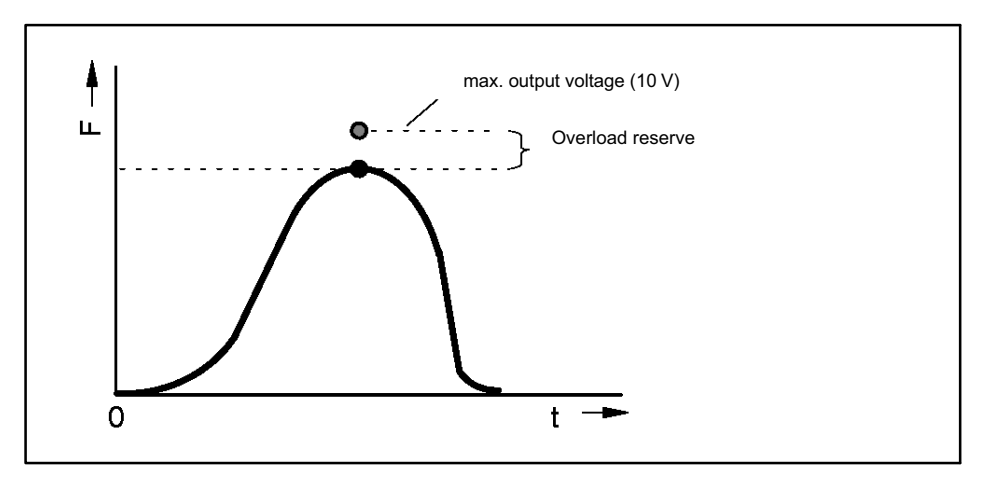

Fig. 7.5 Overload reserve

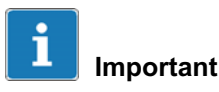

The SensorTeach function must be enabled in the Assistant (Scaling -> SensorTeach -> enable).

You have two options for automatic scaling:

- Scaling with the maximum value via the SensorTeach input of the SYSTEM socket (without the CMD Assistant)
- Apply a voltage of 24 V (supply voltage) to pin 2 of the SYSTEM socket for approx. 1 second.

The amplifier switches to the high measuring range, resets the signal input and sets the signal output to

the set output offset. The status LED on the CMD flashes yellow, slowly (1 Hz).

- Load and relieve the sensor with the force that will occur later during operation.

The CMD determines the maximum value.

- Complete the measurement by again applying a voltage of 24 V to pin 2 of the SYSTEM socket for approx. 1 second.

The controller in the amplifier selects the maximum value:

- a. If the determined maximum force is in the high measuring range of the CMD, the amplification is set and scaling is implemented.
- b. Otherwise the low CMD measuring range is selected and the signal output is reset (Reset).The status LED again flashes yellow, but at a faster frequency (2Hz).

In this case, relieve the sensor and then load it again.

- If the process does not have to be repeated, the LED stops flashing and goes green.

Amplification is set so that with maximum loading, an output signal of 10 V minus the set overload reserve is output.

- Remove the checkmark in the **Scaling ->** SensorTeach -> enable menu

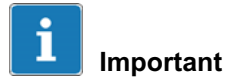

With a lower loading in the particular measuring range, steps a) or b) have to be repeated several times. The CMD performs a maximum of five iterations, for the best‐possible adjustment of the measuring range.

- Scaling with the maximum value via the CMD Assistant
- Check the box in the Scaling -> SensorTeach -> enable menu.
- Click on  $\boxed{\mathcal{F}}$  (Run).
- The Run SensorTeach window opens.
- Click on Start, the status LED flashes yellow
- Load the sensor with the maximum force that will occur later during operation.
- Now relieve the load on the transducer. The maximum value is defined

The measuring range adjusts to the loading if the sensor is loaded within 30 seconds. If there is no loading (Timeout or *Cancel*), the values are retained.

- Load the sensor and click "Loaded" to confirm that a load has been applied.
- Loading is repeated several times, to determine the best‐possible measuring range. Relieve the sensor each time before loading it again. Now press Loaded. Only load the transducer again after the new load cycle begins and you are prompted to do so. Always relieve the load on the transducer first, before clicking on Loaded.
- The completion of the process is shown in the dialog by SensorTeach complete. Then click on Close.

Amplification is set so that with maximum loading, an output signal of 10 V minus the set overload reserve is output.

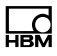

- Remove the checkmark in the Scaling -> SensorTeach -> enable menu

#### Examples

If the user-defined output offset is set to 5 V and the overload reserve to 1V, the output voltage for positive signals is a maximum of 9V and for negative signals, a minimum of 1 V.

If the user-defined output offset is set to 0 V and the overload reserve to 1V, the output voltage for positive signals is 9V and for negative signals, ‐9V.

## 7.13 Adjusting the measuring chain (two‐point scaling)

This easy-to-use Adjustment Assistant can be used when an uncalibrated sensor is integrated in an application and is to be operated in the force shunt. To this end, the difference between the unloaded and the loaded sensor is measured and, based on these measured values and the physical quantity applied, the sensor sensitivity and the corresponding required CMD settings calculated. The result is a linear two-point scaling.

#### **Procedure**

- Start Adjustment Assistant in the "Setting up a measuring chain" menu.
- Specify the load you intend to apply later, e.g. 500 (N).
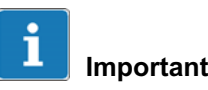

The load should be at least 20% of the transducer's measuring range to be used later, preferably 50% to 80%.

- Unload the transducer.
- Load the transducer with the specified quantity, e.g. with 500 N.
- When the adjustment signal is present, confirm.
- The Assistant displays "Enter physical measuring range for +10V signal output". Specify the corresponding physical quantity, e.g. 1000 (N).
- Now confirm that the determined sensor sensitivity is to be set, e.g. "3.74668 pC/N" to achieve this output signal.

### **Notice**

The adjustment procedure can be canceled any time. In this case, the CMD will be reset to the previous scaling values.

## 7.14 TEDS transducer identification

TEDS (Transducer Electronic Data Sheet) allows you to store the transducer data (characteristic values) in a chip as per IEEE 1451.4. Suitably equipped evaluating electronics can read the data from this electronic data sheet or calibration certificate and set themselves accordingly.

A TEDS module is available in the CMD at pin 4 (to ground). The basis for this is a DS2433 EEPROM, made by Maxim/Dallas.

The TEDS module has no data written to it when the CMD is delivered. We recommend the TEDS dongle module (order no. 1-TEDS‐DONGLE) for setting TEDS data.

### 7.15 Hierarchy of rights for TEDS

The TEDS Editor uses a hierarchy of rights:

- Standard rights (USR level)

This level concerns entries that can be modified by any user, and which are changed subject to their application, for example: measuring point name, zero value, filters, etc.

- Calibration rights (CAL level)

This level concerns entries that a calibration laboratory must be able to change, if, for example, the sensitivity in a TEDS module has to be updated after recalibration.

- Administrator rights (ID level)

Administrator rights with regard to TEDS are required the first time data is input (basic information).

Different user rights are needed in order to amend the entries in the so-called "templates", and these rights may differ from one entry to the next within a template. However, when used later with other programs, the software must also support rights management, otherwise all the entries would be accessible (the hierarchy of rights specified in the TEDS standard is not checked by the TEDS module, and not every software package supports rights management).

The information in the TEDS module is organized into areas, which are prestructured to store defined groups of data in table form. Only the entered values are stored in the TEDS memory itself. The evaluating electronics assign the interpretation of the respective numerical values. This places a very low demand on the TEDS memory. The memory content is divided into three areas:

#### Area 1:

An internationally unique TEDS identification number (cannot be changed).

#### Area 2:

The base area (basic TEDS) with a configuration defined in standard IEEE 1451.4. The transducer type, the manufacturer and the transducer serial number are contained here.

### Area 3:

Data specified by the manufacturer and the user are contained in this area. This includes:

- the transducer type,
- the measurand,
- the electrical output signal,
- the required excitation.

As an example, the "Value" column in the tables below contains typical values for a CFT force transducer with 20kN (a manufacturing certificate is included with the transducer) and a CMD with the serial number 123456,

#### manufactured on 27.6.2011 at HBM. If applicable, you can create the required High Level Voltage template.

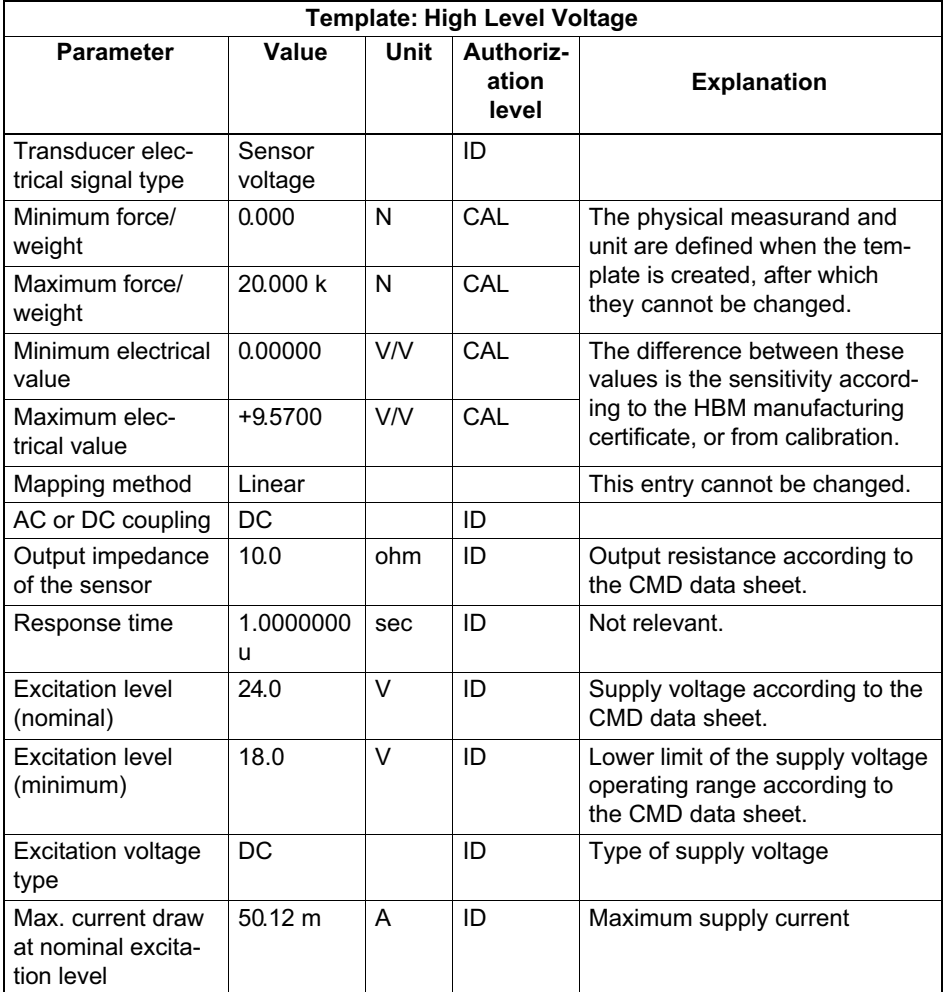

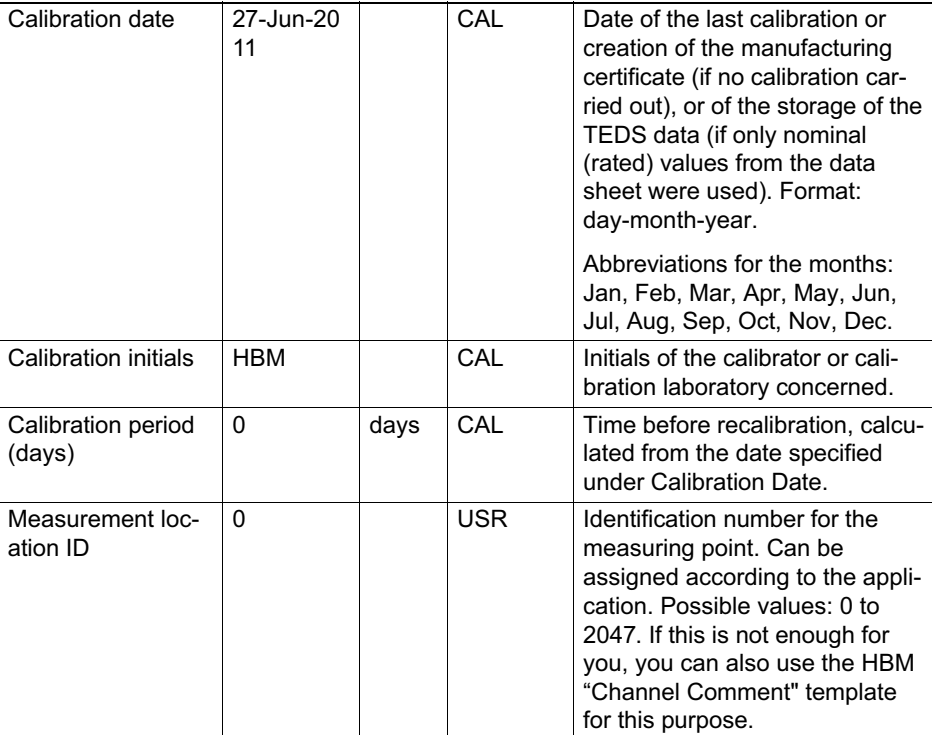

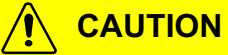

When the sensor is replaced or the system amplification changes, the downstream systems will work with the wrong sensor settings if the TEDS data is not adjusted. This can cause danger for the operating personnel of the system in which the transducer is installed.

So the TEDS data must be adjusted when a sensor is replaced or the amplification changes.

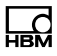

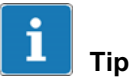

More detailed information about TEDS can be found in the TEDS operating manuals at [http://www.hbm.com/](http://www.hbm.com/index.php?id=463&L=0) [HBMdoc](http://www.hbm.com/index.php?id=463&L=0).

### 7.17 Parameter sets

Two power failsafe parameter sets are stored in the CMD (flash).

Parameter sets can be selected via

- the CMD Assistant,
- digital input 1,
- an interface command (see the "CMD Command Set" operating manual).

The changeover time for changing the parameter set is:

- 5 ms without range selection
- $\bullet$ 160 ms with measuring range selection

If the internal measuring range of 6000 pC is exceeded, a reset is performed automatically.

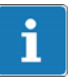

### Important

System parameters such as the IP address are not overwritten when the parameter set changes. An overview of the system parameters can be found in the "Interface Description" operating manual. If the additional SensorTeach function is active, it is not possible to change the parameter set.

When the CMD is switched on, the last parameter set to be active is always loaded and used. The first time the CMD is started up, parameter set 1 is active.

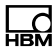

## 8 Starting up

Comply with safety instructions during installation, starting up and operation.

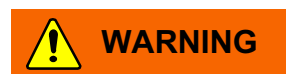

Any contamination of the charge amplifier inputs and outputs can cause drift, a reduction in insulation resistance, or even short circuits, which can invalidate the measurement results. This can cause danger for the operating personnel of the system in which the transducer is installed.

Protect the inputs and outputs of the charge amplifier from contamination and do not touch the contacts in the plug with your fingers.

Recommended cleaning agents: a cleaning pad (e.g. HBM ordering number 1-8402.0026), pure isopropanol (e.g. IPA200 from RS Components). Also refer to Section [14.3](#page-155-0) on page [72.](#page-155-0)

#### How to proceed.

- 1. Connect the sensors (BNC connection, SENSOR); charge cable 1-KAB143-3 plus adapter 1-CON-P3001.
- 2. Connect the supply voltage  $(18...30 V_{DC},$  SYSTEM socket); connection cable 1-KAB168-5(20).
- 3. Connect the Ethernet interface to a PC (see Section  $8.2.3$ ); Ethernet cable 1-KAB284-2.
- 4. Connect the digital input and/or digital outputs, e.g. with a PLC (see Section [8.2.4\)](#page-135-0); connector socket 1-CON-S1002 (optional).
- 5. Install the software for setting the parameters (see Section [8.3\)](#page-136-0).

### 8.1 Behavior of the CMD when switching on

When the CMD is switched on, the output voltage is -10V and both the digital outputs have logic status 0 (inactive).

Approx. 300ms are needed for switching on. Then all the outputs are stable. The time required increases to 13s if the SensorTeach input is active when switching on (see Chapter [12,](#page-143-0) "Updating the firmware").

Residual charges may remain at the input capacitor after the start-up phase, which can result in a voltage signal at the signal output. The Reset/Measure process clears them and defines and sets the signal output to zero.

## 8.2 Electrical connection

The charge input is protected against static discharge (ground insulation) and can have a maximum potential difference of 10 V (related to the output or supply voltage).

#### 8.2.1 Connecting the sensors

One sensor can be connected to the CMD charge amplifier. If required, you can use the CSB4/1 summing box to connect up to four sensors in parallel operation.

Please note the following when making the connection:

 $\bullet$ Due to the very high insulation of the charge amplifier input, the signal or charge input must be protected against contamination. Insulation is reduced by moisture and contamination; this can lead to increased drift and invalid measurement results.

Clean the plug connection as required with a clean, lint‐free paper towel or cleaning pad (e.g. HBM ordering number 1-8402.0026) and pure isopropanol (e.g. IPA200 from RS Components). Also refer to Section [14.3](#page-69-0), "Information about the charge amplifier and electrical connection", on page [68](#page-69-0).

- Use the connection cable included among the items supplied, if possible. Once fitted, it should stay connected at the transducer. We otherwise recommend using high‐insulation, low‐noise cables from the HBM range (1-KAB143-3). These have been tested for high insulation resistance, low noise and small interference charges during movement.
- Where possible, short‐circuit the sensor before connection as piezoelectric sensors can generate high voltages. These could damage the charge amplifier.
- Connect the sensor cable to the transducer connection socket of the CMD. Comply with the maximum tightening torque of 1.5Nm for the 10‐32 UNF socket.
- To connect the sensor to the BNC socket of the CMD600 or CMD2000 with cable 1-KAB143-3, you also need sensor adapter 1-CON-P3001, or cable 1-KAB176-X with a BNC socket.
- Cables longer than 10m are not recommended.
- If the cable moves during operation, it should be fitted so that lengths of no more than 30 to 50 cm are allowed to hang freely.

#### 8.2.2 SYSTEM input/output connection

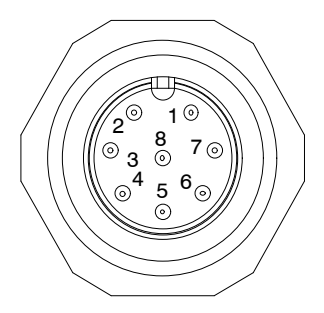

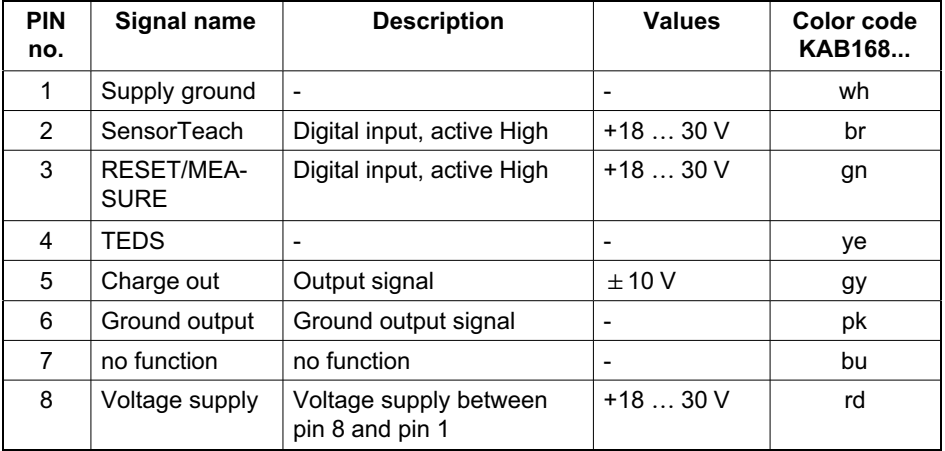

The charge amplifier is supplied with an external DC voltage source via this socket. The CMD does not have an

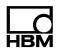

ON/OFF switch. If the correct supply voltage is connected, the LED lights up (see page [21\)](#page-22-0).

#### 8.2.3 Ethernet connection

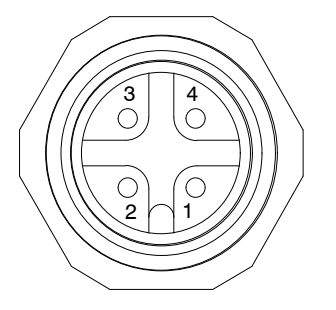

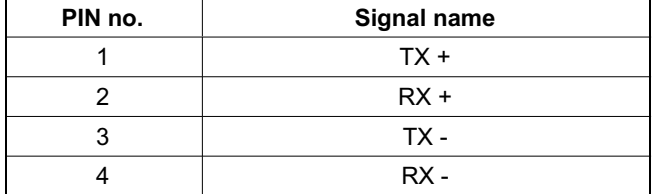

Use Category 5 shielded cable for the Ethernet connection. We recommend HBM Ethernet crossover cable, ordering number 1-KAB284-2.

#### Ethernet cable pin assignment to PC

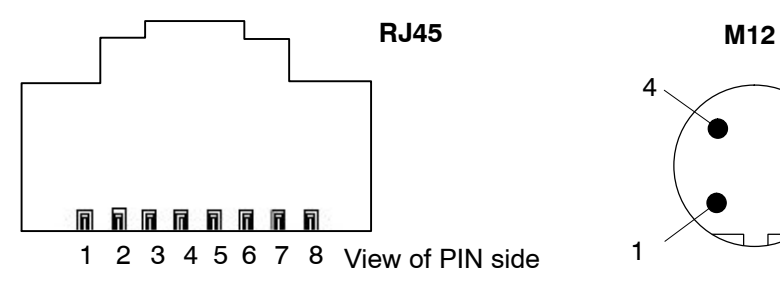

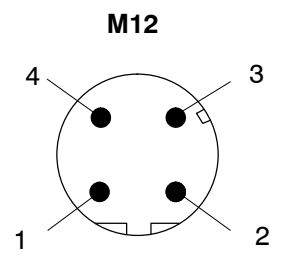

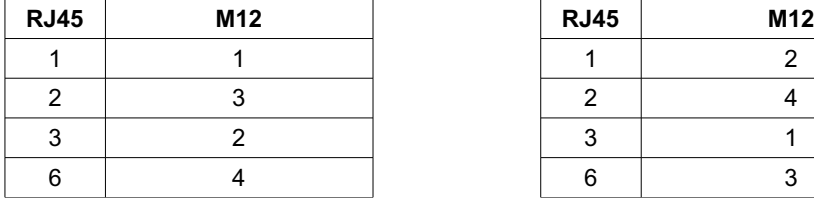

Patch cable Crossover cable (1-KAB284-2)

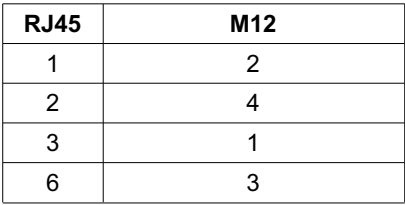

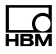

8.2.4 Digital input/digital outputs (optional) (view of pins in the CMD)

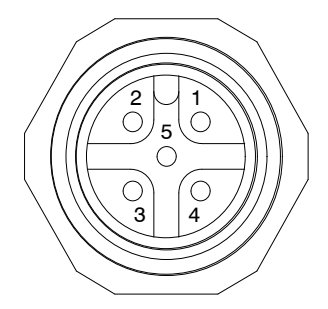

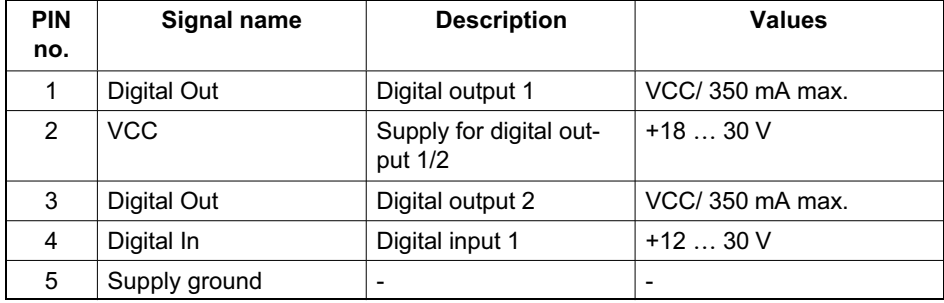

### 8.3 Installing the "CMD Assistant" parameterization software

Proceed with the installation of the parameterization software on your PC as follows:

- $\bullet$  Insert the supplied CD into the CD or DVD drive of your PC.
- Start the program either
	- with the installation assistant under "Install CMD art the pro<br>with the in<br>Assistant"

or

- with the "setup.exe" program in the root directory of the CD.
- Follow the instructions in the installation program and complete the installation.

# 9 Software for parameterizing the CMD

You can implement the following settings with the "CMD Assistant" software:

- Enter the sensitivity and measuring range of the channel.
- Chose the operating mode of the charge amplifier (RESET/MEASURE).
- Chose the display option: measured value, min., max., peak‐to‐peak.
- Scale the analog output signal.
- Use SensorTeach for automatic scaling.
- Set the low-pass and high-pass filter options.
- Specify the functionality of the digital input and the digital outputs.
- Select parameter sets in the device.
- Save parameter sets (settings) to the PC and load them from the PC to the CMD.
- Record measured values on the PC.
- Start a stripchart and record measurement to the PC (Host).
- . Load and analyze measurements from a file.

All the settings are stored power failsafe in the CMD.

Data can also be loaded into the CMD Assistant and modified if necessary, for offline parameterization of the CMD.

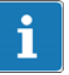

### Important

It is only ever possible to make one connection to a CMD. If several devices are to be operated simultaneously and the measurement data displayed, you have to start the CMD Assistant several times, connecting to a CMD each time.

If your PC or the network connection cannot establish a crossover connection, a crossover cable must be used. Newer PCs or Ethernet switches can automatically establish a crossover connection.

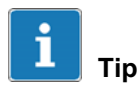

You can find a more detailed description of the software in the "CMD Assistant" online help.

## 9.1 Settings example

The following two examples should show you the necessary settings, based on a measurement task.

#### Example 1: force transducer

- A maximum force of 100kN is to be measured.
- Select a force transducer with a full scale value of 120kN (e.g. CFT/120kN).
- $\bullet$  Transducer sensitivity: 4.0 pC/N (enter in the Sensor sensitivity field in the CMD Assistant).
- $\bullet$ Selected measuring range: 100000 N (enter in the **Physical input range** field in the CMD Assistant, the

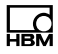

display shows the most suitable value to have been set: 99998.8N).

• Input range =  $400000$  pC (399995.2 pC is automatically calculated and set in the CMD).

This produces an output voltage on the charge amplifier of  $+10V$  at  $100kN$ .

#### Example 2: force washer

- A maximum force of 100kN is to be measured.
- Select a force washer with a full scale value of 140kN, e.g. CFW/140kN.
- For technical reasons, the force washer must be pre‐stressed with approx. 20% of the nominal (rated) force. This leaves a useful range of approx. 0.8 x 140 kN = 112 kN. The pre-stressing screw causes a force shunt, the sensitivity is then approx. 7 to 9% less. This produces a sensitivity of approx. -3.956 pC/ N in a measuring range of 100 kN.
- Enter transducer sensitivity 3956 (pC/kN) in the Sensor sensitivity field in the CMD Assistant. (The minus sign of the transducer sensitivity is not entered.)
- Enter measuring range 100 in the Physical input range field in the CMD Assistant, the display shows the most suitable value to have been set: 99.99747.
- This produces 395590 pC for the charge range at the input (is calculated automatically and set in the CMD).

So an output voltage of +10 V at 100 kN is produced at the charge amplifier when the sensitivity is  $3.956$  pC/N, as estimated.

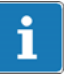

# Important

The force resulting from pre‐stress must be measured with the sensor itself. The sensitivity stated in the specifications should be used. Since the pre‐stressing screw forms a force shunt, the sensor must be recalibrated after it is installed, to be able to determine the sensitivity of the measuring device when it is ready to use.

### 9.2 Parameterization software command set

The full command set can be found in the "CMD Interface Description" PDF file on the accompanying CD-ROM, or it is available to download at [http://www.hbm.com/support](http://www.hbm.com/index.php?id=1254&L=0)

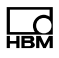

# 10 Error messages / operating state (LED display)

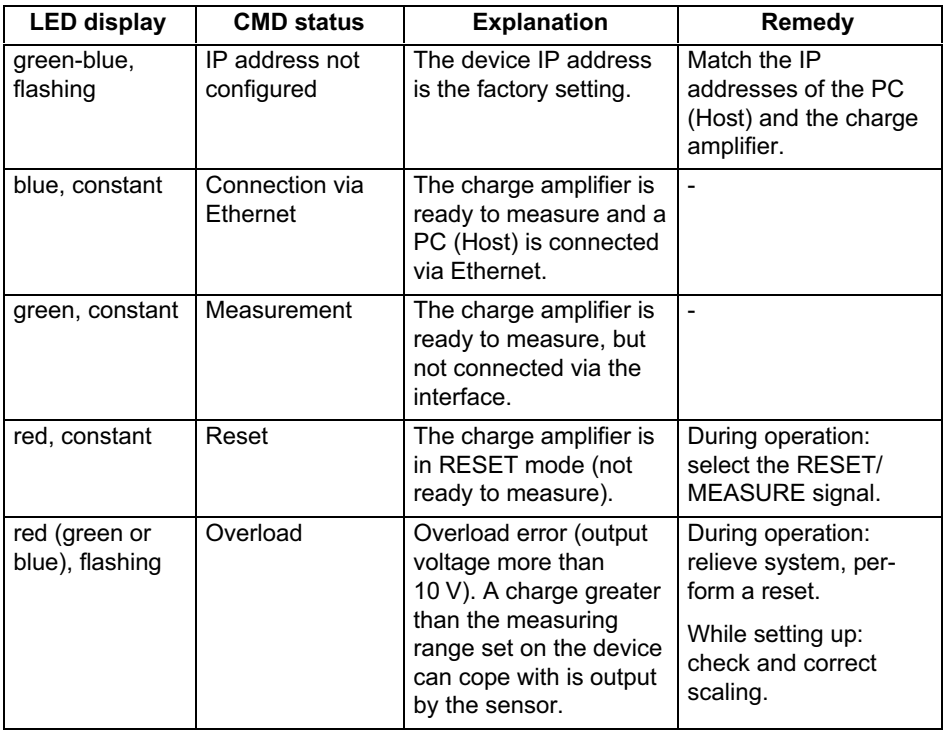

# 11 Updating the software (Update)

The latest version of the "CMD Assistant" software can also be downloaded from the HBM website: [http://www.hbm.com/downloads](http://www.hbm.com/index.php?id=1254&L=0)

Once you start the CMD Assistant, you can find the version number of the software you are using in the window title (see arrow), or in the **Help -> About...** menu (in online mode).

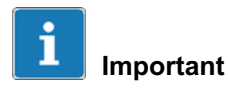

Administrator rights are required up to version 1.2.6.0.both for installing the program and for operation itself.

**LRC** 

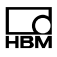

# 12 Updating the firmware (Update)

You can read out the firmware being used in the CMD with a connected device with the CMD Assistant via the Device -> Identification -> Firmware Version menu.

Should new or improved functions make it necessary to load a new firmware version, you can always go to the [http://www.hbm.com/downloads](http://www.hbm.com/index.php?id=1254&L=0)and download the current firmware version.

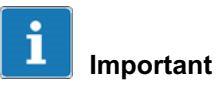

Starting from firmware version 3.60, the CMD firmware update procedure has been fundamentally changed and improved. So there are two different update procedures. If you would like to use the new procedure with an older device (firmware versions up to 3.51), you will have to send your device to HBM Service for one-off modification.

The device settings remain unchanged in both cases when updating the firmware (Update). However, we recommend that all settings be saved to the PC via the CMD Assistant before updating.

### 12.1 Updating the firmware (new procedure from Version 3.60)

This procedure can only be applied in CMD devices from firmware version 3.60.

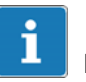

### Important

Administrator rights are required both for installing the program and for the updating itself.

#### Procedure for updating the firmware

- Start the program for updating the firmware (CMD Updater.exe) with Administrator rights.
- If applicable, select the language for the user interface: Options -> Language.
- Specify the network adapter, via which the connected devices should be found: Device -> Select network adapter, if your PC has a number of adapters.
- Click on **Find**, to find the connected CMD.
- Activate updating for the affected device(s) in the lower part of the program window, in the Update column.

If an update is not possible, this is indicated.

- Click on Update.
- In the dialog that is displayed, select the directory with the firmware file (**Change**) and the file with the firmware to be used.

The latest firmware version is always displayed and marked as the first entry.

- Click on **Update**.

The program starts to transfer the data to the device. Progress is shown in the program window: Progress, displayed as a bar.

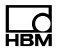

When the update is completed, **Update complete** is displayed.

- Click on  $OK$ 

The dialog closes, a new search starts, and any devices that are found are shown with their (new) firmware versions.

- Perform more updates, or close the program.

### 12.2 Updating the firmware (old procedure up to Version 3.51)

This procedure must be applied to devices with firmware versions up to 3.51.

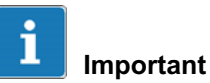

Administrator rights are required both for installing the program and for the updating itself.

#### Preparing to update the firmware

- $\bullet$  In the "Firmware update" operating mode, all CMD amplifiers have a limited IP Stack and the same Mac and IP addresses. So a firmware update is only ever possible for one device at a time (in the same network).
- The IP address of the CMD for updating the firmware is 10.60.250.78, and this cannot be changed.
- Install the program for updating the firmware.
- Copy the new firmware to a directory on your PC.

 Change the PC's IP address so that it matches the 10.60.250.78 address range of the CMD, e.g. to 10.60.250.10. You can check the PC settings with the "ipconfig.exe" program, for example (click on the Windows Start button and enter *ipconfig* in the **Browse** programs/files line).

#### Procedure for updating the firmware:

- Start the program for updating the firmware with Administrator rights.
- Select your network adapter: Network interface.
- Select the directory with the firmware file and the file itself: Load file.
- Switch off the CMD and apply a voltage of  $12 \dots 30$  $V_{DC}$  to the "SensorTeach" input (pin 2 on the SYS-TEM connector plug, color code brown on the system cable).
- Click on **Start**.
- Switch the CMD back on.

When the device status LED starts to flash red, the so-called bootloader is activated. The bootloader then waits 10 seconds for the firmware update to start. If this does not occur within the next 10 seconds, the device automatically cancels the process and returns to measuring mode.

- Remove the voltage from the SensorTeach input. The timing is not crucial, you can remove the voltage as soon as the status LED flashes.

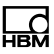

The program starts to transfer the data to the device. Progress is shown in the program window: Connecting / Connected / ... / CMD successfully updated and in Progress (progress displayed as a bar).

- Close the program once the update is complete.

The CMD automatically returns to measuring mode.

- Reset the original IP address in your PC.

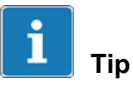

In order to simplify connection setup and address setting during the firmware update, a second network card can be used (also externally via USB).

## 13 Maintenance

—<br>ЧВЫ

The CMD charge amplifier is maintenance free. Please note the following points when cleaning the housing:

- $\bullet$  Disconnect the device from all current and voltage supplies before cleaning it.
- Clean the housing with a soft, slightly damp (not wet!) cloth. Never use solvent as this could damage the labeling or the housing.
- When cleaning, ensure that no liquid gets into the device or connections.
- Clean the plug connection contacts with a clean, lint‐free cloth (e.g. cleaning pad, HBM ordering number 1-8402.0026) and isopropanol, such as IPA200 from RS Components. Cleaning agents used to clean SG measuring points are not suitable!

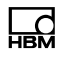

# 14 Tips for piezoelectric measurement technology

Piezoelectric force sensors have a number of advantages: they are extraordinarily compact, offer extremely high overload capacity when the measuring chain is correctly laid out, and show negligible displacement. This results in high rigidity and therefore excellent dynamic properties.

But there is some information to take into account, to ensure maximum measurement accuracy and high operational reliability.

### 14.1 Functionality of piezoelectric sensors

A piezoelectric force sensor consists of single‐crystal sensor elements and components used for force application.

The forces acting on the crystal displace the positive and negative atoms of the crystal lattice. This produces charges underneath and above, as shown in [Fig. 14.1](#page-241-0). The displacement of the atoms is proportional to the force applied and thus also to the charges occurring on the crystal surfaces.

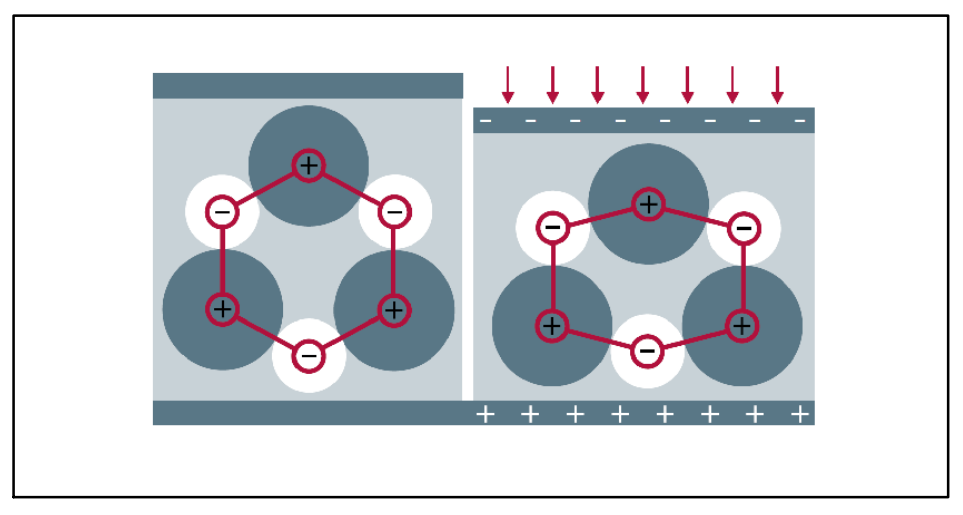

Fig. 14.1 Charge displacement when force is applied

The two piezoelectric quartz rings in [Fig. 14.2](#page-241-0) are surrounded by an enclosure of two metal half shells. The coaxial plug on the left has external contact with the enclosure and internal contact with the charge discharge between the two discs.

**LRC** 

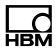

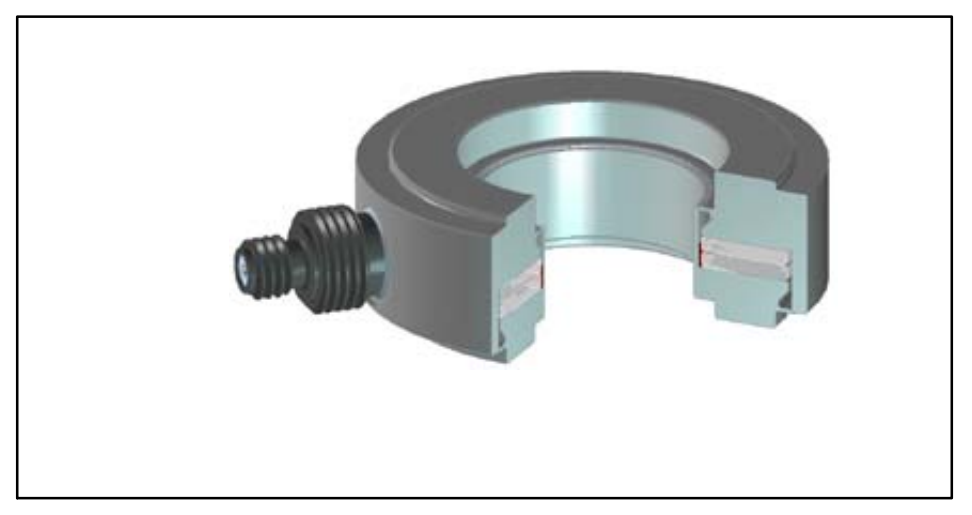

Fig. 14.2 Cross‐section through a force washer

The charge present on the outer surfaces of the crystal is picked up by electrodes and can be processed by a so-called charge amplifier into a voltage or current signal.

The sensitivity of piezoelectric force sensors is given in pC/N. The output signal can be calculated by

 $Q = d * F * n$ 

Here  $F$  is the applied force in N,  $d$  the sensitivity of the sensor material being used in pC/N, Q the electric charge in pC and n the number of crystal discs (1 pC =  $10^{-12}$  C).

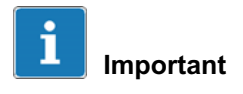

Piezoelectric sensors always need to work under (mechanical) pre‐stress.

The sensitivity of the force sensor is determined by the piezo material used and is independent of the measuring range. Sensors of the same series (e.g. CFT/50 kN ... CFT/120kN) deliver the same amount of charge for a specific force. Differences are explained by the type and construction of the pre‐stress, which represents a force shunt. This is necessary, to achieve good linearity and hysteresis properties.

### 14.2 Available models and information on installation

HBM offers two different piezoelectric force sensor designs: the CFW force washer and the CFT force transducer.

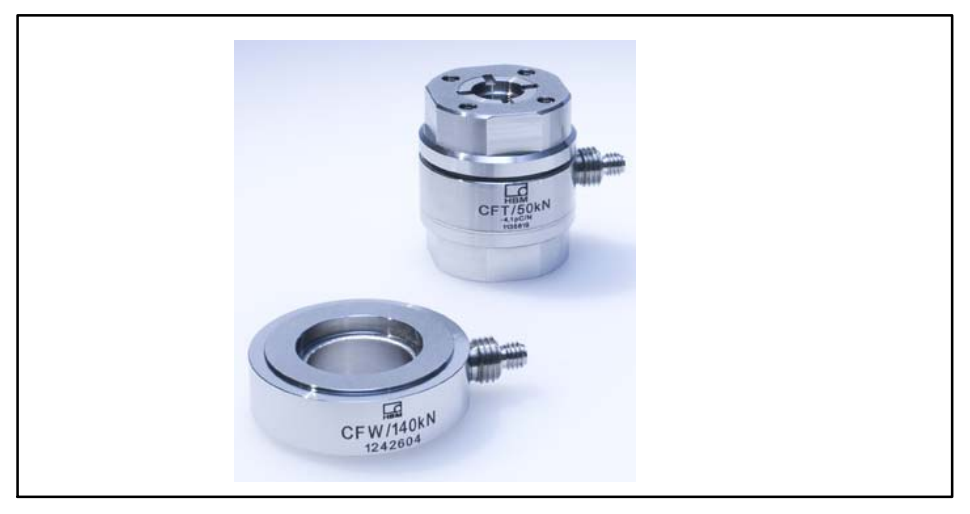

Fig. 14.3 Type CFW and CFT piezoelectric force sensors from **HBM** 

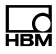

#### 14.2.1 CFT force transducer

The CFT force transducers are calibrated and are delivered with calibration certificates. As these force transducers are already pre‐stressed internally, they are suitable for immediate application. It is not necessary to recalibrate the measuring chain.

#### 14.2.2 CFW force washer

Force washers must always be mounted under pre‐stress. This also applies to the CFW piezoelectric force washers. After mounting, the force washers are in a force shunt, i.e. some of the force no longer flows through the sensor, but through the pre‐stressing device, such as the CPS pre-stressing sets.

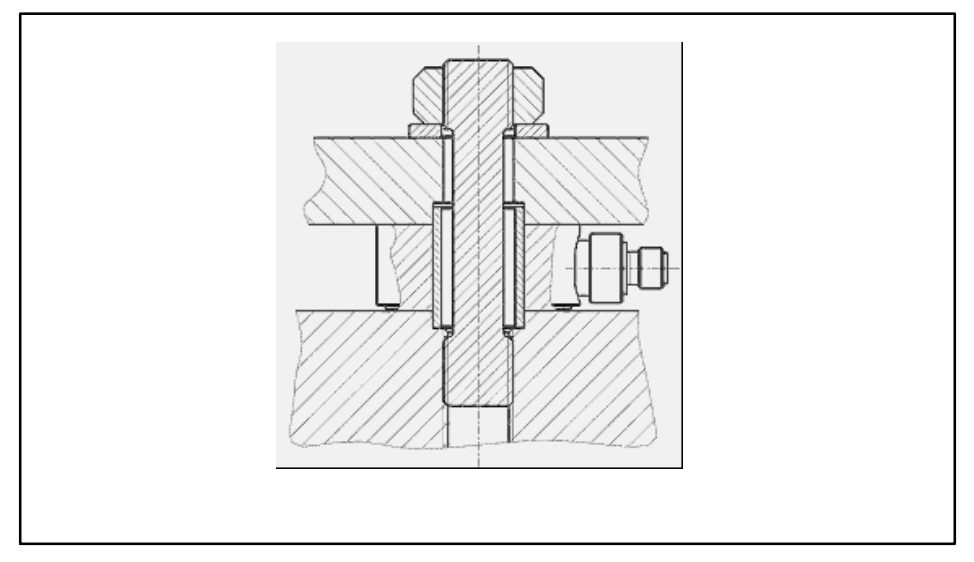

Fig. 14.4 Force washer with pre‐stressing element

The pre‐stressing of the force washer is necessary to ensure the linearity and structural durability of the sensor. We recommend that the force washer is pre‐stressed to at least 10% of its nominal (rated) force. The force washer itself can be used to determine the pre-stressing force.

The sensitivity of the measuring chain changes, depending on the design used to generate the pre‐stressing force. If HBM CPS pre‐stressing sets are used, the sensitivity of the CFW piezoelectric force washer is reduced by 7 to 12%. So for reliable determination of sensitivity, the force washers must be calibrated after mounting.

#### Calibrating by means of calibrated force transducers

One way to calibrate the sensors is to use calibrated force transducers. An amplifier is required, as well as a force transducer. Reference force transducers based on strain gages, such as the C18 or Z30a series, are ideal for this. Force transducers for industrial applications, such as the S9M from HBM, can also be used. If a relevant amplifier for sensors based on strain gages is not available, you can also use CFT‐series sensors.

When choosing a reference transducer, make sure that the accuracy that can later be achieved is no better than the precision of the calibration process determined by the accuracy of the reference measuring chain.

#### Calibrating the measuring chain in three steps

As already mentioned above, a measuring chain that is to include the (CFW) piezoelectric force washer as sensors must always be calibrated when the sensor is mounted. This means that once calibration has taken place, the mechanical mounting conditions must not be changed in any way. This particularly applies to pre‐stressing.

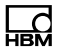

<span id="page-69-0"></span>- Determining sensor sensitivity after mounting.

For example, measure the force in N or a mass in kg simultaneously with the charge generated by the piezoelectric force washers at this force. Calculate the sensitivity by dividing the charge by the force (sensitivity = charge/force).

- Adjusting the charge amplifier.

The measuring range and amplification of the CMD digital charge amplifier can be adjusted as required. Enter the sensitivity calculated above in the CMD Assistant software. The measuring range should be set to achieve optimum resolution.

- Verifying the set parameters.

Finally, you should again compare the measuring chain with the reference measuring chain.

### 14.3 Information about the charge amplifier and electrical connection

The charge output by a piezoelectric sensor is converted into a proportional voltage ([14.5](#page-73-0)).

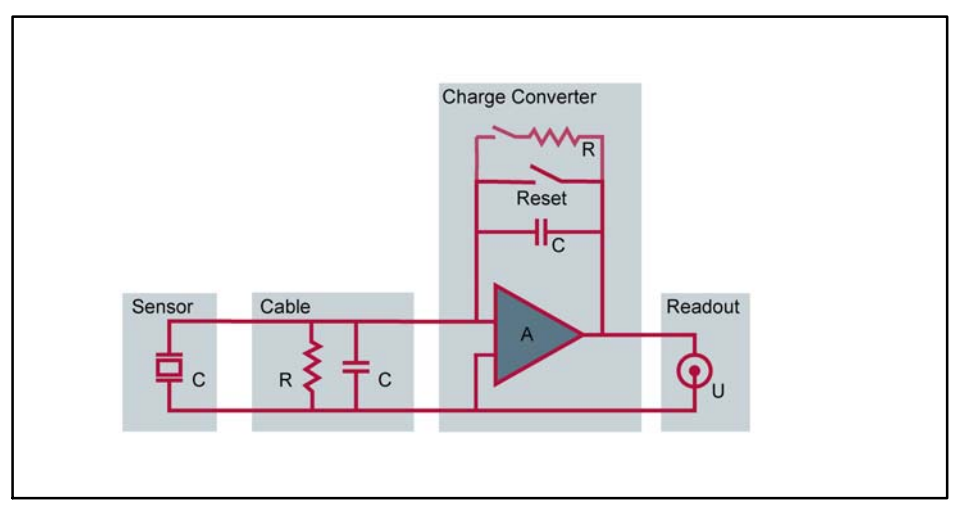

Fig. 14.5 Measuring chain with charge amplifier block diagram

Piezoelectric sensors are ideally suited to dynamic and non‐zero point‐related measurements. The drift generated by piezoelectric measurement chains is so low that it does not affect accuracy even with high requirements.

Drift is an effect of the limited insulation resistance of cables and charge amplifiers. The transducers themselves do not display drift if mounting and connection are implemented correctly. The maximum drift of a measuring chain with a CMD is 0.1 pC/s or 25 mN/s, if quartz is used as sensor material, or 13 N/s for the sensor material gallium phosphate.

#### To achieve less drift, please note the following:

- The running-in behavior of the charge amplifier.

The charge amplifier should warm up for at least a hour before you start measuring.

- The cleanliness of the connections (free of grease).

If the insulation resistance of the cable between the sensor and charge amplifier is too low, the measuring chain will drift, as the charge can drain away via the too low insulation resistance. Insulation resistances  $>10^{12}$  Q are considered good.

To keep the piezoelectric measuring chain drift low, all plugs and sockets must be kept clean at all times. Under no circumstances touch open contact surfaces with your fingers, or allow oil on them, as this can reduce the insulation resistance.

So we recommend that protective caps should be left on the sockets of the sensors and charge amplifier until the sensor or charge amplifier is connected. If you disconnect, you should screw the protective caps back on again.

- Use high-quality connection cables.

Piezoelectric sensors must be connected to the charge amplifier by low‐noise, high‐insulation, coaxial cables.

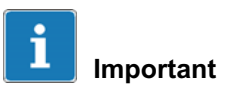

The cable must not be damaged. Should it be damaged, it must be replaced, as it is not possible to repair it.

If however, despite every precaution, sockets still get contaminated, you can clean them as follows:

- Unscrew the plug.
- Dry wipe the white surfaces of the socket with a cleaning pad (e.g. HBM ordering number 1-8402.0026)
- $\bullet$  Spray the socket with pure isopropanol, e.g. IPA200 from RS Components.
. Clean again with a new cleaning pad.

The cable plugs cannot be cleaned, i.e. if the plug is contaminated, the entire cable must be replaced.

#### **Notice**

The cleaning agent RMS1, which is used for cleaning SG installation points, is not suitable for cleaning piezoelectric sensor connections.

### 14.4 Thermal influences

#### Influence of sensor temperature on the characteristic curve

The influence of temperature on the sensitivity of the sensors is very low, at 0.2% per 10 K, and is negligible for most applications.

#### Temperature influences on signal stability

All piezoelectric sensors change their charge state when the temperature changes, as the pre‐stress changes (the elastic modulus of the design elements depends on temperature). In addition, temperature fluctuations during measurement lead to thermally induced stresses that generate an output signal.

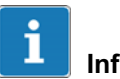

#### Information

The output signal only changes in the case of a change in temperature, a charge is not generated under stationary conditions.

The temperature effects can be minimized if you ensure that

- the transducer is stored for sufficient time at the application temperature,
- the transducer is not touched shortly before measurement, as hand heat can warm up the transducer unevenly,
- a reset is implemented after every measurement cycle.

Both drift and the disturbance variable of temperature are particularly important in the case of long measurement times and small forces - pay particular attention to the instructions here.

# 14.5 Mechanical influences

In piezoelectric force sensors, the crystal lies in the direct force flow. The measuring elements (quartz or gallium phosphate) are designed for the maximum occurring normal force of each sensor. The initiation of bending moments could cause transducer overload, as the crystal is exposed to greater stress on one side.

The maximum mechanical stress is calculated from the addition of the stresses caused by the bending moment in the crystal and the load stresses of the axial forces to be measured. The maximum permitted surface pressure must not be exceeded under any circumstances.

As the output signal is not dependent on the nominal (rated) force of the sensor in piezoelectric sensors, it is possible to select sensors with a higher nominal (rated) force in order to avoid an overload in such cases. The following diagram shows the maximum permissible bending moment, dependent on the process force.

The highest permissible bending moment can be accepted by the force washer with 50% pre‐stress.

If the bending moment is generated by a force from the side, a lateral force is also produced, and reduces the maximum values.

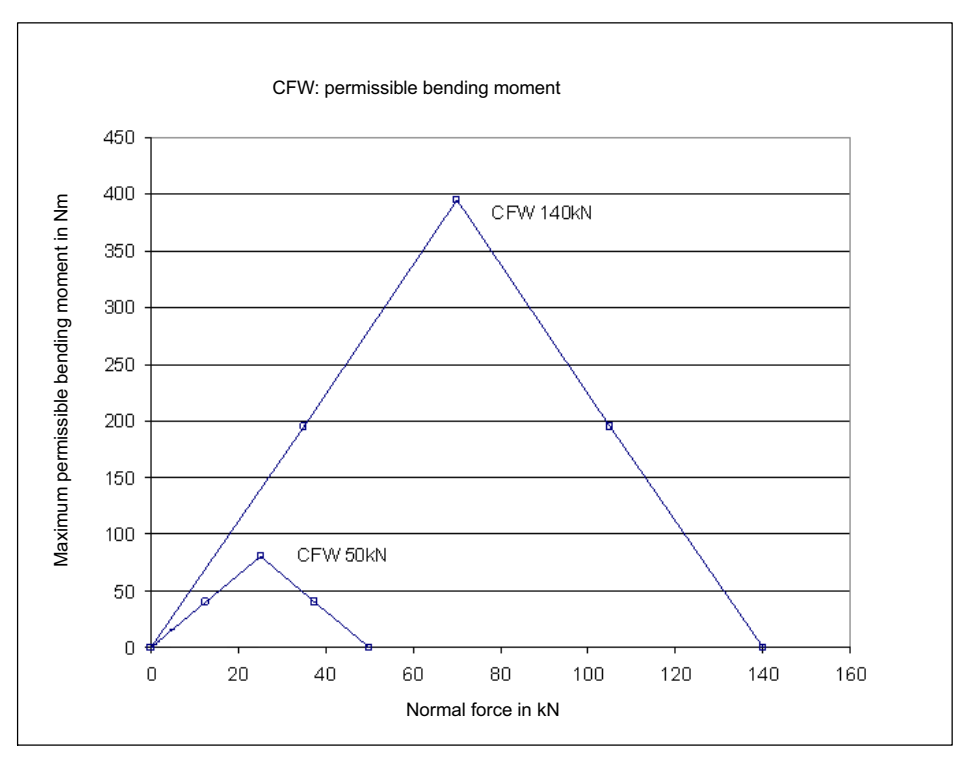

Fig. 14.6 Permissible bending moment over force in the direction of measurement (normal force) for the CFW transducer type

The measurement error caused by the bending moment is low, as the higher material stresses on one side of the crystal are compensated for by lower stress on the other side. If a piezoelectric force washer (1-CFW/50kN) is

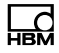

loaded with a bending moment of 100 Nm, this produces an output signal of -2.3 N.

The potential overload of the measuring element is particularly problematic. So please note the maximum lateral force stated in the data sheet.

# 14.6 Selection of components

A piezoelectric measuring chain consists of the actual transducer, the charge amplifier and the connection cable between the components.

If the maximum force to be measured is known, you can select a suitable charge amplifier and measuring range.

The transducer can be designed according to the maximum overload and the geometric requirements, as the output signal is not dependent on the maximum capacity.

#### Example 1: force transducer

A maximum force of 15kN is to be measured.

- Select a force sensor with a full scale value of 20kN, such as the CFT/20 kN with -7.7 pC/N sensor sensitivity.
- Enter the unit kN in the CMD Assistant via Display -> Unit.
- Enter the transducer sensitivity 7700 (pC/kN) in the Sensor sensitivity field in the CMD Assistant. (The minus sign of the transducer sensitivity is not entered.)
- Enter the measuring range 15 in the *Physical input* range field in the CMD Assistant, the display shows the most suitable value to have been set: 14.99919.

• This produces 115493.8 pC for the charge range at the input (is calculated automatically and set in the CMD).

This produces an output voltage on the charge amplifier of  $+10$  V at 15 kN.

#### Example 2: Force washer

- . A maximum force of 100kN is to be measured.
- $\bullet$  Select a force washer with a full scale value of 140kN, such as the CFW/140kN with -4.3pC/N sensor sensitivity.
- Enter the unit **kN** in the CMD Assistant via Display -> Unit .
- For technical reasons, the force washer must be pre‐stressed with approx. 20% of the nominal (rated) force. This leaves a useful range of approx. 0.8 x 140 kN = 112 kN. You can use the sensor itself to measure this pre‐stressing force. To do this, enter the sensor sensitivity, here 4300 (pC/kN), and approx 30% of the full scale value as the Physical input range, here, for example, 40 (kN, the display shows 39.99893).
- Then apply a pre-stress of approx. 28 kN (20%).
- Unfortunately, the pre‐stress also causes the sensor sensitivity to change. So you must determine the new sensitivity by measuring. This can be done with a reference force transducer, for example.
- To do this, enter the unit  $pC$ , a sensor sensitivity of 1 (pC/pC) and, for example, an Electrical input range of 50000 (pC), (for 10 kN, this produces a value of approx. 43000 pC at 4.3 pC/N).
- Then read the display at 10 kN, for example. A value of 38010 pC could be displayed here, for example. The new sensor sensitivity is subsequently calculated as 38010/10000 = 3.801 (pC/N).
- Enter this sensor sensitivity of 3801 (pC/kN) in the Sensor sensitivity field in the CMD Assistant, and set the unit to  $kN$ .
- Enter the measuring range 100 in the *Physical input* range field in the CMD Assistant, the display shows the most suitable value to have been set: 99.99747.

This produces an output voltage on the charge amplifier of  $+10V$  at 100 kN.

# Important

When pre‐stressing, the force must be measured with the sensor itself. Use the sensitivity stated in the specifications to do this. Since the pre‐stressing screw forms a force shunt, the sensor must be recalibrated after it is installed, in order to accurately determine the sensitivity of the measuring device when it is ready to use.

## 14.7 Measurements in a force shunt with CFW/CLP piezoelectric washers

In measurements with CFW and CLP force washers, the sensitivity of the sensors will vary in accordance with the mounting. It is therefore necessary to calibrate (adjust) the force washers once they have been installed. After mounting, the force washers are in a force shunt, that is, some of the force no longer flows through the sensor, but through the pre-stressing device, such as a CPS pre-stressing set.

Required materials:

- CFW force washer with centering sleeve (included in the scope of supply)
- CPS pre-stressing set
- Charge cable
- Charge amplifier
- Connection cable to the PC
- PC with Ethernet interface, CMD assistant running under Windows XP/Vista/7/8

#### Calibration of the measuring chain

Calibration always takes place once the sensor is fitted. This means that nothing about the mechanical mounting conditions should be changed after the calibration process.

- Fit the sensor as specified in this operating manual.
- $\bullet$  Apply pre-stress. 10% of the measuring range is the minimum. The ideal pre-stress is designed to operate the washer at 50% of its nominal (rated) force. The pre-stress can be measured with the washer itself, and to do this, adjust the washer sensitivity in accordance with the manufacturing certificate included with the CFW. Use the CMD Assistant for this (menu item : "Sensor sensitivity" in pC/N).
- Mount the sensor with the pre-stress device..
- $\bullet$  Set up the CMD for pC measurement:
	- Connect the CMD to a PC.

- Set the sensitivity to 1. The amplifier measures the charge in pC.

 Load the device with a suitable force and make a note of the charge displayed and the force applied. To provide appropriate accuracy, the force used for calibration should not be less than 30% of the maximum force to be measured with the CFW. Avoid overloading the sensors.

Example:

You are using force transducers under load to calibrate your measuring chain. At a force of 10500 N, you obtain a charge of 38600 pC.

- Calculating sensor sensitivity: Divide the charge by the force: 38600 pC / 10500 N = 3.676 pC/N
- Adjusting the amplifier:
	- In the CMD Assistant, enter the sensitivity in the "Sensor sensitivity" field. Now you can also define the "Physical input range". This is the measuring range. Enter here the maximum force you want to measure.
	- The CMD is scaled accordingly and your measurement system is parameterized.

Once you have made all the settings, we recommend making a further comparison with the reference measuring chain.

 Load the measurement system once again and compare the two measuring chains.

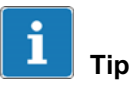

Once the sensor is mounted, preloading it with maximum force three times will improve repeatability.

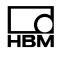

# 15 Waste disposal and environmental protection

All electrical and electronic products must be disposed of as hazardous waste. The correct disposal of old equipment prevents ecological damage and health hazards.

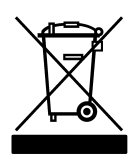

#### On the device

Statutory waste disposal mark

The electrical and electronic devices that bear this symbol are subject to the European waste electrical and electronic equipment directive 2002/96/EC. The symbol indicates that, in accordance with national and local environmental protection and material recovery and recycling regulations, old devices that can no longer be used must be disposed of separately and not with normal household garbage.

As waste disposal regulations may differ from country to country, we ask that you contact your supplier to determine what type of disposal or recycling is legally applicable in your country.

#### Packaging

The original packaging of HBM devices is made from recyclable material and can be sent for recycling. Store the packaging for at least the duration of the warranty.

For ecological reasons, empty packaging should not be returned to us.

# 16 Technical support

ᅅ

Should you have any problems when working with the CMD, HBM's technical support can provide:

#### Email support

[Support@HBM.com](mailto:support@hbm.com)

#### Telephone support

Telephone support is available from 09:00 to 12:00 and 13:00 to 16:00

(CET) on every working day:

06151 8030 (within Germany)

+49 6151 8030 (international)

#### Fax support

06151 803‐9100 (within Germany)

+49 6151 803‐9100 (international)

#### HBM on the Internet

[http://www.hbm.com/downloads](http://www.hbm.com/index.php?id=1254&L=0)

#### Firmware and software

The latest device firmware and software can always be found at [http://www.hbm.com/downloads](http://www.hbm.com/index.php?id=1254&L=0) in the section "Software/Firmware downloads -> Industrial amplifiers".

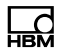

#### Seminars

HBM also offers seminars in your company or at our training center. There you learn everything about the devices and software operation.

You can find further information at [http://www.hbm.com/](http://www.hbm.com/index.php?id=1254&L=0) [en/menu/seminars](http://www.hbm.com/index.php?id=1254&L=0) in the "Seminars" section.

# Operating Manual | Bedienungsanleitung | Manuel d'emploi |

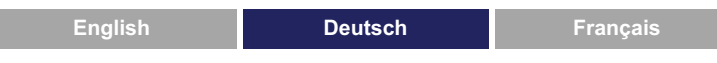

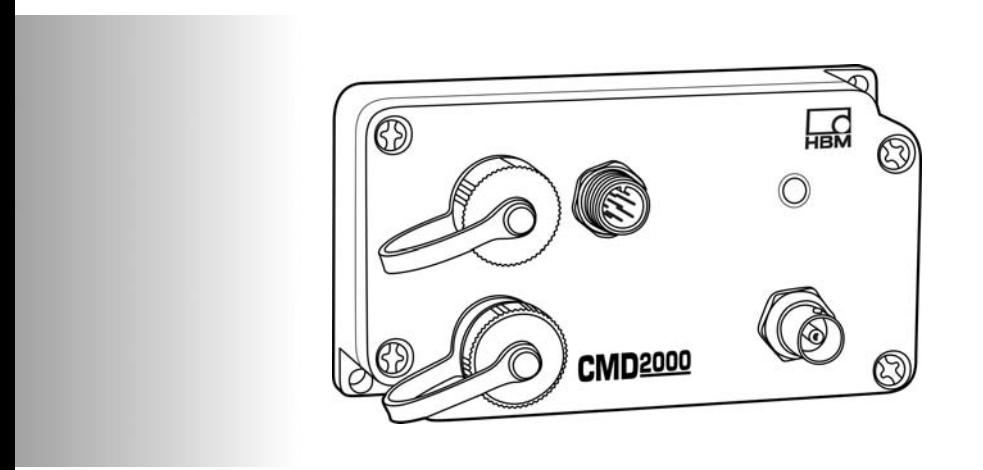

Г

# **CMD** Digitaler Ladungsverstärker

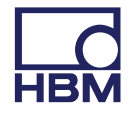

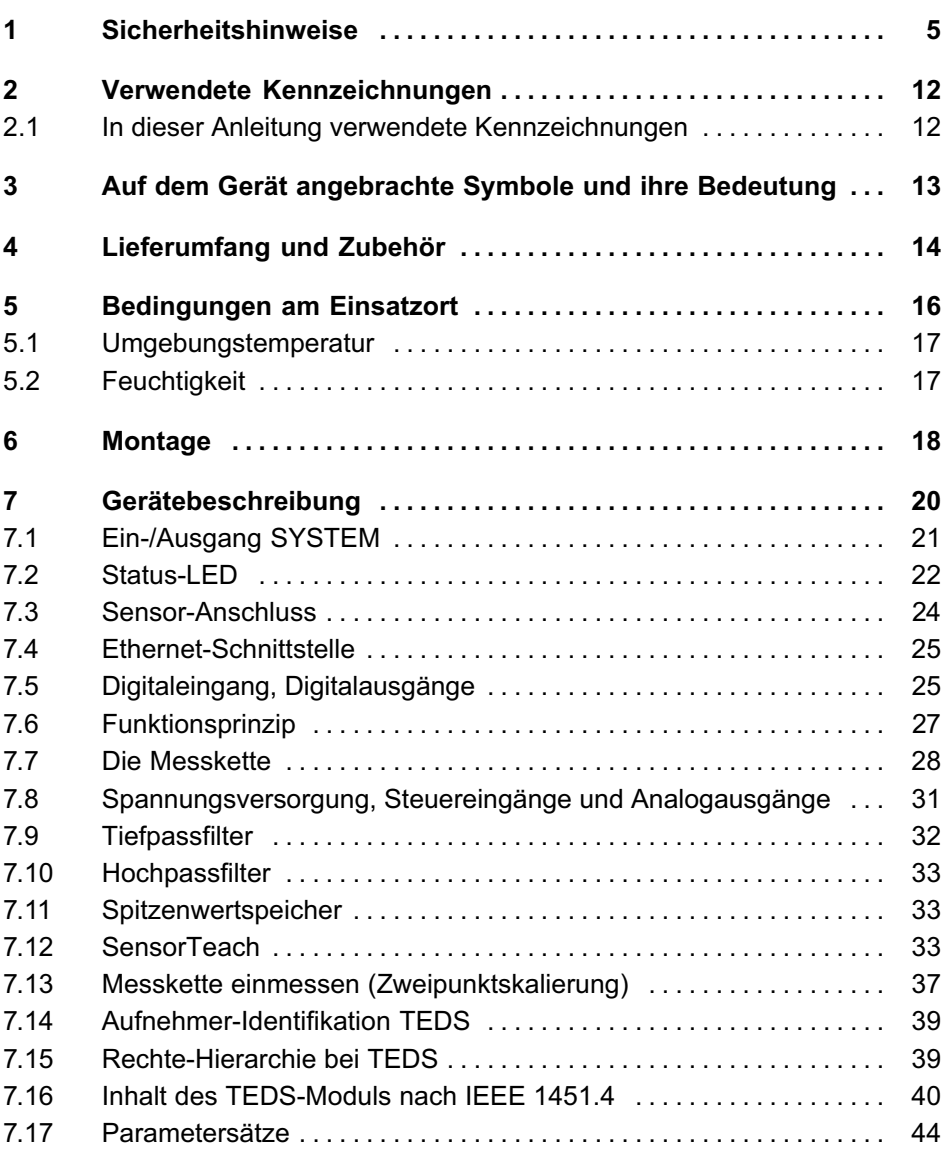

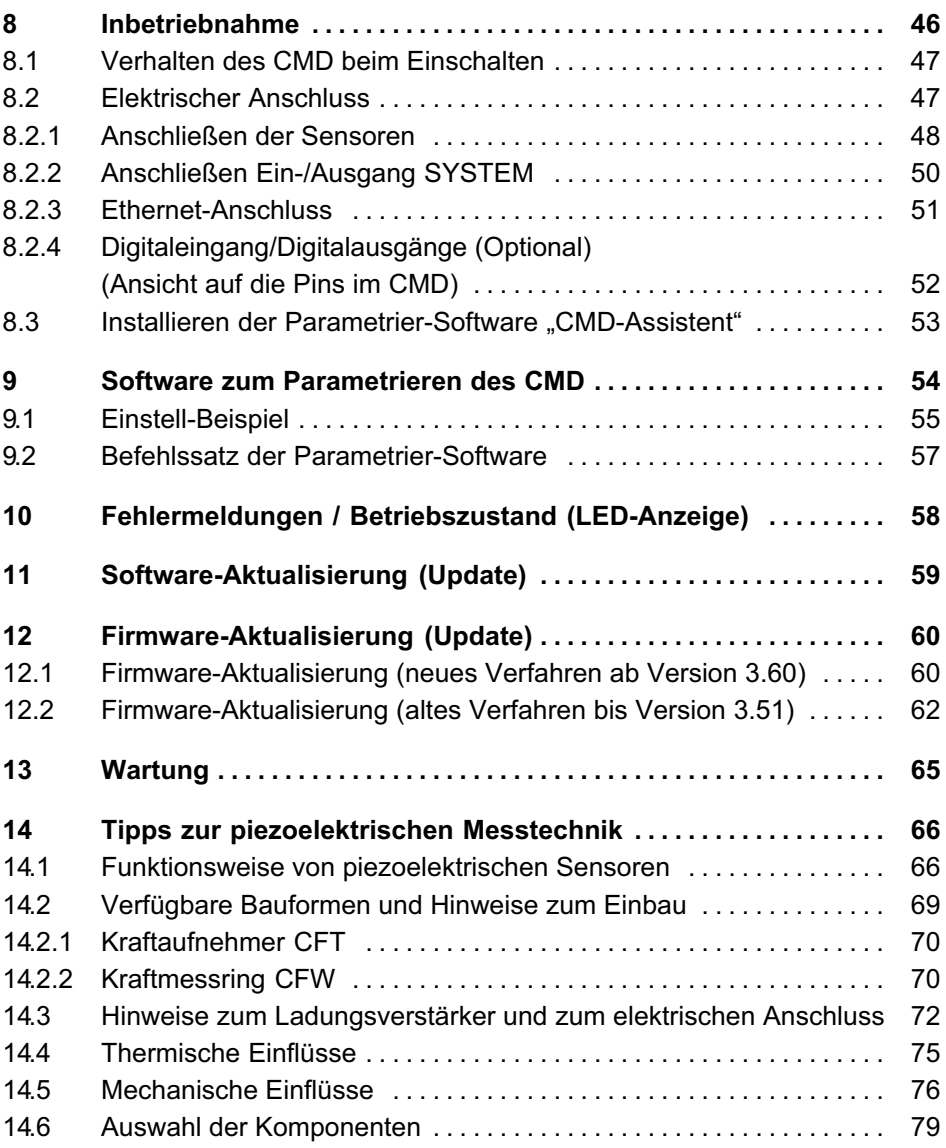

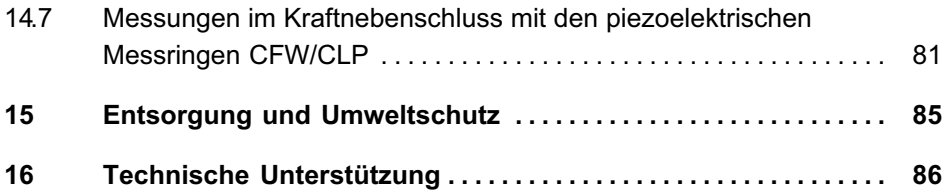

# 1 Sicherheitshinweise

<span id="page-88-0"></span>노요

#### Bestimmungsgemäße Verwendung

Das Gerät darf ausschließlich für Messaufgaben und direkt damit verbundene Steuerungsaufgaben im Rahmen der durch die technischen Daten spezifizierten Einsatzgrenzen verwendet werden. Jeder darüber hinausgehende Gebrauch gilt als nicht bestimmungsgemäß.

Jede Person, die mit Aufstellung, Inbetriebnahme oder Betrieb des Gerätes beauftragt ist, muss die Bedienungsanleitung und insbesondere die sicherheitstechnischen Hinweise gelesen und verstanden haben.

Zur Gewährleistung eines sicheren Betriebes darf das Gerät nur von qualifiziertem Personal und nach den Angaben in der Bedienungsanleitung betrieben werden. Bei der Verwendung sind zusätzlich die für den jeweiligen Anwendungsfall erforderlichen Rechts‐ und Sicherheitsvorschriften zu beachten. Sinngemäß gilt dies auch bei der Verwendung von Zubehör.

Das Gerät ist nicht zum Einsatz als Sicherheitskomponente bestimmt. Bitte beachten Sie hierzu den Abschnitt "Zusätzliche Sicherheitsvorkehrungen". Der einwandfreie und sichere Betrieb setzt sachgemäßen Transport, fachgerechte Lagerung, Aufstellung und Montage sowie sorgfältige Bedienung voraus.

#### Allgemeine Gefahren bei Nichtbeachten der Sicherheitshinweise

Das Gerät entspricht dem Stand der Technik und ist betriebssicher. Von dem Gerät können Restgefahren ausgehen, wenn es von unsachgemäß eingesetzt oder bedient wird.

Jede Person, die mit Aufstellung, Inbetriebnahme, Wartung oder Reparatur des Modules beauftragt ist, muss die Bedienungsanleitung und insbesondere die sicherheitstechnischen Hinweise gelesen und verstanden haben.

#### Betriebsbedingungen am Aufstellungsort

- $\bullet$  Schützen Sie das Gerät vor direktem Kontakt mit Wasser.
- Schützen Sie das Gerät vor Feuchtigkeit und Witterungseinflüssen wie beispielsweise Regen oder Schnee. Die Schutzart laut DIN EN 60529 wird eingehalten, wenn alle Kabel angeschlossen sind und nicht belegte Anschlüsse mit Schutzkappen versehen sind.
- Schützen Sie das Gerät vor direkter Sonneneinstrahlung.
- Gemäß EN 61326-1, Abs. 3.6, dürfen die Anschlussleitungen des Gerätes nicht länger sein als 30m (bei Verlegung innerhalb eines Gebäudes) und das Gebäude nicht verlassen.
- Zum Erreichen der EMV‐Festigkeit ist das Gehäuse des CMD zu erden.
- Beachten Sie die in den technischen Daten angegebenen maximal zulässigen Umgebungstemperaturen und die Angaben zur maximalen Luftfeuchte.
- Das Gerät darf ohne unsere ausdrückliche Zustimmung weder konstruktiv noch sicherheitstechnisch verändert werden. Insbesondere sind jegliche Reparaturen, Lötarbeiten an den Platinen (Austausch von Bauteilen) untersagt. Bei Austausch gesamter Baugruppen sind nur Originalteile von HBM zu verwenden.
- . Das Gerät wird ab Werk mit fester Hard‐ und Softwarekonfiguration ausgeliefert. Änderungen sind nur im

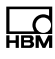

Rahmen der in den Handbüchern dokumentierten Möglichkeiten zulässig.

- Das Gerät ist wartungsfrei.
- Beachten Sie bei der Reinigung des Gehäuses (siehe auch Kapitel [13](#page-148-0), Seite [65](#page-148-0)):

Trennen Sie das Gerät von allen Strom‐ bzw. Spannungsversorgungen.

Reinigen Sie das Gehäuse mit einem weichen und leicht angefeuchteten (nicht nassen!) Tuch. Verwenden Sie auf keinen Fall Lösungsmittel, da diese die Beschriftung oder das Gehäuse angreifen könnten.

Achten Sie beim Reinigen darauf, dass keine Flüssigkeit in das Gerät oder an die Anschlüsse gelangt.

 $\bullet$  Nicht mehr gebrauchsfähige Geräte sind gemäß den nationalen und örtlichen Vorschriften für Umweltschutz und Rohstoffrückgewinnung getrennt von regulärem Hausmüll zu entsorgen, siehe Kapitel [15,](#page-168-0) Seite [85.](#page-168-0)

#### **Restgefahren**

Der Leistungs‐ und Lieferumfang des CMD deckt nur einen Teilbereich der Messtechnik ab. Sicherheitstechnische Belange der Messtechnik sind zusätzlich vom Anlagenplaner/Ausrüster/Betreiber so zu planen, zu realisieren und zu verantworten, dass Restgefahren minimiert werden. Jeweils existierende Vorschriften sind zu beachten. Auf Restgefahren im Zusammenhang mit der Messtechnik ist hinzuweisen.

#### Produkthaftung

In den folgenden Fällen kann die vorgesehene Sicherheit des Gerätes beeinträchtigt sein. Die Haftung für die Gerätefunktion geht dann auf den Betreiber über:

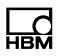

- Das Gerät wird nicht entsprechend der Bedienungsanleitung benutzt.
- Das Gerät wird außerhalb des in diesem Kapitel beschriebenen Anwendungsbereichs eingesetzt.
- Am Gerät werden vom Betreiber unautorisiert Änderungen vorgenommen.

#### Warnzeichen und Gefahrensymbole

Wichtige Hinweise für Ihre Sicherheit sind besonders gekennzeichnet. Beachten Sie diese Hinweise unbedingt, um Unfälle und Sachschäden zu vermeiden.

Sicherheitshinweise sind wie folgt aufgebaut:

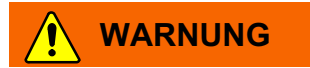

Art der Gefahr

Folgen bei Nichtbeachtung

Gefahrenabwehr

- Warnzeichen: macht auf die Gefahr aufmerksam
- Signalwort: gibt die Schwere der Gefahr an (siehe folgende Tabelle)
- Art der Gefahr: benennt die Art oder Quelle der Gefahr
- Folgen: beschreibt die Folgen bei Nichtbeachtung
- Abwehr: gibt an, wie man die Gefahr vermeidet/umgeht

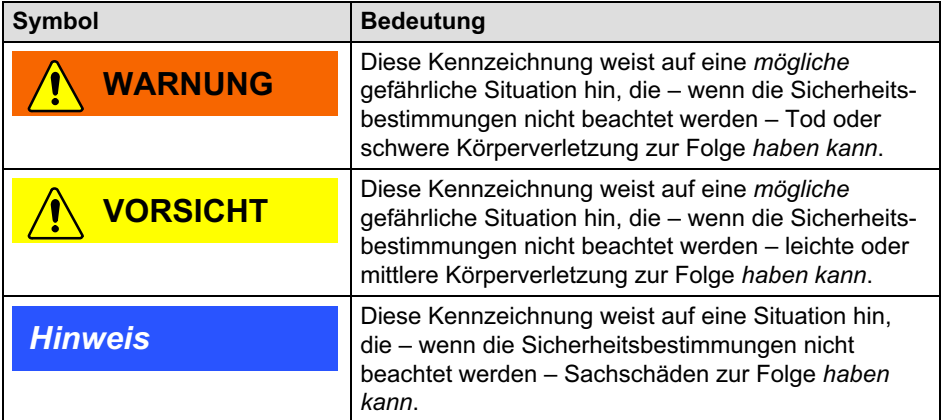

#### Sicherheitsbewußtes Arbeiten

- $\bullet$  Das Gerät darf nicht unmittelbar an das Stromversorgungsnetz angeschlossen werden. Die Versorgungsspannung darf 10 bis 30  $V<sub>DC</sub>$  betragen.
- Fehlermeldungen dürfen nur quittiert werden, wenn die Ursache des Fehlers beseitigt ist und keine Gefahr mehr existiert.
- Wartungs‐ und Reparaturarbeiten am geöffneten Gerät unter Spannung dürfen nur von einer ausgebildeten Person durchgeführt werden, die sich der vorliegenden Gefahr bewusst ist.
- Geräte und Einrichtungen der Automatisierungstechnik müssen so verbaut werden, dass sie gegen unbeabsichtigte Betätigung ausreichend geschützt bzw. verriegelt sind (z.B. Zugangskontrolle, Passwortschutz o.Ä.).
- Bei Geräten, die in Netzwerken arbeiten, müssen hard‐ und softwareseitig Sicherheitsvorkehrungen ge

troffen werden, damit ein Leitungsbruch oder andere Unterbrechungen der Signalübertragung nicht zu undefinierten Zuständen oder Datenverlust in der Automatisierungseinrichtung führen.

#### Zusätzliche Sicherheitsvorkehrungen

Bei Anlagen, die aufgrund einer Fehlfunktion größere Schäden, Datenverlust oder sogar Personenschäden verursachen können, müssen zusätzliche Sicherheitsvorkehrungen getroffen werden, die den Anforderungen der entsprechenden nationalen und örtlichen Unfallverhütungsvorschriften genügen.

Der Leistungs‐ und Lieferumfang des Gerätes deckt nur einen Teilbereich der Messtechnik ab. Vor der Inbetriebnahme des Gerätes in einer Anlage ist daher eine Projektierung und Risikoanalyse vorzunehmen, die alle Sicherheitsaspekte der Mess‐ und Automatisierungstechnik berücksichtigt, so dass Restgefahren minimiert werden. Insbesonders betrifft dies den Personen‐ und Anlagenschutz. Im Fehlerfall müssen entsprechende Vorkehrungen einen sicheren Betriebszustand herstellen.

#### Umbauten und Veränderungen

Das Gerät darf ohne unsere ausdrückliche Zustimmung weder konstruktiv noch sicherheitstechnisch verändert werden. Jede Veränderung schließt eine Haftung unsererseits für daraus resultierende Schäden aus.

Insbesondere sind jegliche Reparaturen oder Lötarbeiten an den Platinen untersagt. Bei Austausch gesamter Baugruppen sind nur Originalteile von HBM zu verwenden. Das Gerät wurde ab Werk mit fester Hard- und Softwarekonfiguration ausgeliefert. Änderungen sind nur im Rahmen der in der Bedienungsanleitung dokumentierten Möglichkeiten zulässig.

#### Qualifiziertes Personal

Qualifizierte Personen sind Personen, die mit Aufstellung, Montage, Inbetriebsetzung und Betrieb des Produktes vertraut sind und über die ihrer Tätigkeit entsprechende Qualifikationen verfügen.

Dazu zählen Personen, die mindestens eine der drei folgenden Voraussetzungen erfüllen:

- $\bullet$  Ihnen sind die Sicherheitskonzepte der Mess‐ und Automatisierungstechnik bekannt und sie sind als Projektpersonal damit vertraut.
- Sie sind Bedienpersonal der Mess‐ oder Automatisierungsanlagen und sind im Umgang mit den Anlagen unterwiesen. Sie sind mit der Bedienung der in dieser Dokumentation beschriebenen Geräte und Technologien vertraut.
- Sie sind Inbetriebnehmer oder für den Service eingesetzt und haben eine Ausbildung absolviert, die sie zur Reparatur der Automatisierungsanlagen befähigt. Außerdem haben sie die Berechtigung, Stromkreise und Geräte gemäß den Normen der Sicherheitstechnik in Betrieb zu nehmen, zu erden und zu kennzeichnen.

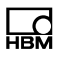

# <span id="page-95-0"></span>2 Verwendete Kennzeichnungen

Alle in diesem Dokument verwendeten Warenzeichen oder Marken weisen nur auf das jeweilige Produkt oder den Inhaber des Warenzeichens oder der Marke hin. HOTTINGER BALDWIN MESSTECHNIK GMBH erhebt damit keinen Anspruch auf andere als die eigenen Warenzeichen oder Marken.

## 2.1 In dieser Anleitung verwendete Kennzeichnungen

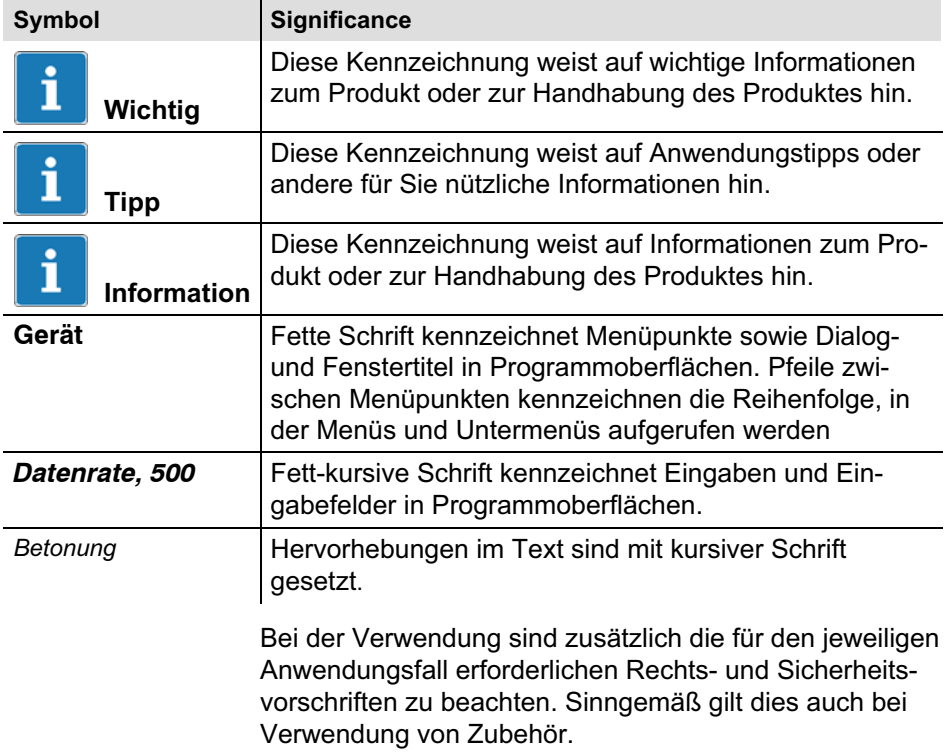

# 3 Auf dem Gerät angebrachte Symbole und ihre Bedeutung

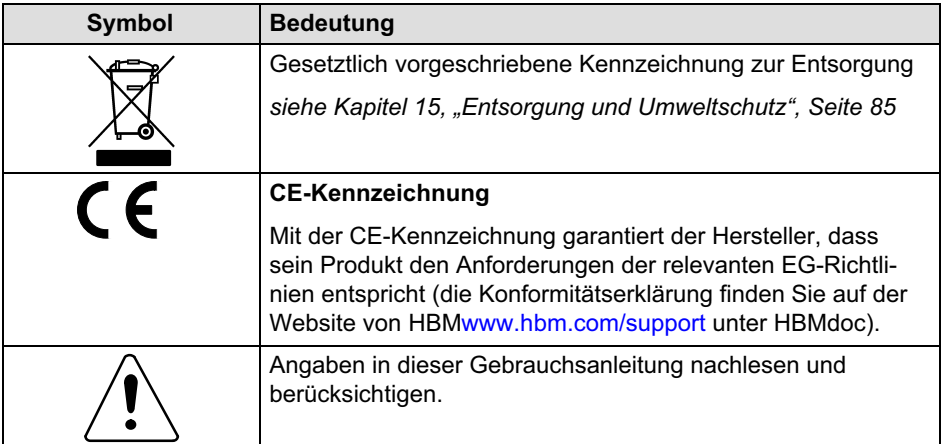

<span id="page-96-0"></span>品

# <span id="page-97-0"></span>4 Lieferumfang und Zubehör

#### Lieferumfang:

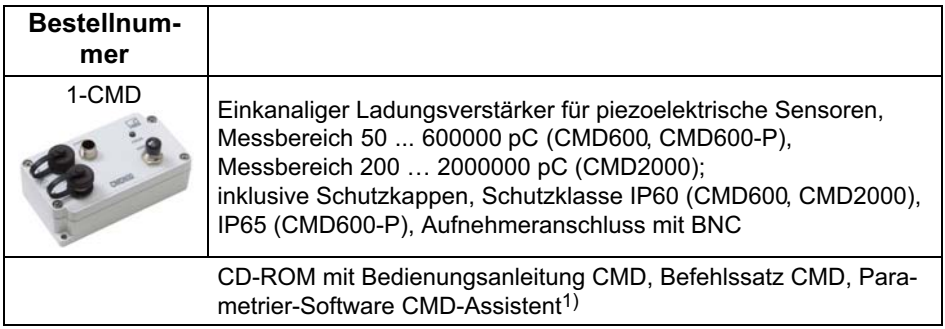

1) Den jeweils aktuellen CMD-Assistenten erhalten Sie auch kostenlos auf [http://www.hbm.com/support](http://www.hbm.com/index.php?id=1254&L=0)

#### Zubehör:

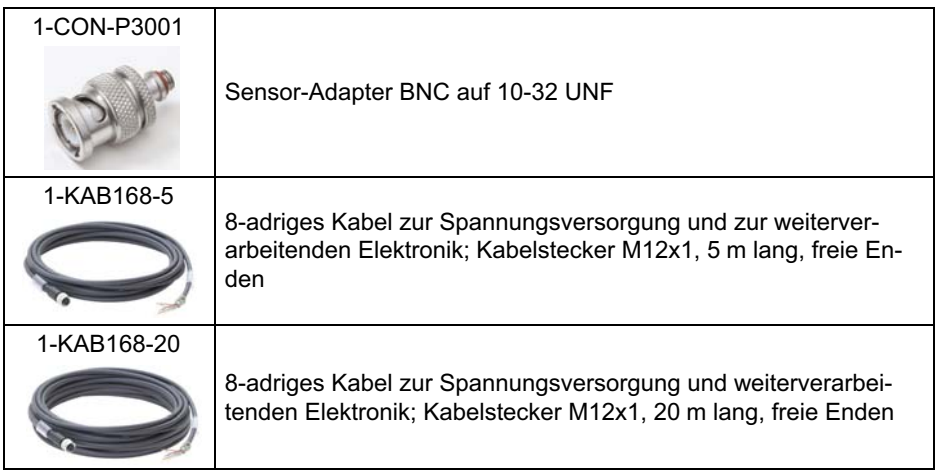

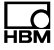

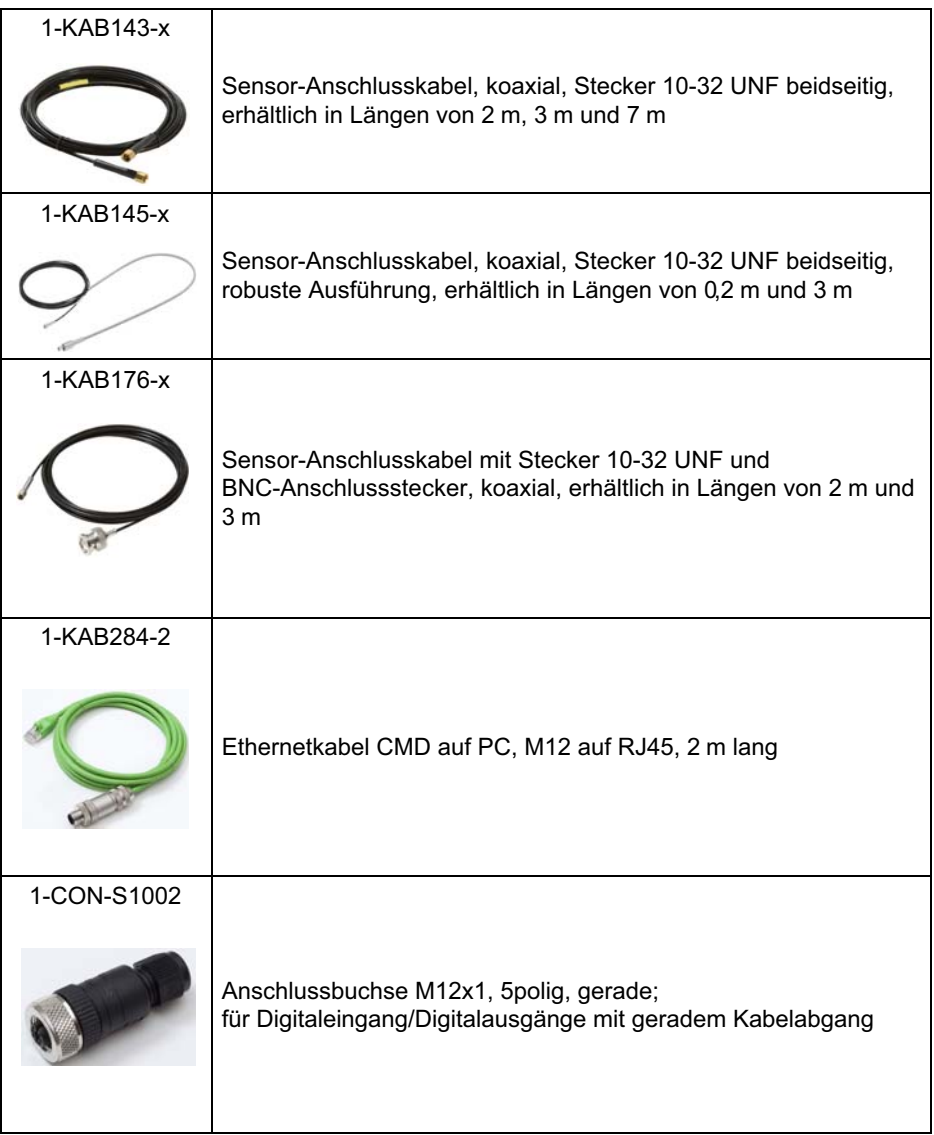

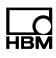

# <span id="page-99-0"></span>5 Bedingungen am Einsatzort

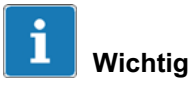

Der Isolationswiderstand ist bei piezoelektrischen Aufnehmern von entscheidender Bedeutung; er sollte größer  $10^{13}$  Ohm sein.

Um diesen Wert zu erhalten, müssen alle Steckeranschlüsse gründlich sauber gehalten werden. Indikator für einen nicht ausreichenden Isolationswiderstand ist eine positive oder negative Signaldrift der Ausgangsspannung.

Reinigen Sie dann die Kontakte der Steckverbindungen mit einem sauberen, fusselfreien Tuch (z. B. Vliesstoffpad, HBM‐Bestellnummer 1-8402.0026) und Isopropanol, z.B. mit IPA200 von RS Components. Die zum Reinigen von DMS‐Messstellen verwendeten Reinigungsmittel sind nicht geeignet!

Siehe auch Kapitel [14](#page-149-0) "Tipps zur piezoelektrischen Messtechnik".

## **Hinweis**

Die Schutzart laut DIN EN 60529 wird eingehalten, wenn alle Kabel angeschlossen sind und nicht belegte Anschlüsse mit Schutzkappen versehen sind. Ohne Schutzkappen kann das Gerät auch vor Erreichen der Grenzbedingungen der jeweiligen Schutzklasse beschädigt werden.

<span id="page-100-0"></span>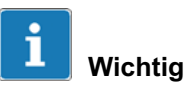

Gemäß EN 61326-1, Abs. 3.6, dürfen die Anschlussleitungen des Ladungsverstärkers nicht länger sein als 30m (bei Verlegung innerhalb eines Gebäudes) und das Gebäude nicht verlassen.

# 5.1 Umgebungstemperatur

Die Temperatureinflüsse auf das Ausgangssignal sind gering. Temperaturbedingte Messfehler können durch einseitige Abkühlung oder Erwärmung entstehen, z.B. durch Strahlungswärme.

# 5.2 Feuchtigkeit

Vermeiden Sie Feuchtigkeit oder tropisches Klima. Die Schutzart nach DIN EN 60529 des Ladungsverstärkers wird eingehalten, wenn die Anschlusskabel ordnungsgemäß mit Aufnehmer und Ladungsverstärker verbunden sind.

# <span id="page-101-0"></span>6 Montage

Der Ladungsverstärker muss mit 2 Schrauben M4 fest auf einem ebenen Untergrund verschraubt werden. Die Lage ist dabei beliebig. Alle CMD-Typen haben die gleichen Abmessungen.Die Signalein‐ und Signalausgänge sind elektrisch gegen das Gehäuse des CMD isoliert. Es sind daher keine Isolationselemente nötig.

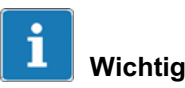

Bei Einsatz des Gerätes in stark EMV-Belasteten Umgebungen, empfehlen wir das Gehäuse zu erden. Dazu kann eine Zahnscheibe M4 zwischen dem Kopf der Befestigungsschraube und dem CMD-Gehäuse montiert werden die damit mit einem geerdeten Untergrund verbunden ist. Die Befestigungsschraube ist mit einem Anzugsmoment von min. 2 Nm anzuziehen um eine metallische Verbindung zu gewährleisten.

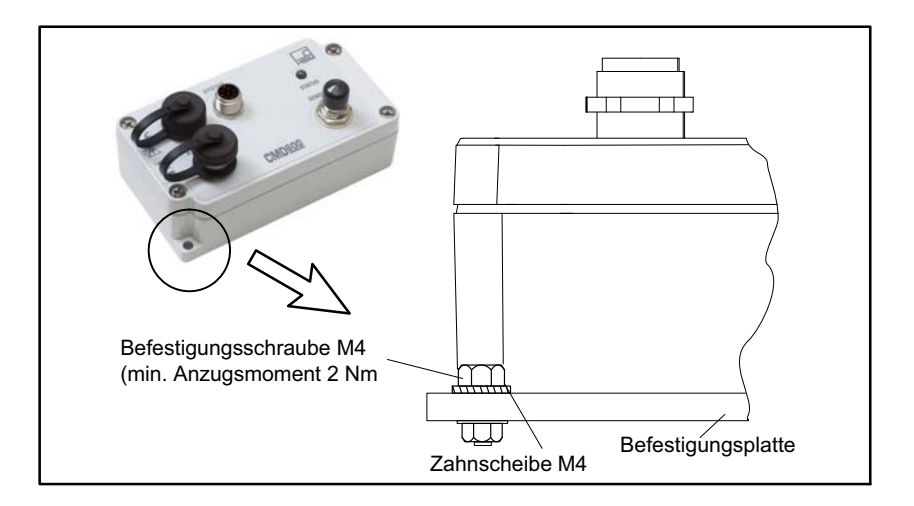

# **Hinweis**

Schließen Sie die Sensoren erst nach deren Montage an der Maschine am CMD an. Sensoren können während der Montage hohe Ladungen abgeben und dadurch dem Verstärker schaden. Verschließen Sie nicht benutzte Anschlüsse mit den mitgelieferten Schutzkappen.

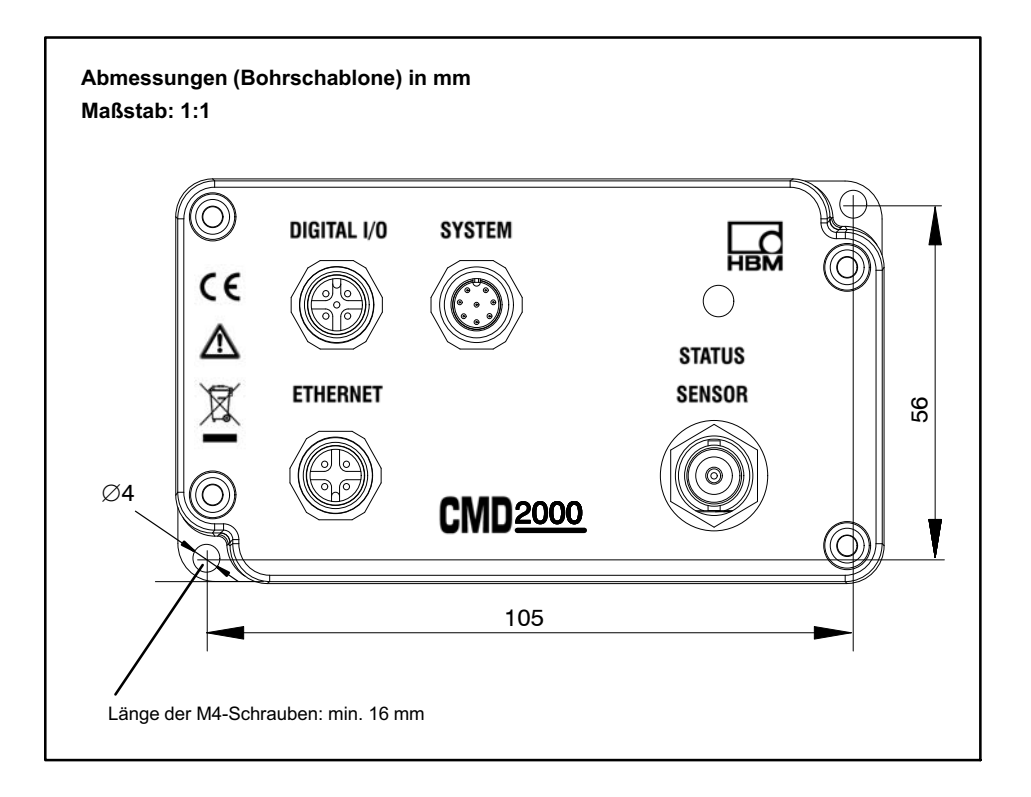

# <span id="page-103-0"></span>7 Gerätebeschreibung

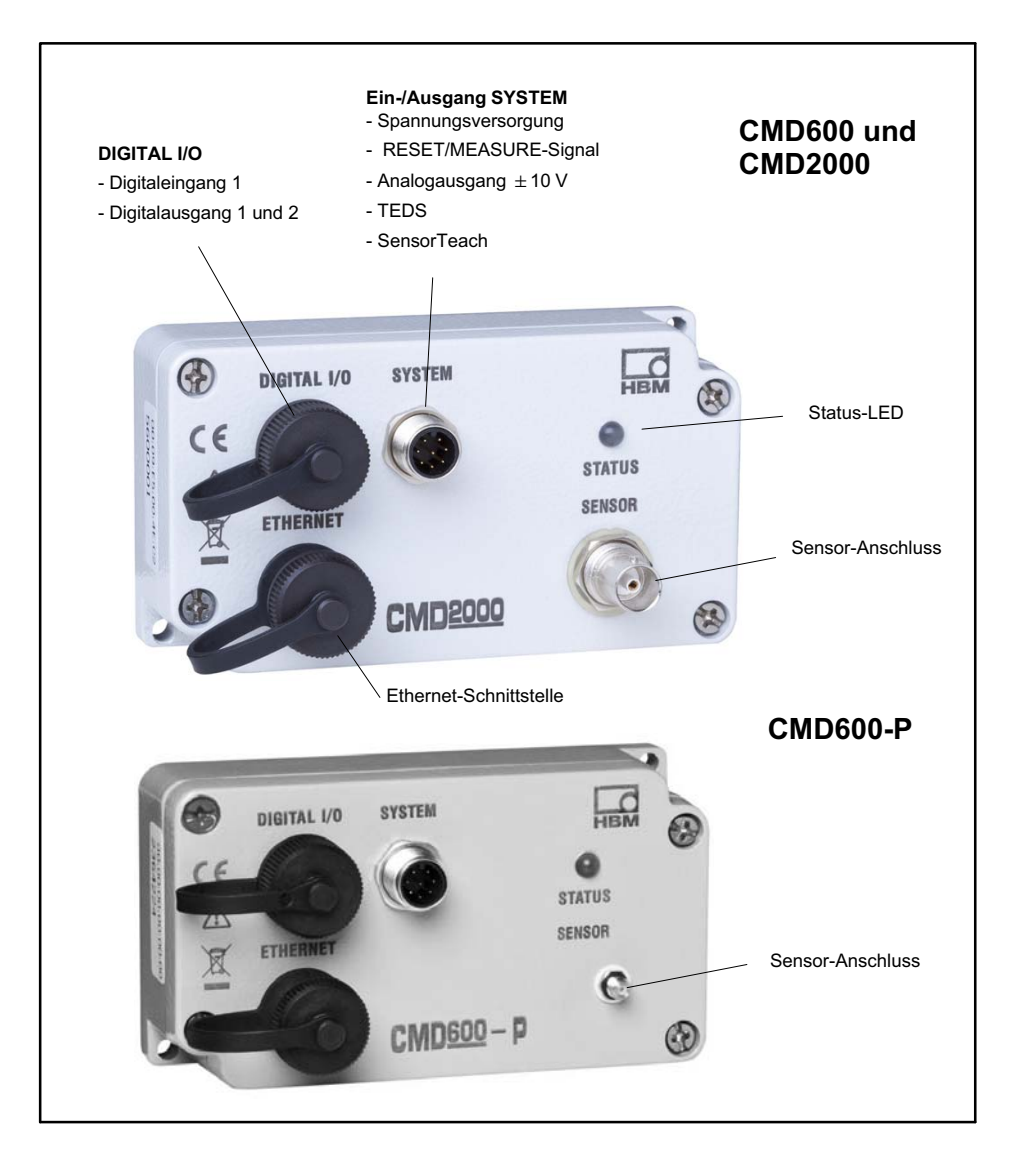

<span id="page-104-0"></span>Der CMD ist ein einkanaliger Ladungsverstärker für piezoelektrische Sensoren. Er wandelt das Messsignal eines Sensors (bestehend aus elektrischer Ladung), in ein proportionales Spannungssignal  $\pm$  10 V<sub>DC</sub> um. Verwenden Sie bei Bedarf die Summierbox CSB4/1, um bis zu vier Sensoren im Parallelbetrieb anschließen zu können.

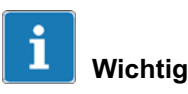

Der CMD zeichnet sich durch hohe Störfestigkeit und kompakte Bauweise aus. Alle elektrischen Signale sind galvanisch isoliert. Damit sind keine Isolationselemente oder eine Erdung zum sicheren Betrieb notwendig. Lediglich der digitale Ein‐ und die digitalen Ausgänge sowie das Reset/Measure‐Signal sind nicht potenzialgetrennt.

Die Grenzen für die zulässigen mechanischen, thermischen und elektrischen Beanspruchungen sind in den technischen Daten aufgeführt. Bitte berücksichtigen Sie diese unbedingt bei der Planung der Messanordnung, beim Einbau und letztendlich im Betrieb (siehe auch Kapitel [14,](#page-149-0) "Tipps zur piezoelektrischen Messtechnik").

IEPE/ICP‐Sensoren (stromgespeiste piezoelektrische Aufnehmer) können mit dem CMD nicht betrieben werden.

## 7.1 Ein‐/Ausgang SYSTEM

Über diese Buchse wird der Ladungsverstärker mit Spannung (18  $\dots$  30 V<sub>DC</sub>) versorgt (siehe Kapitel [8.2.2\)](#page-133-0) und das Messsignal mit maximal  $\pm$  10 V<sub>DC</sub> ausgegeben.

Der Ladungsverstärker ist mit TEDS (Transducer Electronic Data Sheet) ausgerüstet.

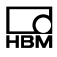

<span id="page-105-0"></span>Um die TEDS‐Informationen an die nachgeschaltete Auswerteelektronik weitergeben zu können, muss der TEDS‐ Chip zunächst beschrieben werden (siehe Kapitel [7.14\)](#page-122-0).

#### RESET/MEASURE

Über den Eingang RESET/MEASURE kann die Messung ausgelöst oder die Eingangskondensatoren des Ladungsverstärker können gelöscht (RESET) werden (siehe Kapitel [14.3](#page-155-0)).

#### SensorTeach

SensorTeach ist eine Zusatzfunktion zum automatischen Skalieren des Ladungsverstärkers (siehe Kapitel [7.6\)](#page-110-0).

## 7.2 Status‐LED

Die Status‐LED auf der Frontseite des CMD zeigt den aktuellen Betriebszustand des Ladungsverstärkers an.

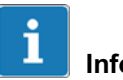

### Information

Ohne Verbindung zum PC sind die blinkenden LED‐Anzeigen durch die grün leuchtende LED hinterlegt. Sobald eine Verbindung zum PC besteht, z.B. mit dem CMD‐Assistenten, sind die blinkenden LED‐Anzeigen durch die blau leuchtende LED hinterlegt.

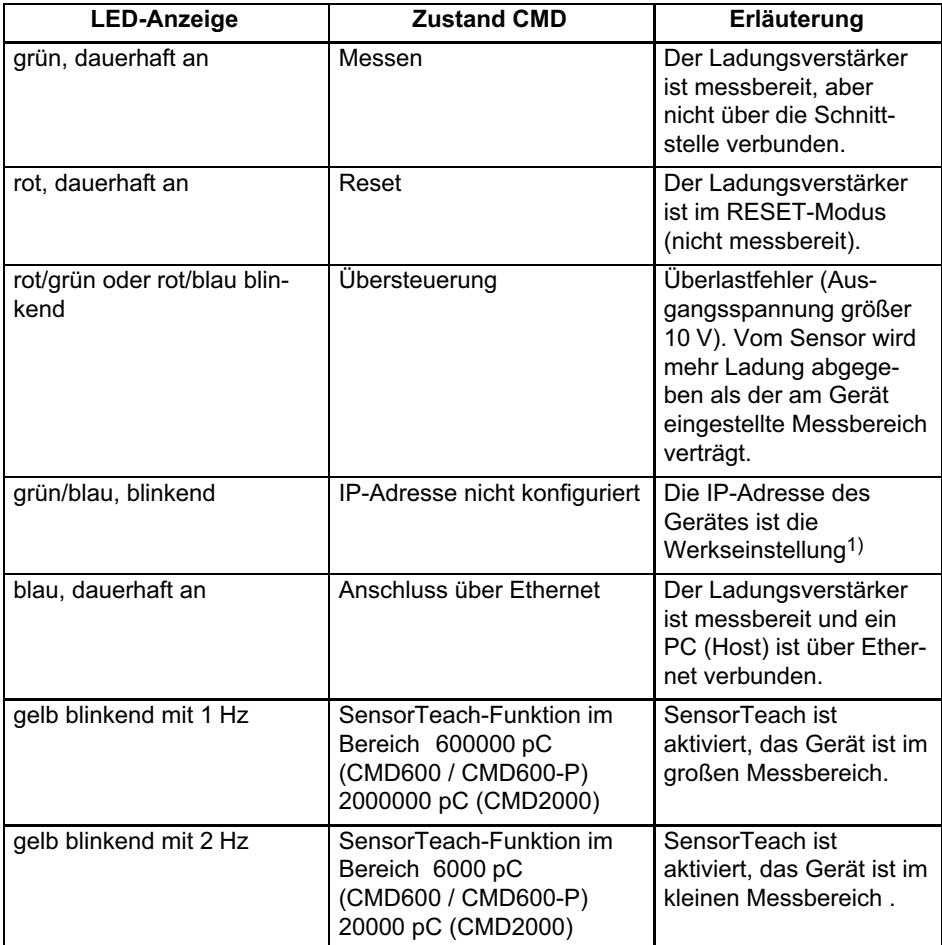

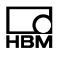

<span id="page-107-0"></span>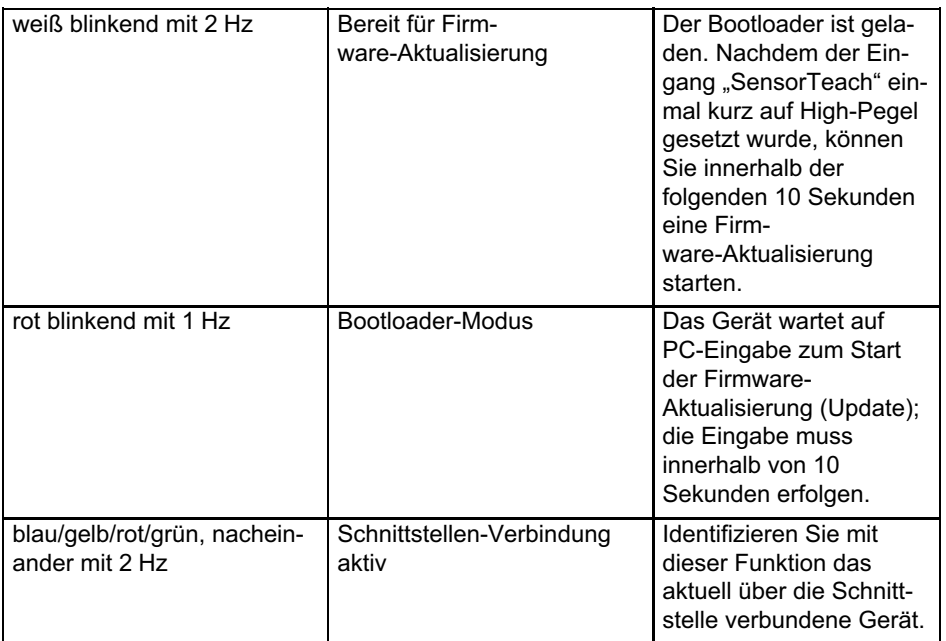

1) Auch wenn die IP-Adresse von PC (Host) und Ladungsverstärker im gleichen Netzwerksegment liegen, blinkt die LED grün-blau

## 7.3 Sensor‐Anschluss

Der Ladungsverstärker CMD verfügt über einen Ladungseingang (Messkanal), an den piezoelektrische Sensoren angeschlossen werden können. Es sind alle piezoelektrischen Sensoren geeignet, die im Messbetrieb max. 600000pC (CMD600/CMD600-P) bzw. 2000000 pC (CMD2000) erzeugen. IEPE‐Sensoren können nicht be-trieben werden (siehe Kapitel [14](#page-149-0) "Tipps zur piezoelektrischen Messtechnik").
## 7.4 Ethernet‐Schnittstelle

Über diese Schnittstelle kann der CMD in eine Steuerung integriert oder ein PC zum Parametrieren angeschlossen werden. Ebenso ermöglicht es die Schnittstelle, die Messwerte über ein UDP‐Streaming an einen Host‐Rechner zu senden.

Parametrieren Sie den CMD mit der auf der CD befindlichen Software CMD‐Assistent oder über ein Terminal mit dem Befehlssatz (siehe Kapitel [9.2\)](#page-140-0).

Die CD enthält auch die Treiber und Bibliothek für Lab-VIEW, damit Sie den CMD in diese National‐Instruments‐Software einbinden können.

Außerdem befindet sich ein SPS‐Beispiel auf der CD, wie der CMD via TCP/IP an eine Siemens‐S7‐Steuerung angebunden und betrieben werden kann.

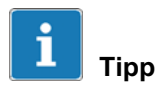

Den neuesten CMD‐Assistenten und alle Software finden Sie auf [http://www.hbm.com/support](http://www.hbm.com/index.php?id=1254&L=0)

## 7.5 Digitaleingang, Digitalausgänge

Für den digitalen Ein‐ und die digitalen Ausgänge sind folgende Funktionen vorhanden:

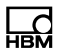

#### Digitaleingang 1

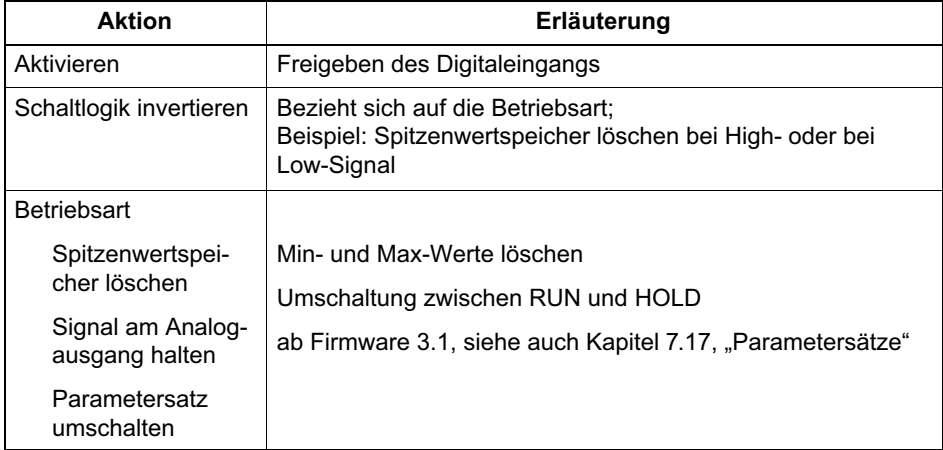

#### Digitalausgang 1 und 2

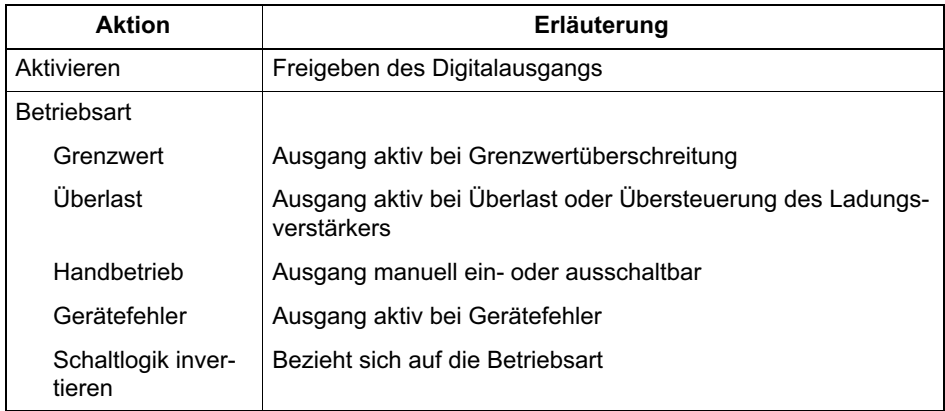

玉

#### Nur für Digitalausgang 2 zusätzlich:

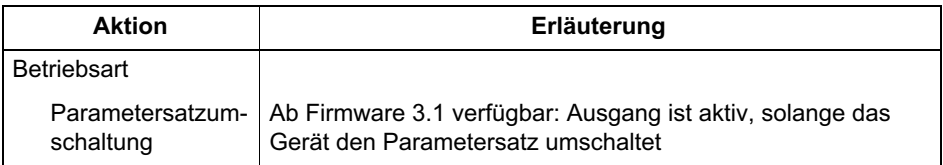

## 7.6 Funktionsprinzip

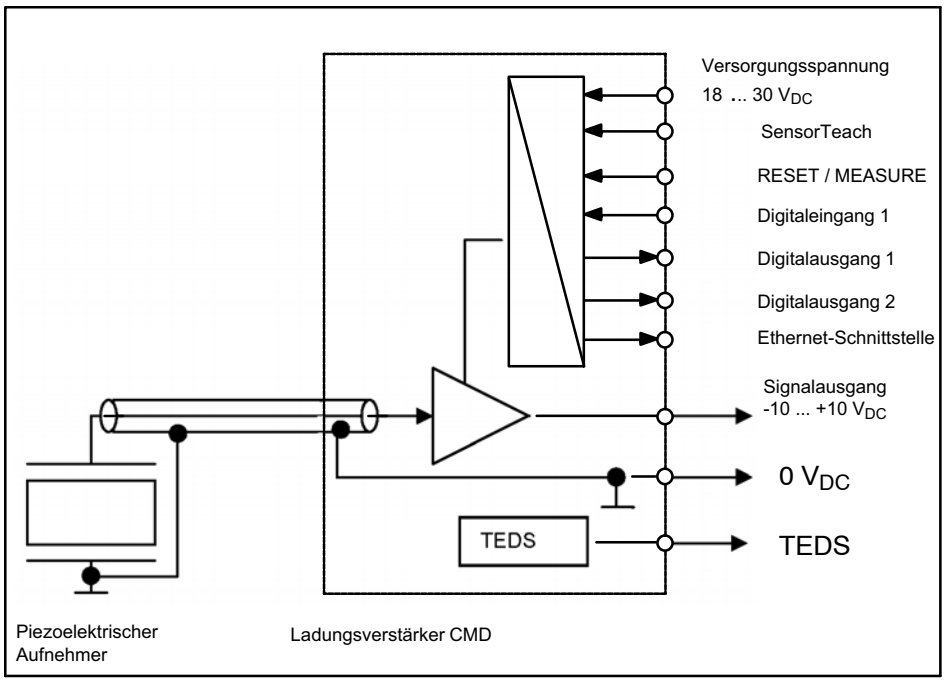

Abb. 7.1 Blockschaltbild Messkette CMD

Zur Signalaufbereitung wird der Ladungsverstärker CMD an einen Aufnehmer angeschlossen. Der CMD wandelt die elektrischen Ladungen in ein proportionales Ausgangssignal von -10 ... +10  $V_{DC}$  um (genaue Angabe siehe Prüfprotokoll).

Über den Eingang RESET/MEASURE kann die Messung ausgelöst werden oder die Eingangskondensatoren des Ladungsverstärker können gelöscht (RESET) werden.

Der Ladungsverstärker ist mit TEDS (Transducer Electronic Data Sheet) ausgerüstet.

Die Ausgangssignale können zum Überwachen, Regeln und Optimieren eines Produktionsablaufes an eine industrielle Steuerung weitergegeben werden.

Die Gerätesteuerung erfolgt über digitale Eingänge und die Ethernet‐ Schnittstelle.

Mit dem robusten Aluminiumgehäuse, den großen Bereich für die Stromversorgung von 18 bis 30V und die Schutzart IP60 bzw. IP65 bei CMD600-P ist der Verstärker für ein industrielles Umfeld konzipiert und zur Montage in unmittelbarer Nähe der Sensoren vorgesehen. Die Schutzart gilt allerdings nur dann, wenn an den Anschlussbuchsen entweder Anschlusskabel angeschlossen oder die Schutzkappen aufgesteckt sind.

Mit der PC‐Software CMD‐Assistent wird der Ladungsverstärker parametriert. Die Messdaten können visualisiert und auch gespeichert werden. Geräteeinstellungen können als Backup auf PC gespeichert und auch wieder in den Ladungsverstärker geladen werden.

#### 7.7 Die Messkette

Exakte Messwerte sind nur mit zuverlässiger Messtechnik zu gewinnen. Eine typische Messkette besteht aus

einem piezoelektrischen Sensor mit Kabel und einem Ladungsverstärker.

Das analoge Spannungssignal des CMD lässt sich in Auswertesystemen (Datenerfassung und ‐auswertung, Zyklussteuerung) analysieren und auswerten. Dies wird meist mit einer SPS realisiert.

Um korrekte Ergebnisse zu erhalten, muss die Messkette individuell konfiguriert und abgestimmt werden.

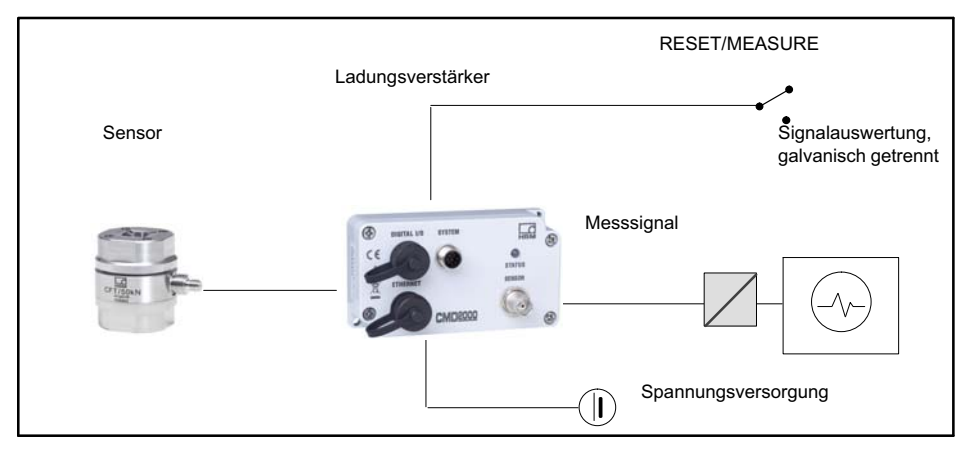

Abb. 7.2 Einkanalige Messkette mit Ladungsverstärker

#### RESET/MEASURE

Bei einer Eingangsspannung an Pin 3 (RESET/MEA-SURE) von 0 ... 5V befindet sich der Ladungsverstärker im Messmodus (MEASURE). Liegt eine Spannung von 12 ... 30 V an Pin 3 (RESET/MEASURE) an, schaltet der Ladungsverstärker auf RESET.

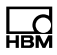

#### **Hinweis**

Die Schaltlogik der Funktion RESET/MEASURE (Pegel) kann invertiert werden (Reset bei High‐ (Werkseinstellung) oder bei Low‐Signal).

Mit dem Setzen des Reset‐Signals wird der Verstärkerausgang auf null gesetzt. Dies kann bei einer beliebigen Kraft am Sensor erfolgen. Die Reset‐Funktion bietet den Vorteil, dass Drifterscheinungen kompensiert werden können. Ebenso kann der Beginn einer Messung erst ab einem höheren Kraftniveau erfolgen.

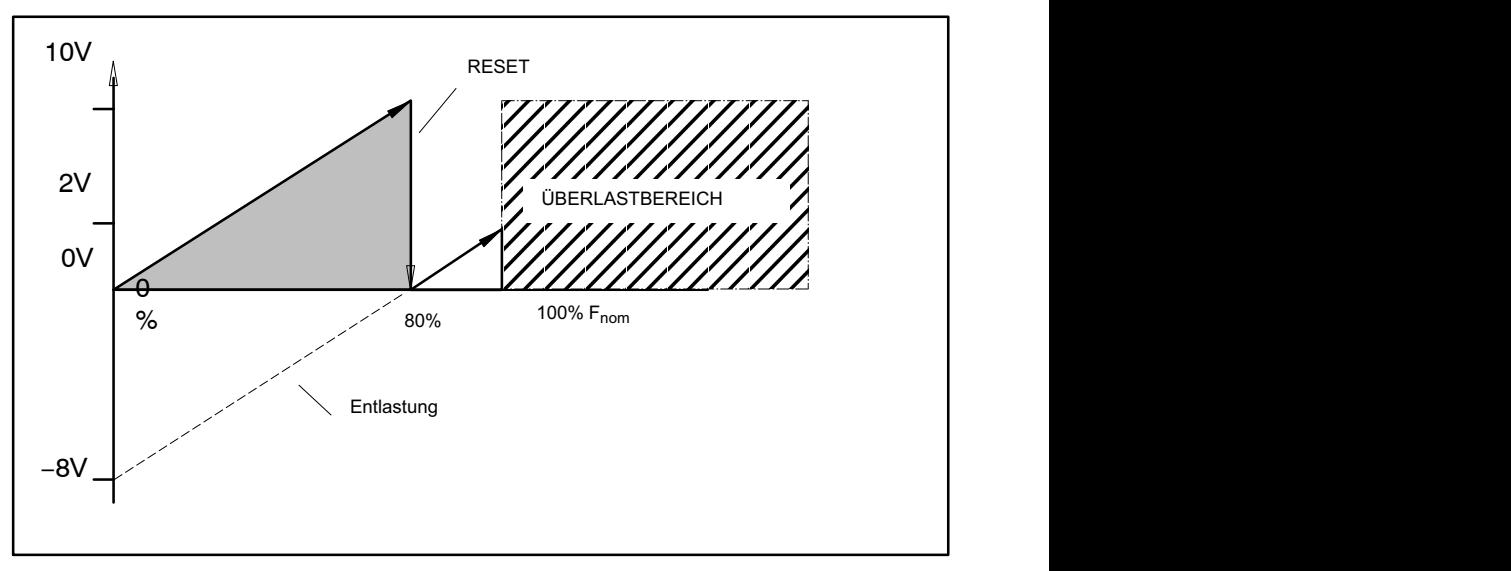

Abb. 7.3 Resetfunktion

# WARNUNG

Nach einem Reset ist der Ausgang des Ladungsverstärkers zwar auf Null gesetzt, das bedeutet aber nicht, dass keine Kräfte am Sensor vorhanden sind. Dadurch können Gefahren für das Bedienpersonal der Anlage auftreten, in die der Aufnehmer eingebaut ist.

Treffen Sie geeignete Sicherungsmaßnahmen zur Vermeidung einer Überlastung und zur Sicherung gegen sich daraus ergebende Gefahren.

## 7.8 Spannungsversorgung, Steuereingänge und Analogausgänge

Über einen achtpoligen M12‐Gerätestecker (Buchse SYSTEM) werden Versorgungsspannung, Analogausgangssignal, SensorTeach, RESET/MEASURE‐Signal und TEDS mit den nachfolgenden Auswerteeinrichtungen verbunden (Anschlussbelegung siehe Kapitel [8.2.2](#page-133-0), Seite [50](#page-133-0)).

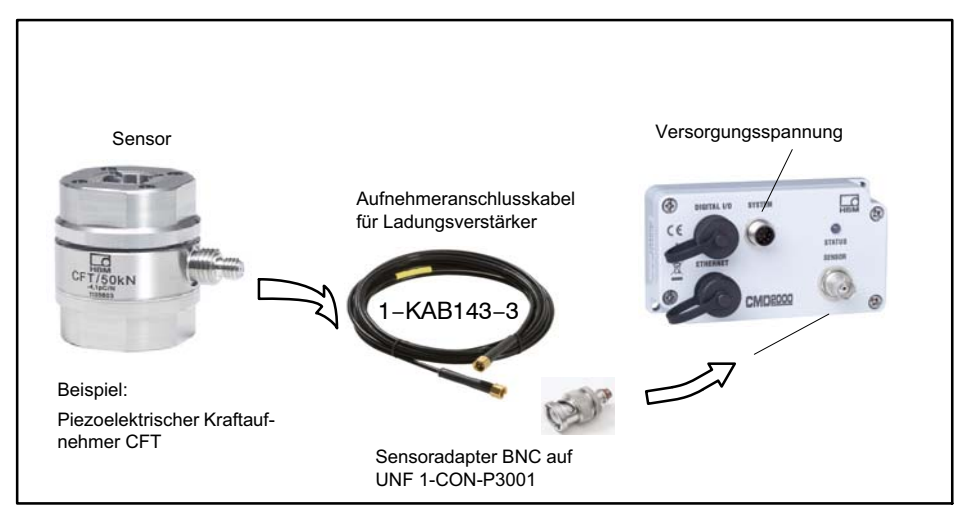

Abb. 7.4 Messkette mit Sensor, Kabel und CMD (Beispiel)

Für piezoelektrische Sensoren dürfen nur hochisolierende Anschlusskabel (z.B. 1-KAB143, siehe Zubehör) verwendet werden, die wenig Reibungselektrizität erzeugen.

Der Ladungsverstärker CMD ist für den Betrieb an einer Gleichspannung (18 ... 30 V) ausgelegt. Die Schaltung ist für den Betrieb mit Schutzkleinspannung (SELV‐Kreis) vorgesehen.

## 7.9 Tiefpassfilter

In einigen Fällen ist es erforderlich, das Messsignal mit einem Tiefpass zu filtern, um z. B. störende Rauschanteile zu eliminieren. Beim CMD/ kann ein internes Tiefpassfilter zugeschaltet werden. Die frei einstellbaren Werte liegen zwischen 1 Hz und 30 kHz.

## 7.10 Hochpassfilter

Der Ladungsverstärker besitzt ein intern umschaltbares Hochpassfilter (0,15Hz und 1,5Hz). Damit lassen sich tieffrequente Störungen (Driften) eliminieren, z. B. wenn ein Reset des Ladungsverstärkers nicht möglich ist.

## 7.11 Spitzenwertspeicher

Die analogen Werte Min/Max‐Spitze und Spitze-Spitze‐ Wert können im Ladungsverstärker gespeichert und über Software oder den Analogausgang ausgegeben werden. Über den Digitaleingang (Stecker DIGITAL I/O, Pin 4) oder die Software können die Spitzenwerte gelöscht werden.

## 7.12 SensorTeach

SensorTeach ist eine Zusatzfunktion zum automatischen Skalieren des Ladungsverstärkers unter Verwendung kalibrierter Sensoren. Die Kalibrierwerte (Sensorempfindlichkeit) können dem Kalibrierschein des Sensors entnommen und mit Hilfe des CMD‐Assistenten in den Verstärker übertragen werden.

Beim automatischen Skalieren wird die Verstärkung so eingestellt, dass die aufgebrachten Lasten einem Ausgangssignal von 10V minus eingestellter Übersteuerungsreserve in Volt entsprechen. Diese Funktion kann über den CMD‐Assistenten und/oder über den SensorTeach‐Eingang von Buchse SYSTEM (Pin 2) durchgeführt werden.

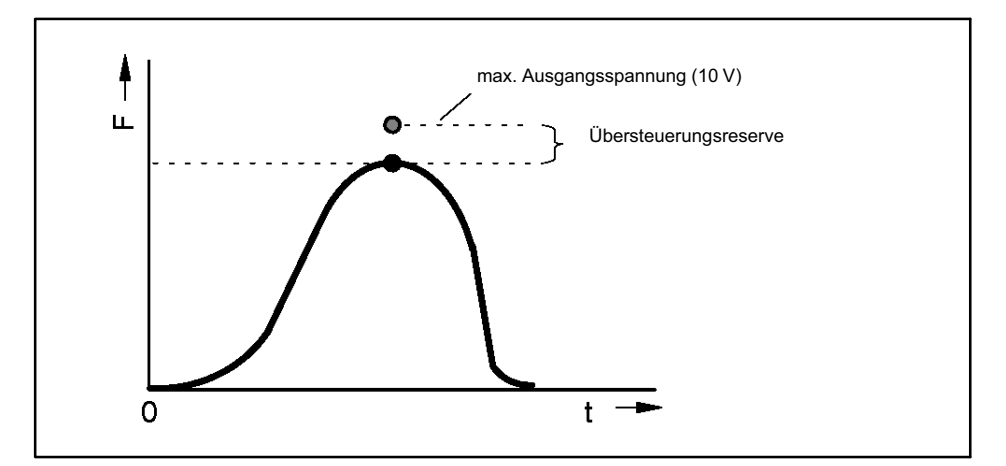

Abb. 7.5 Übersteuerungsreserve

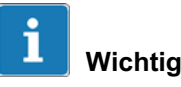

Die SensorTeach‐Funktion muss im Assistenten freigegeben sein (Skalierung -> SensorTeach -> freigeben).

Sie haben zwei Möglichkeiten für das automatische Skalieren:

- 1. Über den SensorTeach‐Eingang der Buchse SYS-TEM mit dem Maximalwert skalieren (ohne CMD‐Assistent)
	- Legen Sie an Pin 2 der Buchse SYSTEM für ca. 1 Sekunde eine Spannung von 24V (Versorgungsspannung) an.

Der Verstärker schaltet auf den großen Messbereich, setzt den Signaleingang zurück und den Signalausgang auf den eingestellten Ausgangs‐Offset. Die Status‐LED am CMD blinkt langsam (1Hz) gelb.

- Belasten und entlasten Sie den Sensor mit der Kraft, die später im Betrieb auftreten wird.

Der CMD ermittelt dabei den Maximalwert.

- Beenden Sie die Messung, indem Sie erneut an Pin 2 der Buchse SYSTEM eine Spannung von 24V für ca. 1 Sekunde anlegen.

Die Steuerung im Verstärker wählt den Maximalwert aus:

- a. Falls die ermittelte Maximalkraft im großen Messbereich des CMD liegt, wird die Verstärkung eingestellt und damit die Skalierung durchgeführt.
- b. Andernfalls wird der kleine Messbereich des CMD gewählt und der Signaleingang zurückgesetzt (Reset). Die Status‐LED blinkt wieder gelb, aber mit schnellerer Frequenz (2Hz).

Entlasten Sie in diesem Fall den Sensor und belasten Sie ihn dann erneut.

- Falls der Vorgang nicht wiederholt werden muss, hört die LED auf zu blinken und leuchtet grün.

Die Verstärkung wird so eingestellt, dass bei maximaler Belastung ein Ausgangssignal von 10V minus der eingestellten Übersteuerungsreserve ausgegeben wird.

- Entfernen Sie im Menü Skalierung -> Sensor-Teach -> freigeben das Häkchen.

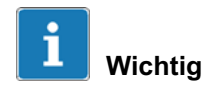

Bei geringer Belastung im jeweiligen Messbereich müssen die Schritte a) oder b) mehrfach durchgeführt werden. Der CMD führt maximal fünf Iterationen durch, um den Messbereich bestmöglich einzustellen.

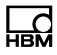

- 2. Über den CMD‐Assistenten mit dem Maximalwert skalieren
	- Setzen Sie im Menü Skalierung -> SensorTeach -> freigeben das Häkchen.
	- Klicken Sie auf  **Ausführen**).
	- Das Fenster SensorTeach durchführen wird angezeigt.
	- Klicken Sie auf Starten, die Status-LED blinkt gelb
	- Belasten Sie den Sensor mit der Maximalkraft, die später im Betrieb auftreten wird.
	- Nun entlasten Sie den Aufnehmer. Der Maximalwert ist bestimmt.

Der Messbereich stellt sich auf die Belastung ein, wenn der Sensor innerhalb von 30 Sekunden belastet wird. Falls Sie nicht belasten (Timeout oder Abbrechen), bleiben die Werte erhalten.

- Entlasten Sie den Sensor und klicken Sie zur Bestätigung dass die Belastung erfolgt ist auf **Belastet**
- Der Belastungsvorgang wird mehrfach wiederholt, um den bestmöglichen Messbereich zu ermitteln. Entlasten Sie den Sensor vor jeder erneuten Belastung.

Drücken Sie nun Belastet. Erst danach belasten Sie den Aufnehmer erneut, wenn der neue Belastungszyklus beginnt und Sie dazu aufgefordert werden. Immer erst den Aufnehmer entlasten, bevor Sie auf Belastet klicken.

- Das Ende des Vorgangs wird im Dialog mit SensorTeach beendet angezeigt. Klicken Sie dann auf Schließen.

Die Verstärkung wird so eingestellt, dass bei maximaler Belastung ein Ausgangssignal von 10 V minus der eingestellten Übersteuerungsreserve ausgegeben wird.

- Entfernen Sie im Menü Skalierung -> Sensor-Teach -> freigeben das Häkchen.

#### Beispiele

Falls der benutzerdefinierte Ausgangs‐Offset auf 0V und die Übersteuerungsreserve auf 1V eingestellt ist, beträgt die Ausgangsspannung für positive Signale 9V und für negative Signale -9 V.

Falls der benutzerdefinierte Ausgangs‐Offset auf 5V und die Übersteuerungsreserve auf 1V eingestellt ist, beträgt die Ausgangsspannung für positive Signale maximal 9V und für negative Signale minimal 1V.

## 7.13 Messkette einmessen (Zweipunktskalierung)

Dieser einfach zu bedienende Einmess-Assistent kann angewendet werden, wenn ein unkalibrierter Sensor in eine Anwendung verbaut wird und im Kraftnebenschluss arbeiten soll. Dazu wird die Differenz zwischen dem unbelasteten und dem belasteten Sensor gemessen und aus den Messwerten und der aufgebrachten physikalischen Größe die Sensorempfindlichkeit und die entsprechend notwendigen Einstellungen des CMD berechnet. Als Resultat ergibt sich eine lineare Zweipunktskalierung.

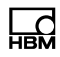

#### Vorgehensweise

- Starten Sie den Einmess-Assistenten im Menü "Messkette einmessen"
- Geben Sie die Last an, die Sie später aufbringen werden, z. B. 500 (N).

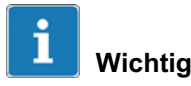

Die Last sollte mindestens 20% des später genutzten Aufnehmermessbereiches betragen, besser sind 50% bis 80%.

- Entlasten Sie den Aufnehmer.
- Belasten Sie den Aufnehmer mit der angegebenen Größe, z. B. mit 500 N.
- Bestätigen Sie nun, wenn das Einmesssignal anliegt.
- Im Assistent wird "Physikalischen Messbereich für +10 V-Signalausgang eingeben" angezeigt. Geben Sie an, bei welcher physikalischen Größe dies sein soll, z. B. 1000 (N).
- Bestätigen Sie nun, dass die ermittelte Sensorempfindlichkeit eingestellt werden soll, z. B. .3,74668 pC/N", um dieses Ausgangssignal zu erreichen.

#### **Hinweis**

Der Einmessvorgang kann jederzeit abgebrochen werden. In diesem Fall werden dann die alten Skalierwerte wieder im CMD eingestellt.

## 7.14 Aufnehmer‐Identifikation TEDS

TEDS (Transducer Electronic Data Sheet) ermöglicht Ihnen, die Aufnehmerdaten (Kennwerte) nach der Norm IEEE 1451.4 in einem Chip zu hinterlegen. Ein entsprechend ausgestattete Auswerteelektronik kann die Daten dieses elektronischen Datenblattes bzw. Kalibrierprotokolls auslesen und sich entsprechend einstellen.

An Pin 4 (gegen Masse) steht ein TEDS‐Modul im CMD zur Verfügung. Basis ist ein EEPROM DS2433 der Fa. Maxim/Dallas.

Das TEDS‐Modul ist bei Lieferung des CMD nicht beschrieben. Zum Einstellen der TEDS‐Daten empfehlen wir das TEDSdongle‐Modul (Bestell‐Nr. 1-TEDS-DON-GLE).

## 7.15 Rechte‐Hierarchie bei TEDS

Der TEDS‐Editor verfügt über eine Rechte‐Hierarchie:

1. Standardrechte (Stufe USR)

Diese Stufe betrifft Einträge, die von jedem Anwender geändert werden dürfen und z.B. abhängig vom Einsatz geändert werden sollen: Name der Messstelle, Nullwert, Filter, etc.

2. Kalibrierrechte (Stufe CAL)

Diese Stufe betrifft Einträge, die ein Kalibrierlabor ändern können soll, wenn z.B. der Kennwert im TEDS‐Modul nach einer Rekalibrierung aktualisiert werden muss.

3. Administratorrechte (Stufe ID)

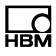

Administratorrechte in Bezug auf TEDS sind für die erstmalige Eingabe der Daten nötig (Grundinformationen).

Zum Ändern der Einträge in den sogenannten ..Templates" sind unterschiedliche Nutzerrechte erforderlich, die sich auch von Eintrag zu Eintrag innerhalb eines Templates unterscheiden können. Beim späteren Einsatz mit anderen Programmen muss allerdings die Rechteverwaltung von der Software ebenfalls unterstützt werden, ansonsten sind alle Einträge zugänglich (die in der TEDS‐Norm festgelegte Rechte‐Hierarchie wird nicht vom TEDS‐Modul kontrolliert und nicht jede Software unterstützt eine Rechteverwaltung).

#### 7.16 Inhalt des TEDS‐Moduls nach IEEE 1451.4

Die Informationen im TEDS‐Modul sind in Bereiche organisiert, in denen die Ablage bestimmter Gruppen von Daten in Tabellenform vorstrukturiert ist. Im TEDS‐Speicher selbst sind nur die eingetragenen Werte gespeichert. Die Zuordnung, wie der jeweilige Zahlenwert zu interpretieren ist, erfolgt durch die Auswerteelektronik. Dadurch ist der Speicherbedarf im TEDS‐Speicher sehr gering. Der Speicherinhalt ist in 3 Bereiche unterteilt:

#### Bereich 1:

Eine weltweit eindeutige TEDS‐Identifikationsnummer (nicht änderbar).

#### Bereich 2:

Der Basisbereich (Basic TEDS), dessen Aufbau durch die Norm IEEE 1451.4 definiert ist. Hier stehen Aufnehmertyp, Hersteller und Seriennummer des Aufnehmers.

#### Bereich 3:

In diesem Bereich stehen Daten, die der Hersteller bzw. Anwender festlegt. Dazu gehören:

- die Aufnehmerart,
- die Messgröße,
- das elektrische Ausgangssignal,
- die erforderlichen Speisung.

In der Spalte "Wert" der folgenden Tabellen sind beispielhafte Werte für einen Kraftaufnehmer CFT mit 20kN (Prüfprotokoll liegt dem Aufnehmer bei) und einem CMD mit der Seriennummer 123456 angegeben, hergestellt am 27.6.2011 bei HBM. Legen Sie dazu ggf. das dafür notwendige Template High Level Voltage an.

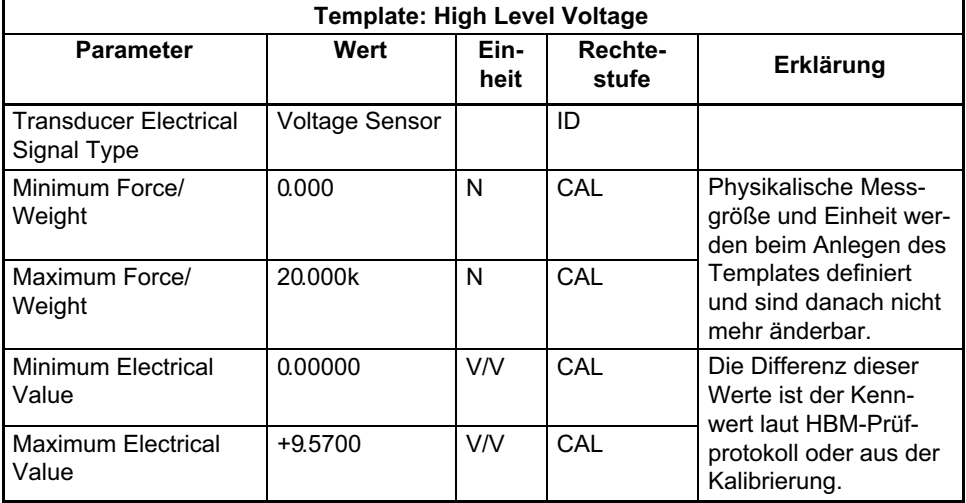

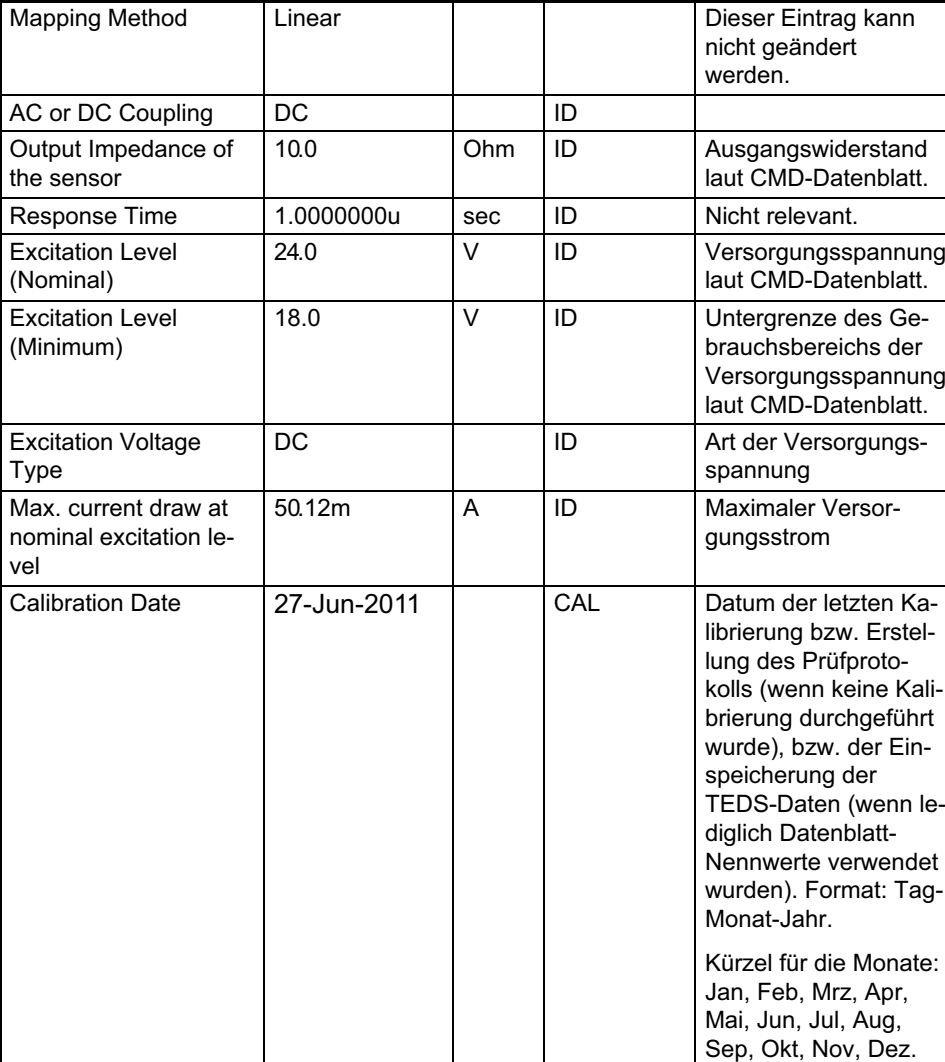

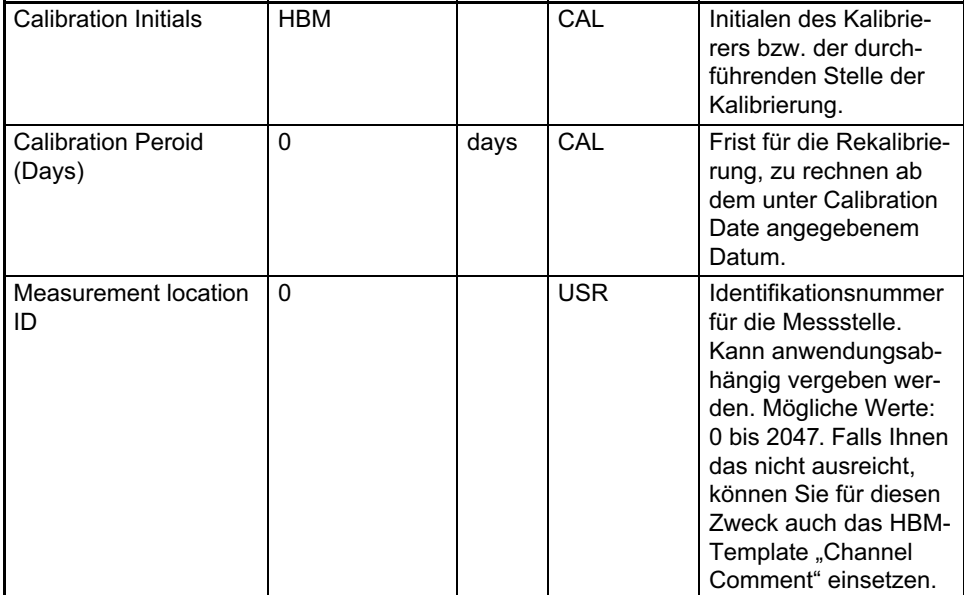

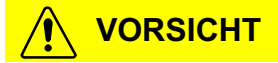

Bei einem Wechsel des Sensors oder einer Änderung der Systemverstärkung arbeiten nachgeschaltete Systeme mit falschen Sensoreinstellungen, wenn die TEDS‐Daten nicht angepasst werden. Dadurch können Gefahren für das Bedienpersonal der Anlage auftreten, in die der Aufnehmer eingebaut ist.

Passen Sie deshalb nach einem Sensorwechsel oder einer Änderung der Verstärkung die TEDS‐Daten an.

玉

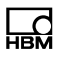

<span id="page-127-0"></span>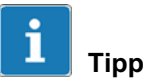

Weitergehende Informationen zu TEDS finden Sie in den TEDS‐Bedienungsanleitungen unter [http://www.hbm.com/HBMdoc](http://www.hbm.com/index.php?id=1254&L=0) .

## 7.17 Parametersätze

Im CMD sind zwei netzausfallsichere Parametersätze gespeichert (Flash).

Die Parametersätze sind umschaltbar über

- den CMD‐Assistenten,
- den Digitaleingang 1,
- einen Schnittstellenbefehl (siehe Bedienungsanleitung "Command Set CMD").

Die Umschaltzeit für einen Parametersatzwechsel beträgt:

5ms ohne Messbereichsumschaltung

160 ms mit Messbereichsumschaltung

Bei Überschreiten des internen Messbereiches von 6000pC wird automatisch ein Reset durchgeführt.

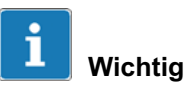

Systemparameter, z. B. die IP-Adresse, werden bei einem Parametersatzwechsel nicht überschrieben. Eine Übersicht der Systemparameter finden Sie in der Bedienungsanleitung "Interface Description". Wenn die Zusatzfunktion SensorTeach aktiv ist, kann kein Parametersatz gewechselt werden. Beim Einschalten des CMD wird immer der zuletzt aktive Parametersatz geladen und verwendet. Bei der erstmaligen Inbetriebnahme des CMD ist Parametersatz 1 aktiv.

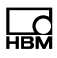

## 8 Inbetriebnahme

Beachten Sie bei der Installation, Inbetriebnahme und im Betrieb die Sicherheitshinweise.

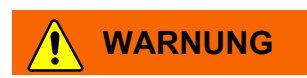

Verunreinigungen der Ein‐ und Ausgänge des Ladungsverstärkers können zu Driften, verringertem Isolationswiderstand bis hin zu Kurzschlüssen und damit zu falschen Messergebnissen führen. Dadurch können Gefahren für das Bedienpersonal der Anlage auftreten, in die der Aufnehmer eingebaut ist.

Schützen Sie die Ein‐ und Ausgänge des Ladungsverstärkers vor Verunreinigungen und berühren Sie die Kontakte im Stecker nicht mit den Fingern. Empfohlene Reinigungsmittel: Vliesstoffpad (z.B. HBM‐Bestellnummer 1-8402.0026), reines Isopropanol (z.B. IPA200 von RS Components). Siehe hierzu auch Kapitel [14.3](#page-155-0), Seite [72](#page-155-0).

#### Wie gehen Sie vor?

- 1. Sensoren anschließen (BNC‐Anschluss, SENSOR); Ladungskabel 1−KAB176−x oder 1-KAB143-X plus Adapter 1-CON-P3001.
- 2. Versorgungsspannung anschließen (18  $\dots$  30 V<sub>DC</sub>, Buchse SYSTEM); Anschlusskabel 1-KAB168-5(20).
- 3. Ethernet‐Schnittstelle mit einem PC verbinden (siehe Kapitel  $8.2.3$ ); Ethernet‐Kabel 1-KAB284-2.
- 4. Digitaleingang und/oder Digitalausgänge verbinden, z. B. mit einer SPS (siehe Kapitel [8.2.4\)](#page-135-0); Anschlussbuchse 1-CON-S1002 (Optional).
- 5. Software zur Parametereinstellung installieren (siehe Kapitel [8.3\)](#page-136-0).

#### 8.1 Verhalten des CMD beim Einschalten

Beim Einschalten des CMD beträgt die Ausgangsspannung -10V und beide Digitalausgänge befinden sich im Logikstatus 0 (inaktiv).

Zum Einschalten werden ca. 375ms benötigt. Danach sind alle Ausgänge stabil. Die benötigte Zeit verlängert sich auf 13s, falls der SensorTeach‐Eingang beim Einschalten aktiv ist (siehe Kapitel [12,](#page-143-0) Firmware‐Aktualisierung).

Nach der Einschaltphase können sich noch Restladungen auf dem Eingangskondensator befinden was zu einem Spannungssignal am Signalausgang führen kann. Durch einen Reset/Measure-Vorgang weden diese gelöschen und der Signalausgand definiert auf Null gesetzt.

## 8.2 Elektrischer Anschluss

Der Ladungseingang ist gegen statische Entladung geschützt (masseisoliert) und darf maximal eine Potenzialdifferenz von 10 V aufweisen (bezogen auf Ausgangsbzw. Versorgungsspannung).

#### 8.2.1 Anschließen der Sensoren

Am Ladungsverstärker CMD kann 1 Sensor angeschlossen werden. Verwenden Sie bei Bedarf die Summierbox CSB4/1, um bis zu vier Sensoren im Parallelbetrieb anschließen zu können.

Beachten Sie beim Anschluss folgendes:

 Wegen der sehr hohen Isolation des Ladungsverstärkereingangs muss der Signal‐ bzw. Ladungseingang vor Verschmutzung geschützt werden. Durch Feuchtigkeit und Verschmutzung wird die Isolation vermindert, dies kann zu erhöhter Drift und falschen Messergebnissen führen.

Reinigen Sie bei Bedarf den Steckeranschluss mit einem sauberen, nicht fasernden Papiertuch oder Vliesstoffpad (z.B. HBM‐Bestellnummer 1-8402.0026) und reinem Isopropanol (z.B. IPA200 von RS Components). Siehe hierzu auch Kapitel [14.3,](#page-155-0) "Hinweise zum Ladungsverstärker und zum elektrischen Anschluss", Seite [72](#page-155-0).

- Verwenden Sie nach Möglichkeit das im Lieferumfang enthaltene Anschlusskabel. Einmal montiert, sollte es am Aufnehmer angeschlossen bleiben. Wir empfehlen ansonsten die Verwendung von hochisolierenden, rauscharmen Kabeln aus dem HBM‐Programm (1-KAB143-3). Diese sind auf hohen Isolationswiderstand, geringes Rauschen und kleine Störladungen bei Bewegung geprüft.
- Schließen Sie den Sensor vor dem Anschließen nach Möglichkeit kurz, denn piezoelektrische Sensoren können hohe Spannungen erzeugen. Diese könnten den Ladungsverstärker beschädigen.
- Schließen Sie das Sensorkabel an die Aufnehmeranschluss‐Buchse des CMD an. Beachten Sie das

maximale Anzugsmoment von 1,5Nm für die 10-32UNF‐Buchse.

- Um den Sensor mit dem Kabel 1-KAB143-3 an die BNC‐Buchse des CMD600 oder CMD2000 anzuschließen, benötigen Sie zusätzlich den Sensor‐Adapter 1-CON-P3001 oder das Kabel 1-KAB176-X mit BNC‐Buchse.
- Kabellängen über 10 m sind nicht zu empfehlen.
- Wird das Kabel im Betrieb bewegt, sollte es nicht über Längen von mehr als 30 bis 50 cm frei hängend montiert sein.

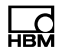

#### <span id="page-133-0"></span>8.2.2 Anschließen Ein‐/Ausgang SYSTEM

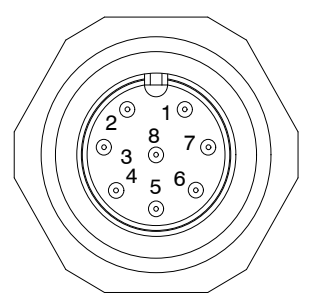

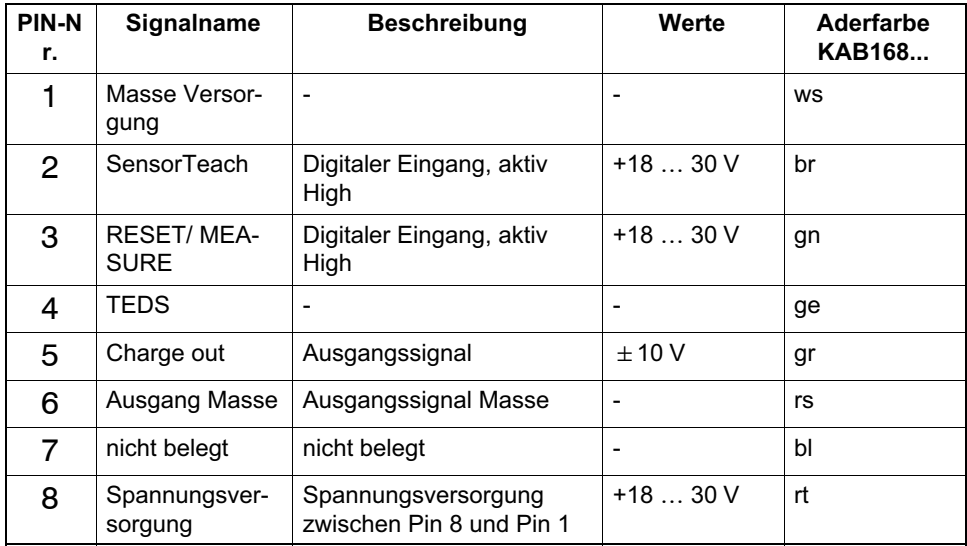

Der Ladungsverstärker wird über diese Buchse mit einer externen Gleichspannungsquelle versorgt. Der CMD besitzt keinen Ein‐/Ausschalter. Ist die korrekte Versorgungsspannung angeschlossen, leuchtet die LED (siehe Seite [22](#page-105-0)).

#### <span id="page-134-0"></span>8.2.3 Ethernet‐Anschluss

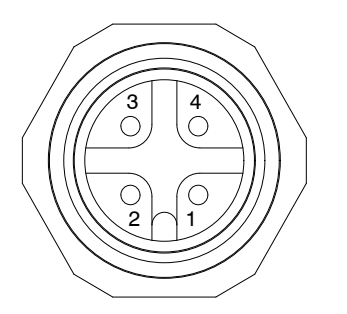

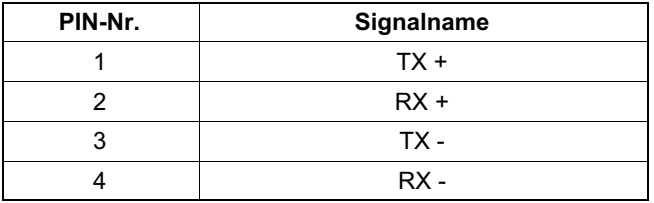

Verwenden Sie geschirmte Kabel der Kategorie 5 für den Ethernet‐Anschluss. Wir empfehlen das HBM‐Ethernet‐ Cross‐Kabel, Bestell‐Nummer 1-KAB284-2.

# Pinbelegung Ethernet‐Kabel CMD auf PC RJ45 M12 4  $\sim$   $3$ **R R R R R R R** 1  $\sim$  2 1 234 8 5 6 7 Ansicht auf PIN-Seite

<span id="page-135-0"></span>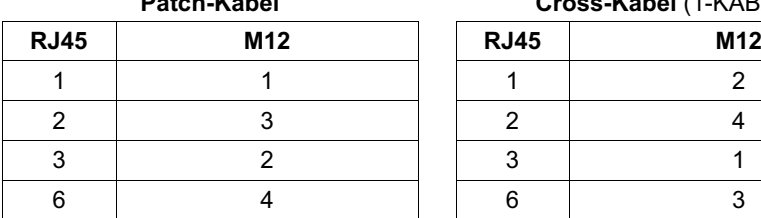

#### Patch‐Kabel Cross‐Kabel (1-KAB284-2)

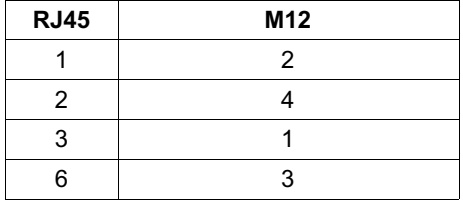

#### 8.2.4 Digitaleingang/Digitalausgänge (Optional) (Ansicht auf die Pins im CMD)

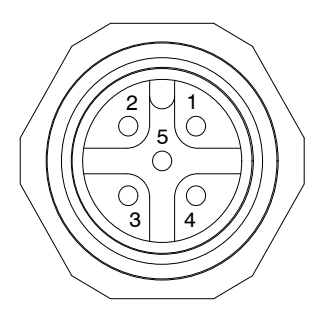

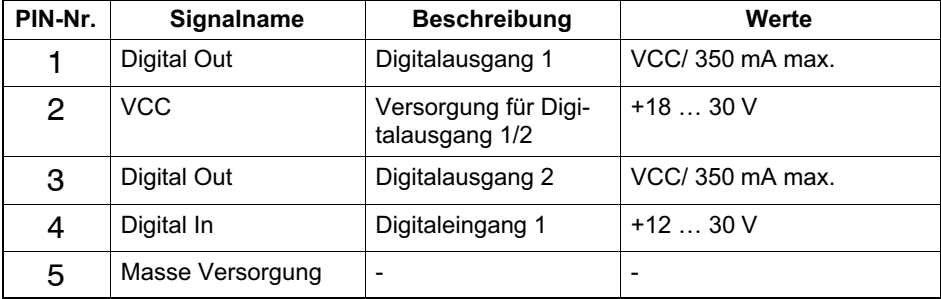

## <span id="page-136-0"></span>8.3 Installieren der Parametrier‐Software "CMD‐Assistent"

Gehen Sie bei der Installation der Parametrier‐Software auf Ihren PC wie folgt vor:

- Legen Sie die mitgelieferte CD in das CD‐ oder DVD‐ Laufwerk Ihres PCs ein.
- Starten Sie das Programm entweder
	- Mit dem Installations-Assistenten unter "CMD-Assistent installieren"

oder

- Mit dem Programm "setup.exe" im Hauptverzeichnis der CD.
- Folgen Sie den Anweisungen im Installationsprogramm und schließen Sie die Installation ab.

## 9 Software zum Parametrieren des CMD

Mit der Software "CMD-Assistent" können Sie folgende Einstellungen vornehmen:

- Empfindlichkeit und Messbereich des Kanals eingeben.
- Betriebsart des Ladungsverstärkers wählen (RESET/ MEASURE).
- Anzeigeoption wählen: Messwert, Min, Max, Spitze-Spitze.
- $\bullet$ Das Signal des Analogausgangs skalieren.
- Automatisches Skalieren über SensorTeach vornehmen.
- Optionen des Tiefpass‐ und Hochpassfilters setzen.
- Funktionsweise des Digitaleingangs und der Digitalausgänge festlegen.
- Parametersätze im Gerät umschalten.
- Parametersätze (Einstellungen) auf PC speichern und vom PC in den CMD laden.
- Messwertaufzeichnung auf dem PC vornehmen.
- Linienschreiber starten und Messung auf PC (Host) aufzeichnen.
- $\bullet$ Messungen von Datei laden und auswerten.

Alle Einstellungen werden netzausfallsicher im CMD gespeichert.

Auch zur Offline‐Parametrierung des CMD können die Daten in den CMD‐Assistenten geladen und ggf. geändert werden.

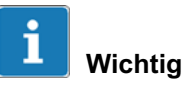

Es kann immer nur eine Verbindung zu einem CMD aufgebaut werden. Sollen mehrere Geräte gleichzeitig bedient und Messdaten dargestellt werden, müssen Sie den CMD‐Assistenten mehrfach starten und jeweils mit einem CMD verbinden.

Falls Ihr PC oder der Netzwerkanschluss keine Crossover‐Verbindung herstellen kann, muss ein Cross‐Kabel verwendet werden. Neuere PCs oder Ethernet‐Switches können automatisch eine Crossover‐Verbindung herstellen.

# **Tipp**

Eine ausführliche Beschreibung der Software finden Sie in der Onlinehilfe der Software "CMD-Assistent".

## 9.1 Einstell‐Beispiel

Die folgenden beiden Beispiele sollen Ihnen anhand einer Messaufgabe die erforderlichen Einstellungen zeigen.

#### Beispiel 1: Kraftaufnehmer

- Es soll eine Maximalkraft von 100kN gemessen werden.
- Auswahl eines Kraftaufnehmers mit Messbereichsendwert 120 kN (z. B. CFT/120 kN).
- Aufnehmer-Empfindlichkeit: 4,0 pC/N (im CMD-Assistenten eingeben im Feld Sensorempfindlichkeit).
- Gewählter Messbereich: 100000N (im CMD‐Assistenten eingeben im Feld Physikalischer Eingangsbereich, die Anzeige zeigt den nächstpassenden Wert, der eingestellt wurde: 99998,8N).
- Eingang Range =  $400000$  pC (399995,2 pC wird automatisch errechnet und im CMD eingestellt).

Damit ergibt sich eine Ausgangsspannung am Ladungsverstärker von +10 V bei 100 kN

#### Beispiel 2: Kraftmessring

- Es soll eine Maximalkraft von 100kN gemessen werden.
- Auswahl eines Kraftmessringes mit Messbereichsendwert 140 kN, z. B. CFW/140 kN.
- Technisch bedingt müssen die Kraftmessringe mit ca. 20% der Nennkraft vorgespannt werden. Es verbleibt ein Nutzbereich von ca. 0,8 x 140kN = 112kN. Die Vorspannschraube bewirkt einen Kraftnebenschluss, die Empfindlichkeit ist dann um ca. 7 bis 9% geringer. Damit ergibt sich eine Empfindlichkeit von ca. -3,956 pC/N bei einem Messbereich von 100 kN.
- Aufnehmer-Empfindlichkeit 3956 (pC/kN) im CMD-Assistenten im Feld Sensorempfindlichkeit eingeben. (Das Minuszeichen der Aufnehmerempfindlichkeit wird nicht eingegeben.)
- $\bullet$  Messbereich 100 im CMD‐Assistenten im Feld Physikalischer Eingangsbereich eingeben, die Anzeige zeigt den nächstpassenden Wert, der eingestellt wurde: 99,99747.
- Für den Ladungsbereich am Eingang ergibt sich 395590 pC (wird automatisch errechnet und im CMD eingestellt).

<span id="page-140-0"></span>Damit ergibt sich eine Ausgangsspannung am Ladungsverstärker von +10V bei 100kN, wenn die Empfindlichkeit wie geschätzt 3,956 pC/N beträgt.

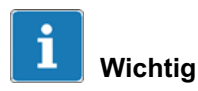

Beim Vorspannen muss die Kraft mit dem Sensor selbst gemessen werden. Dabei ist die in den technischen Daten angegebene Empfindlichkeit zu verwenden. Da die Vorspannschraube einen Kraftnebenschluss bildet, muss der Sensor nach dem Einbau nochmals kalibriert werden, um die Empfindlichkeit der fertigen Messeinrichtung bestimmen zu können.

## 9.2 Befehlssatz der Parametrier‐Software

Den kompletten Befehlssatz finden Sie im Dokument "CMD Interface Description" als PDF‐Datei auf der beiliegenden CD‐ROM oder als Download auf [http://www.hbm.com/support](http://www.hbm.com/index.php?id=1254&L=0)

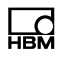

# 10 Fehlermeldungen / Betriebszustand (LED‐Anzeige)

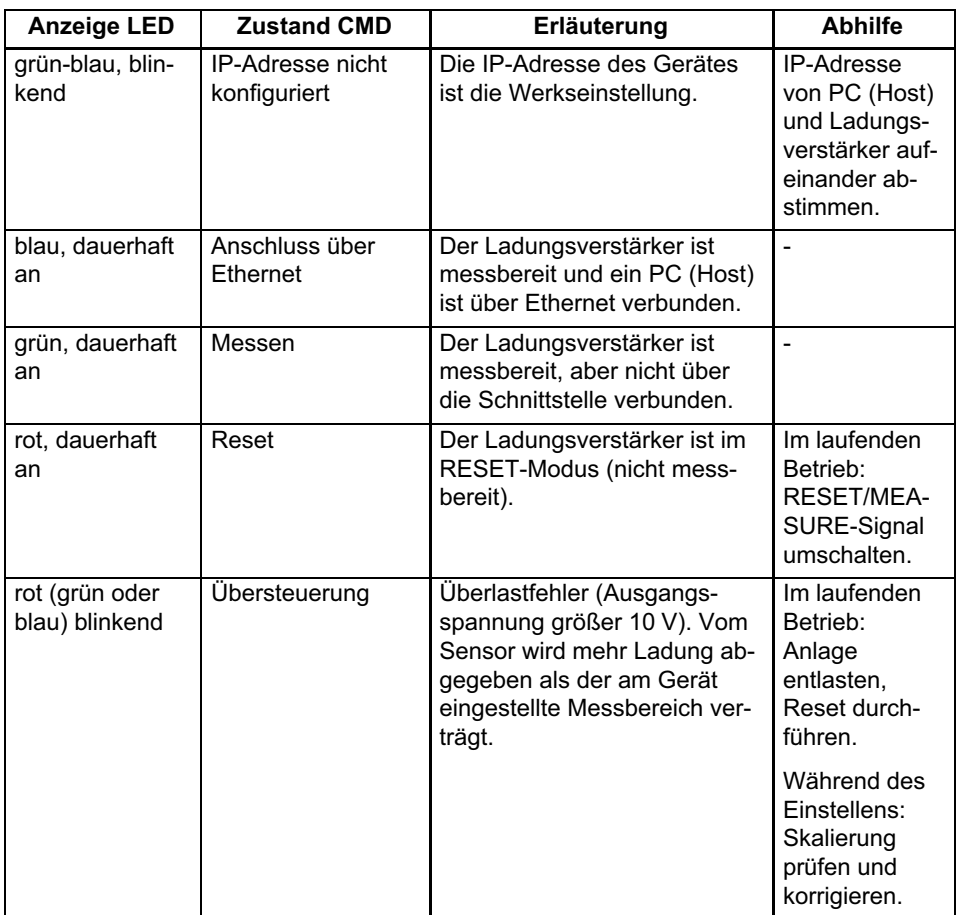

# 11 Software‐Aktualisierung (Update)

Die aktuelle Version der Software "CMD-Assistent" können Sie auch von der Website von HBM herunterladen: [http://www.hbm.com/downloads](http://www.hbm.com/index.php?id=1254&L=0)

Die Versionsnummer der von Ihnen verwendeten Software finden Sie nach dem Start des CMD‐Assistenten im Fenstertitel (siehe Pfeil) oder im Menü Hilfe -> Über... (im Online‐Betrieb).

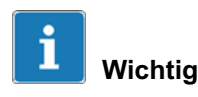

Sowohl für die Installation des Programms als auch für den Betrieb selbst sind bis Version 1.2.6.0 Administratorrechte erforderlich.

닖었

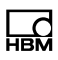

# <span id="page-143-0"></span>12 Firmware‐Aktualisierung (Update)

Die im CMD verwendete Firmware können Sie bei verbundenem Gerät mit dem CMD‐Assistenten über das Menü Gerät -> Identifikation -> Firmware-Version auslesen.

Sollte es nötig sein, wegen neuer oder verbesserter Funktionen eine neue Firmware‐Version einzuspielen, können Sie die jeweils aktuelle Firmware‐Version als Download über die Webseite [http://www.hbm.com/down](http://www.hbm.com/index.php?id=1254&L=0)[loads](http://www.hbm.com/index.php?id=1254&L=0) erhalten.

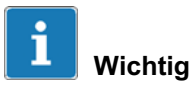

Ab der Firmware‐Version 3.60 wurde das Verfahren zur Firmware‐Aktualisierung des CMD grundlegend geändert und verbessert. Deshalb gibt zwei verschiedene Verfahren zur Aktualisierung. Falls Sie mit einem älteren Gerät (bis Firmware 3.51) das neue Verfahren verwenden möchten, müssen Sie ihr Gerät einmalig zum HBM‐Service einschicken und modifizieren lassen.

Die Geräteeinstellungen bleiben bei einer Aktualisierung (Update) der Firmware in beiden Fällen erhalten. Wir empfehlen trotzdem, vor der Aktualisierung alle Einstellungen über den CMD‐Assistenten auf dem PC zu speichern.

## 12.1 Firmware‐Aktualisierung (neues Verfahren ab Version 3.60)

Dieses Verfahren kann erst bei CMD‐Geräten ab der Firmware‐Version 3.60 angewandt werden.
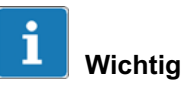

Sowohl für die Installation des Programms als auch für die Aktualisierung selbst sind Administratorrechte erforderlich.

## Vorgehensweise zur Firmware‐Aktualisierung

- 1. Starten Sie das Programm zur Firmware-Aktualisierung (CMD Updater.exe) mit Administratorrechten.
- 2. Wählen Sie ggf. die Sprache der Programmoberfläche aus: Optionen -> Sprache.
- 3. Geben Sie den Netzwerkadapter an, über den angeschlossene Geräte gesucht werden sollen: Gerät -> Netzwerkadapter auswählen, falls Ihr PC über mehrere Adapter verfügt.
- 4. Klicken Sie auf Suchen, um die angeschlossenen CMD zu finden.
- 5. Aktivieren Sie die Aktualisierung für das oder die betreffenden Geräte im unteren Teil des Programmfensters in der Spalte Aktualisierung.

Falls eine Aktualisierung nicht möglich ist, wird dies angezeigt.

- 6. Klicken Sie auf Aktualisieren.
- 7. Wählen Sie im angezeigten Dialog das Verzeichnis mit der Firmware-Datei (Ändern) und die Datei mit der zu verwendenden Firmware aus.

Die jeweils neueste Firmware‐Version wird als erster Eintrag angezeigt und gekennzeichnet.

8. Klicken Sie auf Aktualisieren.

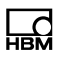

Das Programm beginnt mit der Übertragung der Daten zum Gerät. Der Fortschritt wird im Programmfenster angezeigt: Fortschritt, Anzeige als Balken.

Nach Abschluss der Aktualisierung wird Die Aktualisierung ist abgeschlossen angezeigt.

9. Klicken Sie auf OK

Der Dialog wird geschlossen, eine neue Suche startet und die gefundenen Geräte mit ihren (neuen) Firmware‐Versionen werden angezeigt.

10. Nehmen Sie weitere Aktualisierungen vor oder schließen Sie das Programm.

## 12.2 Firmware‐Aktualisierung (altes Verfahren bis Version 3.51)

Dieses Verfahren muss bei Geräten mit Firmware‐Versionen bis 3.51 angewandt werden.

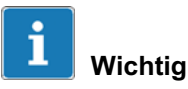

Sowohl für die Installation des Programms als auch für die Aktualisierung selbst sind Administratorrechte erforderlich.

## Vorbereitungen zum Aktualisieren der Firmware

. In der Betriebsart "Firmware-Aktualisierung" haben alle CMD einen begrenzten IP‐Stack und dieselben Mac‐ und IP‐Adressen. Eine Firmware‐Aktualisierung ist deshalb immer nur für jeweils ein Gerät (im selben Netzwerk) möglich.

- Die IP‐Adresse des CMD für die Firmware‐Aktualisierung ist 10.60.250.78 und kann nicht geändert werden.
- Installieren Sie das Programm zur Firmware‐Aktualisierung.
- Kopieren Sie die neue Firmware in ein Verzeichnis auf Ihrem PC.
- Verbinden Sie Ihren PC mit dem CMD direkt (möglichst nicht über ein Netzwerk).
- Ändern Sie die IP‐Adresse des PCs so, dass sie zum Adressbereich 10.60.250.78 des CMD passt, z. B. auf 10.60.250.10. Die PC‐Einstellungen können Sie z.B. mit dem Programm "ipconfig.exe" überprüfen (klicken Sie auf die Windows‐Startschaltfläche und geben Sie ipconfig in der Zeile Programme/Dateien durchsuchen ein).

## Vorgehensweise zur Firmware‐Aktualisierung:

- 1. Starten Sie das Programm zur Firmware‐Aktualisierung mit Administratorrechten.
- 2. Wählen Sie Ihren Netzwerkadapter aus: Network interface.
- 3. Wählen Sie das Verzeichnis mit der Firmware‐Datei und die Datei selbst aus: Load file.
- 4. Schalten Sie das CMD aus und legen Sie eine Spannung von 12  $\dots$  30 V<sub>DC</sub> auf den "SensorTeach"‐Eingang (Pin 2 am Anschlussstecker SYSTEM, Aderfarbe braun am Systemkabel).
- 5. Klicken Sie auf Start.
- 6. Schalten Sie das CMD wieder ein.

Wenn die Status‐LED des Gerätes anfängt rot zu blinken, ist der sogenannte Bootloader aktiviert. Der Bootloader wartet dann 10 Sekunden auf das Starten der Firmware‐Aktualisierung. Passiert dies innerhalb der nächsten 10 Sekunden nicht, bricht das Gerät den Vorgang automatisch ab und geht wieder in den Messbetrieb über.

7. Entfernen Sie die Spannung vom SensorTeach‐Eingang. Der Zeitpunkt ist nicht entscheidend, Sie können die Spannung entfernen, sobald die Status-LED blinkt

Das Programm beginnt mit der Übertragung der Daten zum Gerät. Der Fortschritt wird im Programmfenster angezeigt: Connecting / Connected / ... / CMD successfully updated und bei Progress (Fortschrittsanzeige als Balken).

8. Schließen Sie das Programm nach dem Ende der Aktualisierung.

Das CMD wechselt automatisch wieder in den Messbetrieb zurück.

9. Stellen Sie wieder die ursprüngliche IP‐Adresse an Ihrem PC ein.

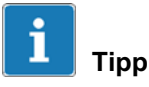

Um den Verbindungsaufbau und die Adresseinstellung währen der Firmware‐Aktualisierung zu vereinfachen, können Sie eine zweite Netzwerkkarte (auch extern über USB) benutzen.

# 13 Wartung

<span id="page-148-0"></span>노요

Der Ladungsverstärker CMD ist wartungsfrei. Beachten Sie bei der Reinigung des Gehäuses folgende Punkte:

- Trennen Sie das Gerät von allen Strom‐ bzw. Spannungsversorgungen.
- Reinigen Sie das Gehäuse mit einem weichen und leicht angefeuchteten (nicht nassen!) Tuch. Verwenden Sie auf keinen Fall Lösungsmittel, da diese die Beschriftung oder das Gehäuse angreifen könnten.
- Achten Sie beim Reinigen darauf, dass keine Flüssigkeit in das Gerät oder an die Anschlüsse gelangt.
- $\bullet$  Reinigen Sie bei Bedarf die Kontakte der Steckerverbindungen mit einem sauberen, fusselfreien Tuch (z.B. Vliesstoffpad, HBM‐Bestellnummer 1-8402.0026) und Isopropanol, z.B. mit IPA200 von RS Components. Die zum Reinigen von DMS‐Messstellen verwendeten Reinigungsmittel sind nicht geeignet!

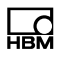

# 14 Tipps zur piezoelektrischen Messtechnik

Piezoelektrische Kraftsensoren bieten eine Reihe von Vorzügen: sie sind außerordentlich kompakt, bieten bei richtiger Auslegung der Messkette eine sehr hohe Überlastfähigkeit und weisen einen vernachlässigbaren Messweg auf. Dies führt zu einer hohen Steifheit und somit zu hervorragenden dynamischen Eigenschaften.

Um die maximale Messgenauigkeit bei hoher Betriebssicherheit zu gewährleisten, sollten Sie jedoch einige Hinweise beachten.

## 14.1 Funktionsweise von piezoelektrischen Sensoren

Ein piezoelektrischer Kraftsensor besteht aus einkristallinen Sensorelementen und Bauteilen, die zur Krafteinleitung dienen.

Durch die auf den Kristall wirkenden Kräfte werden die positiven und die negativen Atome des Kristallgitters verschoben. Dadurch ergeben sich Ladungen an den Ober‐ und Unterseiten wie in [Abb. 14.1](#page-150-0) dargestellt. Die Verschiebung der Atome ist proportional zur angelegten Kraft und damit auch die an den Kristallflächen auftretenden Ladungen.

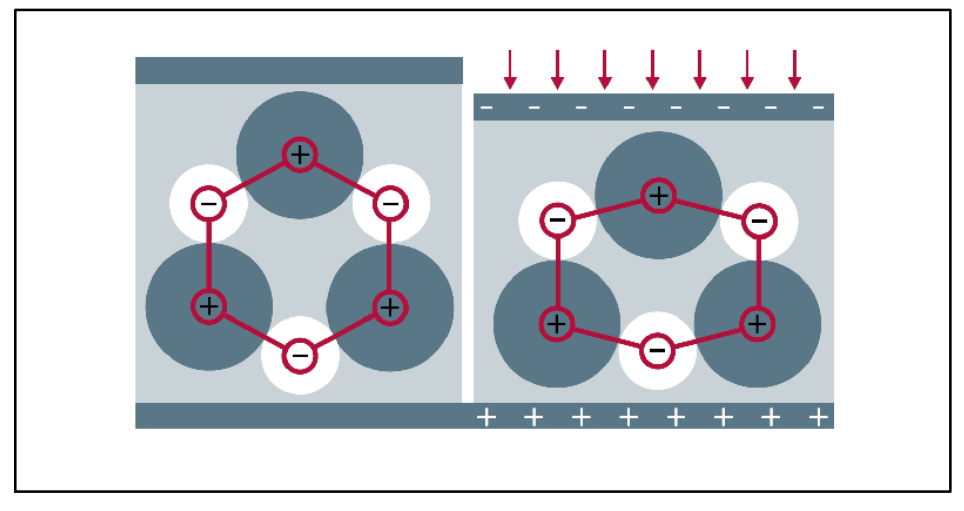

Abb. 14.1 Ladungsverschiebung unter Krafteinwirkung

Die beiden piezoelektrischen Quarzringe in [Abb. 14.2](#page-151-0) werden von einem Gehäuse aus 2 Metallhalbschalen umgeben. Der Koaxialstecker links hat außen Kontakt zum Gehäuse und innen zu der Ladungsableitung zwischen den beiden Scheiben.

<span id="page-150-0"></span>노요

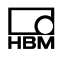

<span id="page-151-0"></span>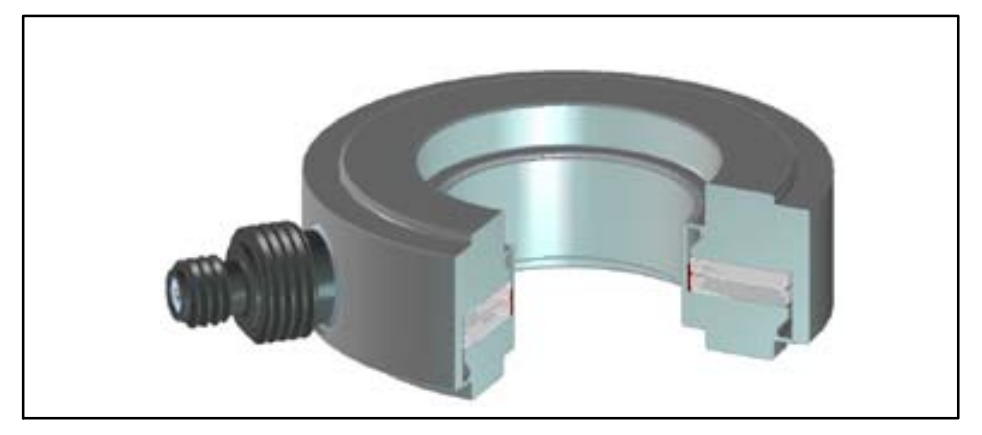

Abb. 14.2 Schnittbild durch einen Kraftmessring

Die an den Außenflächen des Kristalls anliegende Ladung wird von den Elektroden abgegriffen und kann mit einem sogenannten Ladungsverstärker zu einem Spannungs‐ oder Stromsignal verarbeitet werden.

Die Empfindlichkeit piezoelektrischer Kraftsensoren wird in pC/N angegeben. Das Ausgangssignal lässt sich durch

 $Q = d * F * n$ 

berechnen. Hierbei ist F die eingeleitete Kraft in N, d die Empfindlichkeit des verwendeten Sensormaterials in pC/ N, Q die elektrische Ladung in pC und n die Anzahl der Kristallscheiben (1 pC =  $10^{-12}$  C).

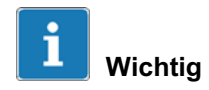

Piezoelektrische Sensoren müssen immer unter (mechanischer) Vorspannung arbeiten.

Die Empfindlichkeit des Kraftsensors wird vom verwendeten Piezomaterial bestimmt und ist unabhängig vom

Messbereich. Sensoren der gleichen Baureihe (z.B. CFT/50kN ... CFT/120kN) geben für eine bestimmte Kraft die gleiche Ladungsmenge ab. Unterschiede erklären sich durch die Art und Konstruktion der Vorspannung, die einen Kraftnebenschluss darstellt. Diese ist notwendig, um gute Linearitäts‐ und Hystereseeigenschaften zu erreichen.

## 14.2 Verfügbare Bauformen und Hinweise zum Einbau

HBM bietet zwei verschiedene Bauformen piezoelektrischer Kraftsensoren an: die Kraftmessringe CFW und die Kraftaufnehmer CFT.

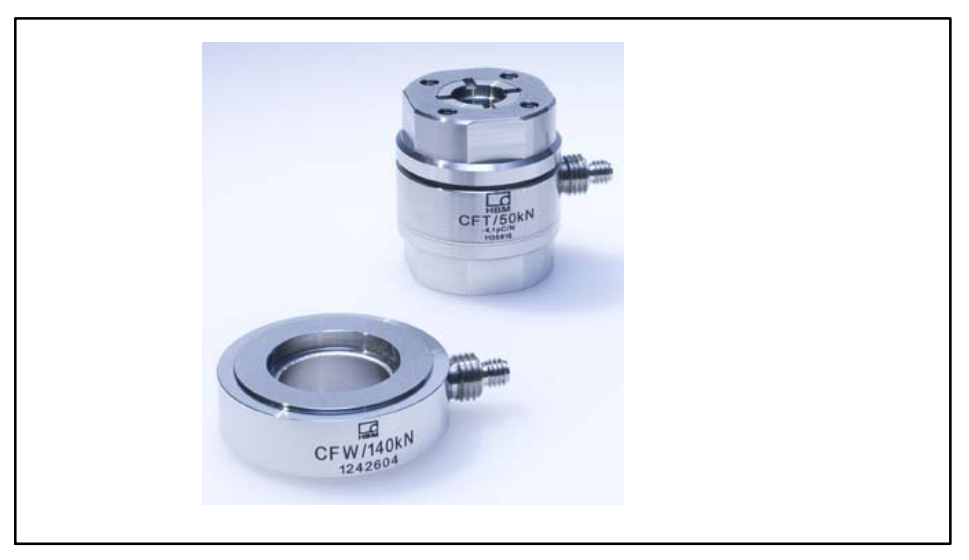

Abb. 14.3 Piezoelektrische Kraftsensoren der Typen CFW und CFT von HBM

Ь—Ω

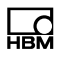

## 14.2.1 Kraftaufnehmer CFT

Die Kraftaufnehmer CFT sind kalibriert und werden mit Kalibrierprotokoll ausgeliefert. Da diese Kraftaufnehmer bereits intern vorgespannt sind, eignen sie sich zum sofortigen Einsatz. Ein erneutes Einmessen der Messkette ist nicht notwendig.

## 14.2.2 Kraftmessring CFW

Kraftmessringe müssen immer unter einer Vorspannung montiert werden. Dies gilt auch für die piezoelektrischen Kraftmessringe CFW. Nach der Montage liegen die Messringe im Kraftnebenschluss, d.h., ein Teil der Kraft fließt nicht mehr durch den Sensor, sondern durch die Vorspanneinrichtung, z.B. die Vorspannsätze CPS.

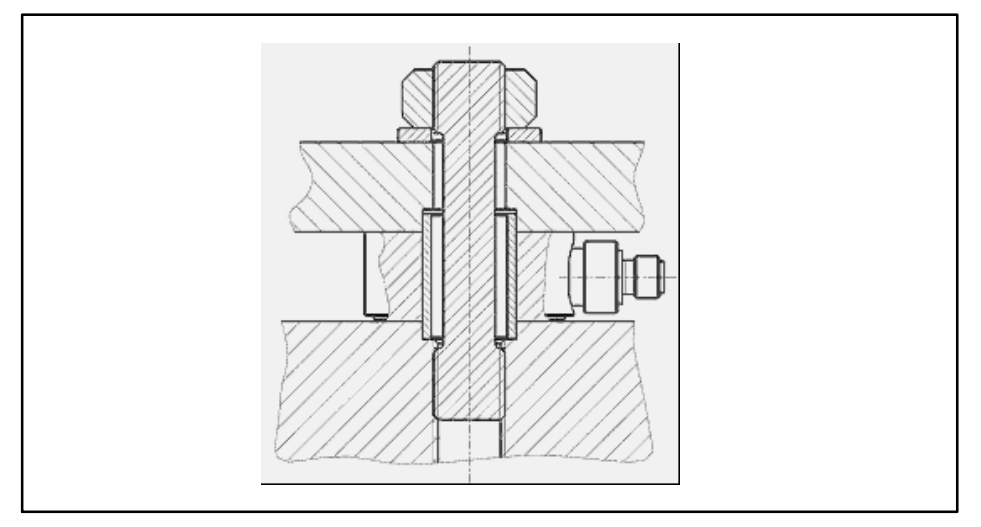

Abb. 14.4 Kraftmessring mit Vorspannelement

Die Vorspannung der Kraftmessringe ist notwendig, um die Linearität und die Betriebsfestigkeit des Sensors zu gewährleisten. Wir empfehlen, den Messring auf mindestens 10% seiner Nennkraft vorzuspannen. Zur Bestimmung der Vorspannkraft kann der Messring selbst ver-

wendet werden.

Je nach Konstruktion, die die Vorspannkraft erzeugt, ändert sich die Empfindlichkeit der Messkette. Bei Verwendung der HBM-Vorspannsätze CPS verringert sich die Empfindlichkeit der piezoelektrischen Messringe CFW um 7 bis 12%. Um die Empfindlichkeit zuverlässig zu ermitteln, müssen die Messringe daher nach erfolgter Montage eingemessen werden.

#### Einmessen unter Verwendung von kalibrierten Kraftaufnehmern

Ein Weg, die Sensoren einzumessen, ist die Nutzung von kalibrierten Kraftaufnehmern. Hierzu wird neben dem Kraftaufnehmer ein Verstärker benötigt. Besonders gut geeignet sind Referenz‐Kraftaufnehmer auf Basis von Dehnungsmessstreifen, z.B. die Serien C18 oder Z30a. Auch Kraftaufnehmer für den industriellen Einsatz, z.B. S9M von HBM, können verwendet werden. Wenn kein entsprechender Verstärker für Sensoren auf Basis von Dehnungsmessstreifen zur Verfügung steht, können Sie auch die Sensoren der Serie CFT verwenden.

Beachten Sie bei der Auswahl des Referenzaufnehmers, dass die später erreichbare Genauigkeit nicht besser sein kann als die Präzision des Einmessvorgangs, die von der Genauigkeit der Referenzmesskette bestimmt wird.

## Einmessen der Messkette in drei Schritten

Wie oben bereits erwähnt, muss das Einmessen einer Messkette, die piezoelektrische Kraftmessringe (CFW) als Sensoren beinhalten soll, immer dann erfolgen, wenn

玉

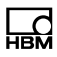

der Sensor montiert ist. Das bedeutet, dass nach dem Einmessvorgang an der mechanischen Einbausituation nichts mehr geändert werden darf. Dies gilt insbesondere für die Vorspannung.

1. Ermitteln der Empfindlichkeit des Sensors nach der Montage.

Messen Sie z.B. die Kraft in N oder eine Masse in kg gleichzeitig mit der Ladung, die von den piezoelektrischen Messringen bei dieser Kraft erzeugt wird. Berechnen Sie die Empfindlichkeit, indem Sie die Ladung durch die Kraft teilen (Empfindlichkeit = Ladung/Kraft).

2. Einstellen des Ladungsverstärkers.

Der digitale Ladungsverstärker CMD ist hinsichtlich Messbereich und Verstärkung frei einstellbar. Geben Sie die oben errechnete Empfindlichkeit in der Software CMD‐Assistent ein. Der Messbereich sollte so eingestellt werden, dass Sie eine optimale Auflösung erreichen.

3. Verifikation der eingestellten Parameter.

Zum Abschluss sollten Sie die Messkette nochmals mit der Referenzmesskette vergleichen.

## 14.3 Hinweise zum Ladungsverstärker und zum elektrischen Anschluss

Die von einem piezoelektrischen Sensor abgegebene Ladung wird in eine dazu proportionale Spannung umgewandelt [\(Abb. 14.5\)](#page-156-0).

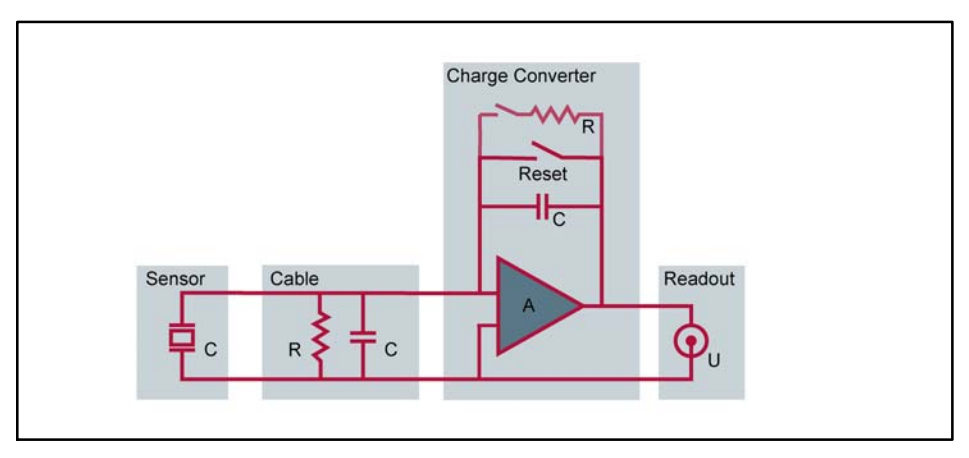

Abb. 14.5 Prinzipschaltbild einer Messkette mit Ladungsverstärker

Piezoelektrische Sensoren sind hervorragend geeignet für dynamische und nicht nullpunktbezogene Messungen. Die von piezoelektrischen Messketten erzeugte Drift ist dabei so gering, dass sie auch bei hohen Anforderungen an die Genauigkeit nicht ins Gewicht fällt.

Die Drift ist ein Effekt der begrenzten Isolationswiderstände von Kabeln und Ladungsverstärker. Die Aufnehmer selber zeigen keine Drift, wenn die Montage und der Anschluss korrekt erfolgt sind. Die maximale Drift einer Messkette mit CMD liegt bei 0,1pC/s oder 25mN/s, wenn Quarz als Sensormaterial verwendet wird bzw. bei 13N/s für das Sensormaterial Galliumphosphat.

## Um eine geringe Drift zu erreichen, beachten Sie bitte Folgendes:

1. Das Einlaufverhalten des Ladungsverstärkers.

Der Ladungsverstärker sollte mindestens eine Stunde warm laufen, bevor Sie mit den Messungen beginnen.

<span id="page-156-0"></span>玉

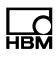

2. Die Sauberkeit der Anschlüsse (Fettfreiheit).

Ist der Isolationswiderstand des Kabels zwischen Sensor und Ladungsverstärker zu niedrig, so driftet die Messkette, da Ladung über den zu geringen Isolationswiderstand abfließen kann. Als gut gelten Isolationswiderstände >10 $12 \Omega$ 

Um die Drift einer piezoelektrischen Messkette klein zu halten, sollten alle Stecker und Buchsen stets sauber sein. Auf keinen Fall dürfen die offenen Kontaktflächen mit den Fingern berührt werden oder mit Öl in Berührung kommen, da dies den Isolationswiderstand verkleinert.

Wir empfehlen daher, die Schutzkappen auf den Buchsen der Sensoren und Ladungsverstärker zu belassen, bis der Sensor oder der Ladungsverstärker angeschlossen wird. Beim Trennen der Verbindung sollten Sie die Schutzkappen wieder aufschrauben.

3. Verwenden Sie hochwertige Anschlusskabel.

Piezoelektrische Sensoren müssen über ein rauscharmes und hochisolierendes Koaxialkabel mit dem Ladungsverstärker verbunden werden.

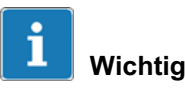

Das Kabel darf nicht beschädigt werden. Bei Beschädigung muss es getauscht werden, eine Reparatur ist nicht möglich.

Sollte es trotz aller Vorsicht zu verschmutzten Buchsen kommen, können Sie diese wie folgt reinigen:

- Stecker abschrauben.
- Die weiße Fläche der Buchse mit einem Vliesstoffpad (z.B. HBM‐Bestellnummer 1-8402.0026) trocken reinigen.
- Die Buchse mit reinem Isopropanol einsprühen, z.B. IPA200 von RS Components.
- $\bullet$ Nochmals mit einem neuen Vliesstoffpad reinigen.

Die Stecker des Kabels können nicht gereinigt werden, d.h. ist der Stecker verschmutzt, muss das ganze Kabel ausgetauscht werden.

## **Hinweis**

Das Reinigungsmittel RMS1, das zur Reinigung von DMS‐Installationsstellen eingesetzt wird, ist nicht zur Reinigung von Anschlüssen für piezoelektrische Sensoren geeignet.

## 14.4 Thermische Einflüsse

## Einfluss der Sensortemperatur auf die Kennlinie

Der Einfluss der Temperatur auf die Empfindlichkeit der Sensoren ist mit 0,2% pro 10 K sehr gering und für die meisten Anwendungen vernachlässigbar.

## Temperatureinflüsse auf die Signalstabilität

Alle piezoelektrischen Sensoren ändern Ihren Ladungszustand, wenn sich die Temperatur ändert, da sich die Vorspannung ändert (der E‐Modul der Konstruktionselemente hängt von der Temperatur ab). Hinzu kommt, dass Temperaturänderungen während der Messung zu thermisch induzierten Spannungen führen, die ein Ausgangssignal erzeugen.

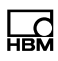

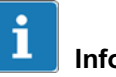

## Information

Das Ausgangssignal ändert sich nur im Falle einer Temperaturänderung, bei stationären Zuständen wird keine Ladung erzeugt.

Die Temperatureffekte lassen sich minimieren, wenn Sie darauf achten, dass

- der Aufnehmer ausreichend lange Zeit bei Anwendungstemperatur gelagert wird,
- der Aufnehmer kurz vor der Messung nicht angefasst wird, da die Handwärme den Aufnehmer ungleichmäßig erwärmt,
- nach jedem Messzyklus ein Reset erfolgt.

Sowohl die Drift als auch die Störgröße Temperatur ist vor allem im Falle von langen Messzeiten und kleinen Kräften wichtig - hier sollten Sie die Hinweise besonders beachten.

## 14.5 Mechanische Einflüsse

Bei den piezoelektrischen Kraftsensoren liegt der Kristall im direkten Kraftfluss. Die Messelemente (aus Quarz oder Galliumphosphat) sind für den jeweiligen Sensor auf die maximal auftretende Normalkraft ausgelegt. Eingeleitete Biegemomente können zu einer Überlastung des Aufnehmers führen, da der Kristall auf der einen Seite stärker beansprucht wird.

Die maximale mechanische Spannung errechnet sich aus der Addition der durch das Biegemoment verursachten Spannungen im Kristall und den Lastspannungen der zu

messenden axialen Kräfte. Auf keinen Fall darf die maximal erlaubte Flächenpressung überschritten werden.

Da bei piezoelektrischen Sensoren das Ausgangssignal nicht von der Nennkraft des Sensors abhängt, bietet es sich an, einen Sensor mit einer höheren Nennkraft zu wählen, um in solchen Fällen eine Überlastung zu verhindern. Das folgende Diagramm zeigt das maximal zulässige Biegemoment in Abhängigkeit von der Prozesskraft. Das höchste zulässige Biegemoment kann der Kraftmessring bei 50% Vorspannung aufnehmen.

Wird das Biegemoment durch eine seitliche Kraft erzeugt, entsteht hierdurch noch eine Querkraft, die die maximalen Werte verringert.

玉

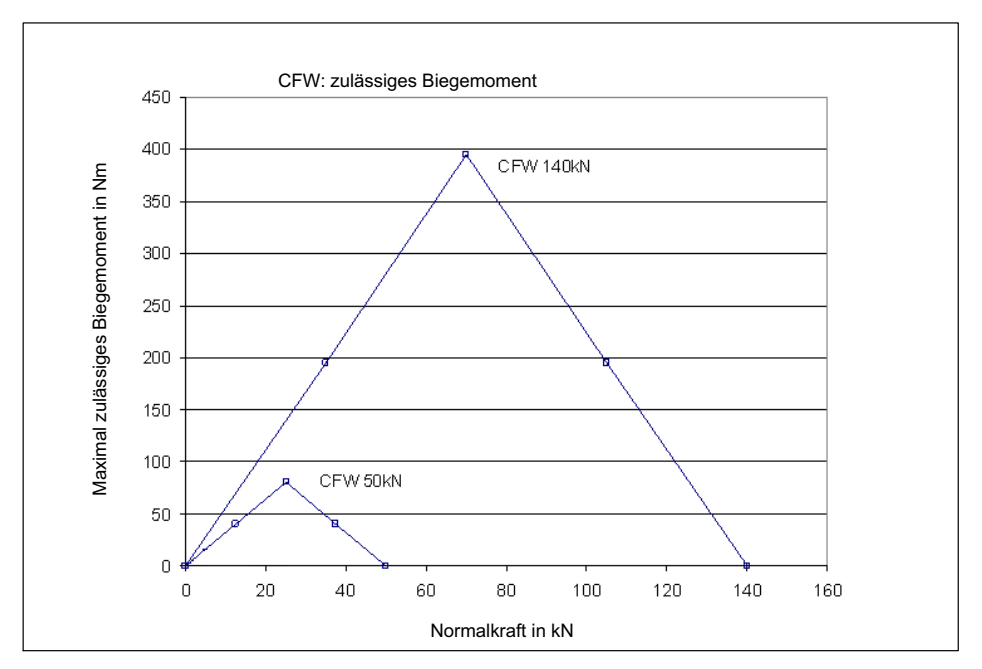

Abb. 14.6 Zulässiges Biegemoment über der Kraft in Messrichtung (Normalkraft) für den Aufnehmertyp CFW

Der durch das Biegemoment verursachte Messfehler ist gering, da die höheren Materialspannungen auf der einen Seite des Kristalls durch eine geringere Spannung auf der anderen Seite kompensiert werden. Wird ein piezoelektrischer Kraftmessring (1-CFW/50kN) mit einem Biegemoment von 100Nm belastet, so ergibt sich ein Ausgangssignal von -2,3N.

Problematisch ist vor allem die mögliche Überlastung des Messelements. Beachten Sie deshalb die maximalen Querkräfte laut Datenblatt.

Eine piezoelektrische Messkette besteht aus dem eigentlichen Aufnehmer, dem Ladungsverstärker und dem Verbindungskabel zwischen den Komponenten.

Ist die maximale zu messende Kraft bekannt, so können Sie den passenden Ladungsverstärker bzw. Messbereich wählen.

Der Aufnehmer kann nach der maximalen Überlast und den geometrischen Anforderungen ausgelegt werden, da das Ausgangssignal nicht von der Nennlast abhängt.

## Beispiel 1: Kraftaufnehmer

Es soll eine Maximalkraft von 15kN gemessen werden.

- Auswahl eines Kraftsensors mit Messbereichsendwert 20kN, z.B. CFT/20kN mit -7,7pC/N Sensorempfindlichkeit.
- Geben Sie die Einheit *kN* im CMD-Assistenten über Anzeige -> Einheit ein.
- Geben Sie die Aufnehmer-Empfindlichkeit 7700 (pC/ kN) im CMD-Assistenten im Feld Sensorempfindlichkeit ein. (Das Minuszeichen der Aufnehmerempfindlichkeit wird nicht eingegeben.)
- Geben Sie den Messbereich 15 im CMD-Assistenten im Feld Physikalischer Eingangsbereich ein, die Anzeige zeigt den nächstpassenden Wert, der eingestellt wurde: 14,99919.
- Für den Ladungsbereich am Eingang ergibt sich 115493,8pC (wird automatisch errechnet und im CMD eingestellt).

Damit ergibt sich eine Ausgangsspannung am Ladungsverstärker von +10 V bei 15 kN.

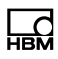

## Beispiel 2: Kraftmessring

- Es soll eine Maximalkraft von 100kN gemessen werden.
- Auswahl eines Kraftmessringes mit Messbereichsendwert 140 kN, z. B. CFW/140 kN mit -4,3 pC/N Sensorempfindlichkeit.
- Geben Sie die Einheit kN im CMD-Assistenten über Anzeige -> Einheit ein.
- Technisch bedingt müssen die Kraftmessringe mit ca. 20% der Nennkraft vorgespannt werden. Es verbleibt ein Nutzbereich von ca.  $0.8 \times 140$  kN = 112 kN. Zum Messen dieser Vorspannkraft können Sie den Sensor selbst verwenden. Geben Sie dazu die Sensorempfindlichkeit, hier 4300 (pC/kN), und als Physikalischen Eingangsbereich ca. 30% des Messbereichsendwertes ein, hier z. B. 40 (kN, die Anzeige zeigt 39,99893).
- Bringen Sie dann eine Vorspannung von ca. 28 kN (20%) auf.
- Leider ändert sich durch die Vorspannung auch die Sensorempfindlichkeit. Daher müssen Sie die neue Empfindlichkeit durch eine Messung bestimmen. Dies kann z. B. über einen Referenzkraftaufnehmer erfolgen.
- **Geben Sie dazu die Einheit**  $pC$ , eine Sensorempfindlichkeit von 1 pC/pC) und einen Elektrischen Eingangsbereich von z. B. 50000 (pC) ein (für 10 kN ergibt sich bei 4,3 pC/N ein Wert von ca. 43000 pC).
- Lesen Sie dann bei z. B. 10 kN die Anzeige ab. Hier könnte z. B. ein Wert von 38010 pC angezeigt werden. Daraus berechnet sich die neue Sensorempfindlichkeit zu 38010/10000 = 3,801 (pC/N).

● Geben Sie den Messbereich 100 im CMD-Assistenten im Feld Physikalischer Eingangsbereich ein, die Anzeige zeigt den nächstpassenden Wert, der eingestellt wurde: 99,99747.

Damit ergibt sich eine Ausgangsspannung am Ladungsverstärker von +10 V bei 100 kN

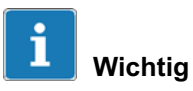

Beim Vorspannen muss die Kraft mit dem Sensor selbst gemessen werden. Verwenden Sie dazu die in den technischen Daten angegebene Empfindlichkeit. Da die Vorspannschraube einen Kraftnebenschluss bildet, muss der Sensor nach dem Einbau nochmals kalibriert werden, um die Empfindlichkeit der fertigen Messeinrichtung genau bestimmen zu können.

## 14.7 Messungen im Kraftnebenschluss mit den piezoelektrischen Messringen CFW/CLP

Bei Messungen mit den Kraftmessringen CFW und CLP ändert sich die Empfindlichkeit der Sensoren durch die Montage. Es ist daher nötig, die Kraftmessringe nach dem Einbau einzumessen (zu justieren).

Nach der Montage liegen die Messringe im Kraftnebenschluss, d.h ein Teil der Kraft fließt nicht mehr durch den Sensor sondern durch die Vorspanneinrichtung, z.B. den Vorspannsatz CPS.

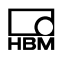

Benötigtes Material:

- Kraftmessring CFW mit Zentrierhülse (im Lieferumfang enthalten)
- Vorspannsatz CPS
- Ladungskabel
- Ladungsverstärker
- Verbindungskabel zum PC
- PC mit Ethernetschnittstelle, CMD‐Assistent lauffähig unter Windows XP/Vista/7/8

## Einmessen der Messkette

Das Einmessen erfolgt immer, wenn der Sensor moniert ist. Das bedeutet, dass nach dem Einmessvorgang an der mechanischen Einbausituation nichts mehr geändert werden sollte.

- Sensor gemäß dieser Bedienungsanleitung montieren.
- Vorspannung aufbringen. Minimum ist 10% des Messbereiches. Die ideale Vorspannung ist so ausgelegt, dass der Messring bei 50% seiner Nennkraft betrieben wird.

Die Vorspannung kann mit dem Messring selbst gemessen werden, hierzu die Empfindlichkeit des Messringes nach beiliegendem Prüfprotokoll des CFW einstellen. Dies geschieht mit dem CMD-Assistenten (Menüpunkt : "Sensorempfindlichkeit" in pC/N).

- Sensor mit Vorspanneinrichtung einbauen.
- Den CMD auf die Messung von pC einrichten: - Verbinden Sie den CMD mit einem PC.

-Stellen Sie die Sensorempfindlichkeit auf 1. Der Verstärker misst die Ladung in pC.

 Belasten Sie die Einrichtung mit einer geeigneten Kraft und notieren Sie die angezeigte Ladung und die angelegte Kraft.

Die Kraft, die Sie zum Einmessen verwenden, sollte nicht kleiner als 30% der maximal mit dem CFW zu messenden Kraft sein um eine geeignete Genauigkeit zu gewähren. Vermeiden Sie eine Überlastung der Sensoren.

Beispiel:

Sie messen mittels Kraftaufnehmer unter Belastung Ihre Messkette ein. Bei einer Kraft von 10500N erhalten Sie ein Ladung von 38600 pC.

- Berechnen der Sensorempfindlichkeit: Dividieren Sie die Ladung durch die Kraft: 38600 pC / 10500 N = 3,676 pC/N
- Einstellen des Verstärkers:
	- Im CMD-Assistenten tragen Sie in das Feld "Sensorempfindlichkeit" die Empfindlichkeit ein. Nun können Sie noch den "Physikalischen Eingangsbereich" definieren. Dies ist der Messbereich. Tragen Sie hier die größte Kraft ein, die Sie messen möchten.
	- Der CMD skaliert sich nun entsprechend und Ihr Messsystem ist parametriert.

Wir empfehlen, nochmals den Vergleich mit der Referenzmesskette durchzuführen, wenn Sie alle Einstellungen vorgenommen haben.

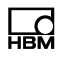

 Belasten Sie die Messeinrichtung erneut und vergleichen Sie die beiden Messketten.

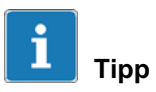

Wenn Sie nach der Montage den Sensor dreimal mit maximaler Kraft vorbelasten, verbessern Sie die Wiederholpräzision.

# 15 Entsorgung und Umweltschutz

Alle elektrischen und elektronischen Produkte müssen als Sondermüll entsorgt werden. Die ordnungsgemäße Entsorgung von Altgeräten beugt Umweltschäden und Gesundheitsgefahren vor.

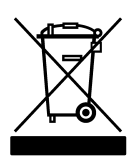

<span id="page-168-0"></span>노요

Auf dem Modul

Gesetzlich vorgeschriebene Kennzeichnung zur Entsorgung

Elektrische und elektronische Geräte, die dieses Symbol tragen, unterliegen der europäischen Richtlinie 2002/96/EG über elektrische und elektronische Altgeräte. Das Symbol weist darauf hin, dass nicht mehr gebrauchsfähige Altgeräte gemäß den europäischen Vorschriften für Umweltschutz und Rohstoffrückgewinnung getrennt von regulärem Hausmüll zu entsorgen sind.

Da die Entsorgungsvorschriften von Land zu Land unterschiedlich sind, bitten wir Sie, im Bedarfsfall Ihren Lieferanten anzusprechen, welche Art von Entsorgung oder Recycling in Ihrem Land vorgeschrieben ist.

#### Verpackungen

Die Originalverpackung der HBM‐Geräte besteht aus recyclebarem Material und kann der Wiederverwertung zugeführt werden. Bewahren Sie die Verpackung jedoch mindestens für den Zeitraum der Gewährleistung auf.

Aus ökologischen Gründen sollte auf den Rücktransport der leeren Verpackungen an uns verzichtet werden.

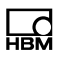

# 16 Technische Unterstützung

Sollten bei der Arbeit mit dem CMD Probleme auftreten, bietet Ihnen der technische Support von HBM:

## Email‐Unterstützung

[Support@HBM.com](mailto:support@hbm.com)

## Telefon‐Unterstützung

Die telefonische Unterstützung ist von 9:00 bis 12:00 und 13:00 bis 16:00 Uhr

(MEZ) an allen Werktagen verfügbar:

06151 803-0 (Deutschland)

+49 6151 803-0 (International)

## Fax‐Unterstützung

06151 803-9100 (Deutschland)

+49 6151 803-9100 (International)

## HBM im Internet

[http://www.hbm.com/downloads](http://www.hbm.com/index.php?id=1254&L=0)

## Firmware und Software

Die jeweilige neueste Gerätefirmware und Software finden Sie auf [http://www.hbm.com/downloads,](http://www.hbm.com/index.php?id=1254&L=0) in der Rubrik "Software‐/Firmware‐Downloads -> Industrie‐Messverstärker".

## Seminare

HBM bietet auch Seminare vor Ort bei Ihnen oder in unserem Trainingscenter an. Dort erfahren Sie alles über die Geräte und die Software‐Bedienung.

Weitere Informationen finden Sie auf [http://www.hbm.com/de/menu/seminare](http://www.hbm.com/index.php?id=1254&L=0) in der Rubrik "Seminare".

노요

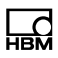

Operating Manual | Bedienungsanleitung | Manuel d'emploi |

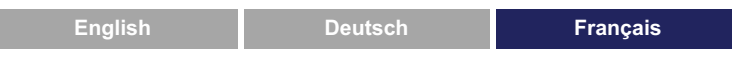

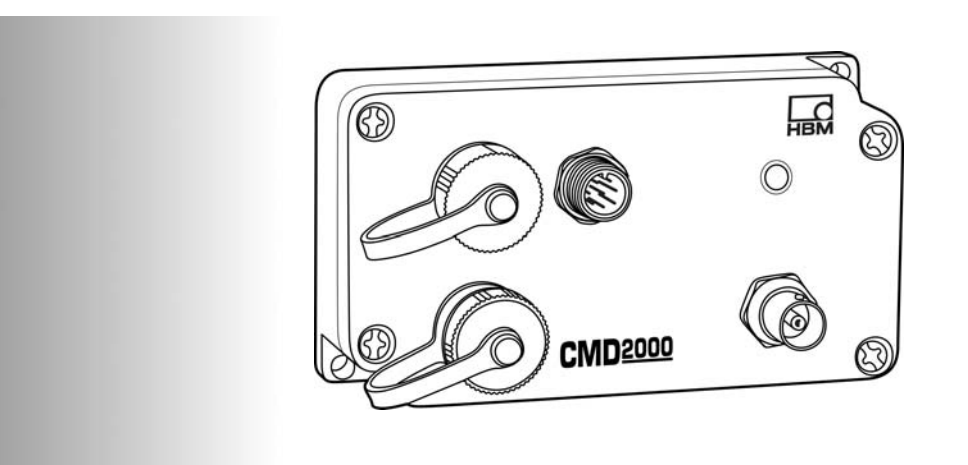

I

# **CMD** Amplificateur de charge

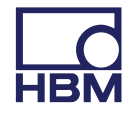

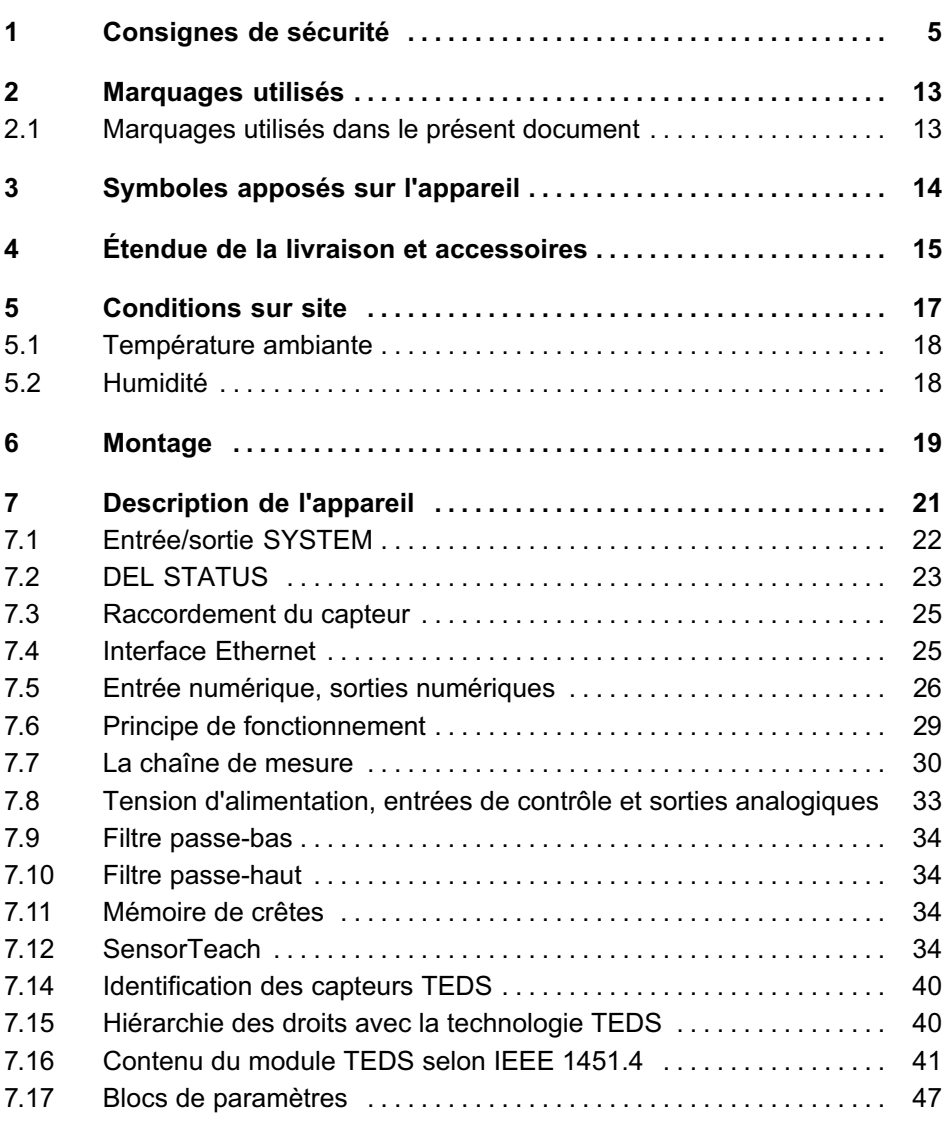

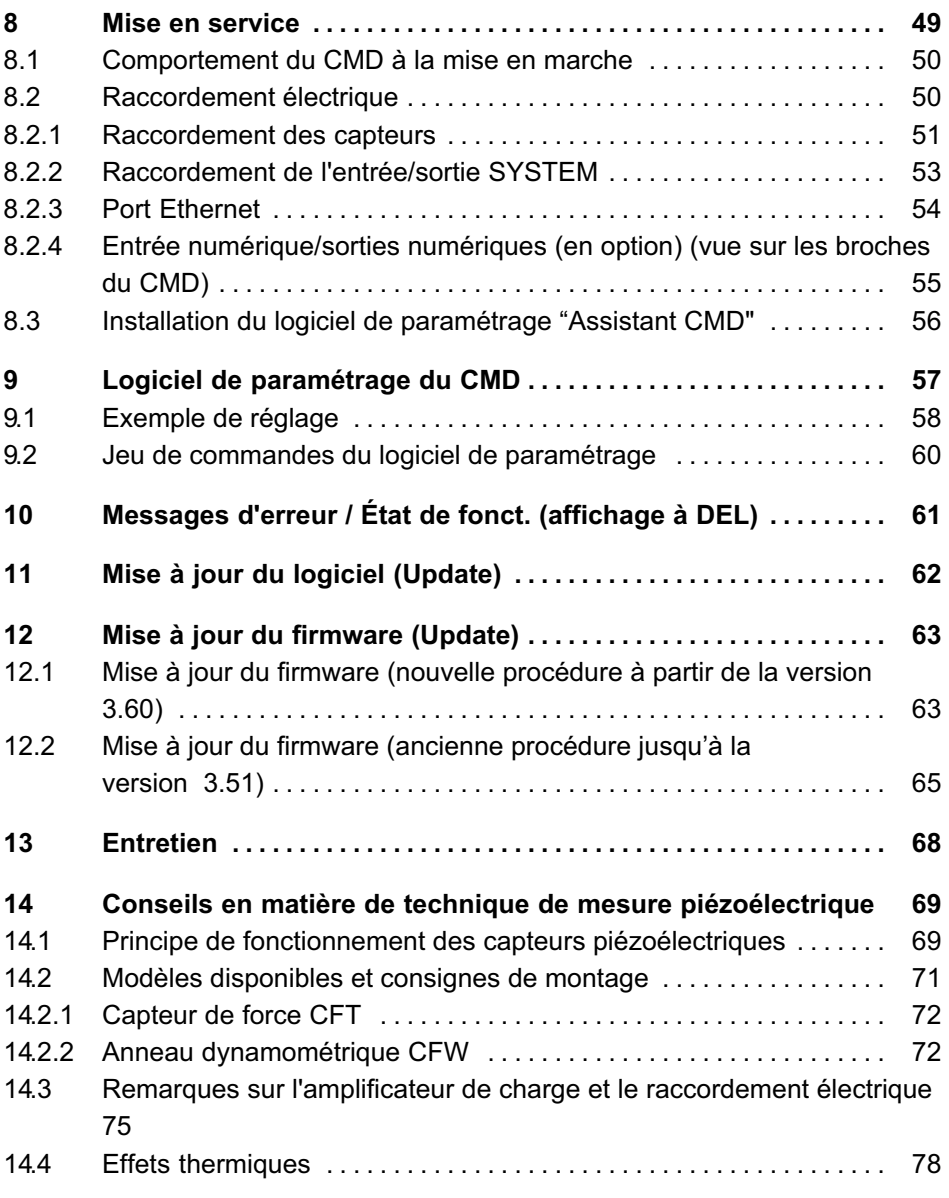

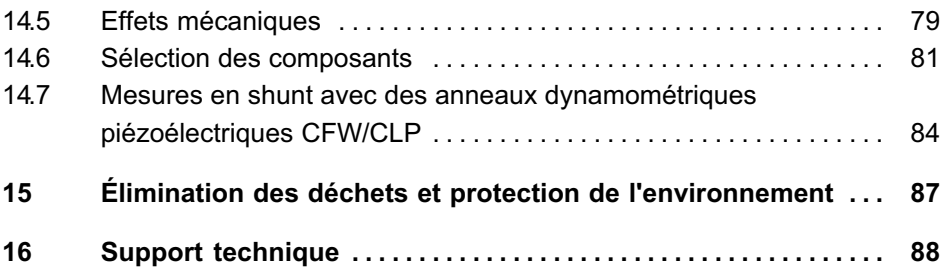

# 1 Consignes de sécurité

<span id="page-176-0"></span>노요

## Utilisation conforme

L'appareil ne doit être utilisé que pour des tâches de mesure et pour les opérations de commande qui y sont directement liées dans le cadre des limites d'utilisation spécifiées dans les caractéristiques techniques. Toute autre utilisation est considérée comme non conforme.

Toute personne chargée de l'installation, de la mise en service ou de l'exploitation de l'appareil doit préalablement avoir lu et compris le manuel d'emploi et notamment les consignes de sécurité.

Pour garantir un fonctionnement de cet appareil en toute sécurité, celui‐ci doit uniquement être utilisé par du personnel qualifié conformément aux instructions du manuel d'emploi. De plus, il convient, pour chaque cas particulier, de respecter les règlements et consignes de sécurité correspondants. Ceci s'applique également à l'utilisation d'accessoires.

L'appareil n'est pas destiné à être mis en œuvre comme élément de sécurité. Reportez‐vous à ce sujet au paragraphe "Mesures de sécurité supplémentaires". Afin de garantir un fonctionnement parfait et en toute sécurité, il convient de veiller à un transport, un stockage, une installation et un montage appropriés et d'assurer un maniement scrupuleux.

#### Risques généraux en cas de non-respect des consignes de sécurité

Le CMD est conforme au niveau de développement technologique actuel et présente une parfaite sécurité de fonctionnement. Le module peut présenter des dangers résiduels s'il est utilisé par du personnel non qualifié sans tenir compte des consignes de sécurité.

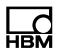

Toute personne chargée de l'installation, de la mise en service, de la maintenance ou de la réparation du module doit impérativement avoir lu et compris le manuel d'emploi et notamment les informations relatives à la sécurité.

## Conditions de fonctionnement

- Protégez l'appareil contre tout contact direct avec de l'eau.
- Protégez l'appareil de l'humidité et des intempéries, telles que la pluie ou la neige. La degré de protection est respectèe, lorsque tous les câbles sont raccordés et que les connecteurs non affectés sont munis de capuchons de protection.
- Protégez l'appareil contre les rayons directs du soleil.
- Selon la norme EN 61326-1, alinéa 3.6, les fils de liaison de l'appareil ne doivent pas dépasser une longueur de 30m (lors d'une pose des câbles à l'intérieur du bâtiment) et ne doivent pas sortir du bâtiment.
- Le boîtier du CMD doit être mis à la terre afin d'assurer la compatibilité électromagnétique.
- Respectez les températures ambiantes maximales admissibles indiquées dans les caractéristiques techniques ainsi que les indications concernant l'humidité de l'air maximale.
- Il est interdit de modifier l'appareil sur le plan conceptuel ou celui de la sécurité sans accord explicite de notre part. Il est notamment interdit de procéder soi‐même à toute réparation ou soudure sur les circuits imprimés (remplacement de composants). En cas de remplacement de modules entiers, n'utiliser que des pièces d'origine HBM.
- <sup>L</sup>'appareil a été livré à la sortie d'usine avec une L'appareil a été livré à la sortie d'usine avec une<br>configuration matérielle et logicielle fixe. L'apport de L´appareil a été livré à la sortie d'usine avec une<br>configuration matérielle et logicielle fixe. L'apport de<br>modifications n'est autorisé que dans les limites des possibilités décrites dans les manuels.
- L'appareil est sans entretien.
- Tenez compte des points suivants lors du nettoyage du boîtier (voir également le chapitre [13](#page-148-0), page [65](#page-148-0)) :

Débranchez l'appareil de toutes les sources de tension ou de courant.

Nettoyez le boîtier à l'aide d'un chiffon doux et légèrement humide (pas trempé !). N'utilisez en aucun cas des solvants, car ils risqueraient d'altérer les inscriptions ou le boîtier.

Lors du nettoyage, veillez à ce qu'aucun liquide ne pénètre dans l'appareil ni dans les connecteurs.

 Les appareils devenus inutilisables ne doivent pas être mis au rebut avec les déchets ménagers usuels conformément aux directives nationales et locales pour la protection de l'environnement et la valorisation des matières premières, voir chapitre [15,](#page-168-0) page [85](#page-168-0).

## Dangers résiduels

Les performances du CMD et l'étendue de la livraison ne couvrent qu'une partie des techniques de mesure. La sécurité dans ce domaine doit également être conçue, mise en œuvre et prise en charge par l'ingénieur/le constructeur/l'exploitant de manière à minimiser les dangers résiduels. Les dispositions correspondantes en vigueur doivent être respectées. Il convient d'attirer l'attention sur les dangers résiduels liés aux techniques de mesure.

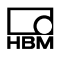

#### Responsabilité sur le produit

Dans les cas suivants, la sécurité prévue de l'appareil peut être altérée. Le fonctionnement de l'appareil est alors de la responsabilité de l'exploitant :

- L'appareil n'est pas utilisé comme indiqué dans le manuel d'emploi.
- L'appareil est utilisé en dehors du domaine d'application décrit dans ce chapitre.
- L'exploitant procède à des modifications non autorisées sur l'appareil.

## Signes d'avertissement et symboles utilisés pour la signalisation de dangers

Les remarques importantes pour votre sécurité sont repérées d'une manière particulière. Respectez impérativement ces consignes pour éviter tout accident et/ou dommage matériel.
La structure des consignes de sécurité est la suivante :

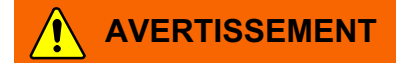

Type de danger

Conséquences en cas de non-respect

**Protection** 

- Signe d'avertissement : attire l'attention sur le danger
- Mot de signalisation : indique la gravité du danger (voir le tableau cidessous)
- Type de danger : indique le type ou la source de danger
- Conséquences : décrit les conséquences en cas de non-respect
- Protection : indique la manière d'éviter/contourner le danger

### Classes de risques selon l'ANSI

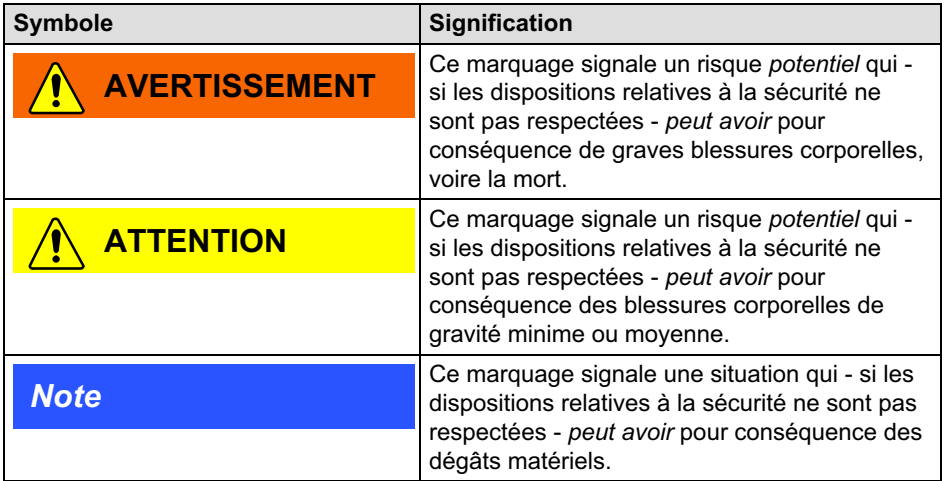

#### Travail en toute sécurité

- L'appareil ne doit pas être raccordé directement au réseau électrique. La tension d'alimentation peut être comprise entre 10 et 30  $V_{C,C}$
- Un acquittement des messages d'erreur ne doit avoir lieu qu'à l'issue de l'élimination de la cause de l'erreur et en l'absence de tout risque.
- Les travaux d'entretien et de réparation sur l'appareil ouvert sous tension sont réservés à une personne qualifiée ayant connaissance du risque existant.
- Les appareils et dispositifs d'automatisation doivent être montés de manière à être soit suffisamment protégés contre toute activation involontaire, soit verrouillés (contrôle d'accès, protection par mot de passe ou autres, par exemple).

 Pour les appareils fonctionnant dans des réseaux, des mesures de sécurité doivent être prises côté matériel Pour les appareils fonctionnant dans des réseaux, c<br>mesures de sécurité doivent être prises côté matérie<br>et côté logiciel, afin d'éviter qu'une rupture de câble mesures de sécurité doivent être prises côté ma<br>et côté logiciel, afin d'éviter qu'une rupture de c<br>ou d'autres interruptions de la transmission des ou d'autres interruptions de la transmission des<br>signaux n'entraînent des états indéfinis ou la perte de données sur les dispositifs d'automatisation.

#### Mesures de sécurité supplémentaires

Des mesures de sécurité supplémentaires satisfaisant aux exigences des directives nationales et locales pour la prévention des accidents du travail doivent être prises pour les installations risquant de causer des dommages plus importants, une perte de données ou même des préjudices corporels, en cas de dysfonctionnement.

Les performances de l'appareil et l'étendue de la livraison ne couvrent qu'une partie des techniques de mesure. Avant la mise en service de l'appareil dans une installation, une configuration et une analyse de risque tenant compte de tous les aspects de sécurité de la technique de mesure et d'automatisation doivent être réalisées de façon à minimiser les dangers résiduels. Cela concerne notamment la protection des personnes et des installations. En cas d'erreur, des mesures appropriées doivent permettre d'obtenir un état de fonctionnement sûr.

#### Transformations et modifications

Il est interdit de modifier l'appareil sur le plan conceptuel ou celui de la sécurité sans accord explicite de notre part. Nous ne saurions en aucun cas être tenus responsables des dommages qui résulteraient d'une modification quelconque.

Il est notamment interdit de procéder soi-même à toute réparation ou soudure sur les circuits imprimés.

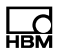

En cas d'échange d'un ensemble de composants, utiliser exclusivement les pièces de rechange d'origine HBM. L'appareil a été livré à la sortie d'usine avec une configuration matérielle et logicielle fixe. L'apport de modifications n'est autorisé que dans les limites des possibilités décrites dans le manuel d'emploi.

### Personnel qualifié

Sont considérées comme personnel qualifié les personnes familiarisées avec l'installation, le montage, la mise en service et l'exploitation du produit, et disposant des qualifications correspondantes.

Vous en faites partie si vous remplissez au moins une des trois conditions suivantes :

- Vous connaissez les concepts de sécurité de la technique de mesure et d'automatisation et vous les maîtrisez en tant que chargé de projet.
- Vous êtes opérateur des installations de mesure ou d'automatisation et avez été formé pour pouvoir utiliser les installations. Vous savez comment utiliser les appareils et technologies décrits dans le présent document.
- En tant que personne chargée de la mise en service ou de la maintenance, vous disposez d'une formation vous autorisant à réparer les installations d'automatisation. Vous êtes en outre autorisé à mettre en service, mettre à la terre et marquer des circuits électriques et appareils conformément aux normes de la technique de sécurité.

# 2 Marquages utilisés

노요

Toutes les marques déposées ou les marques commerciales mentionnées dans le présent document font uniquement référence au produit concerné ou au titulaire de la marque déposée ou de la marque commerciale. HOTTINGER BALDWIN MESSTECHNIK GMBH ne revendique aucun droit sur d'autres marques déposées ou marques commerciales que les siennes.

### 2.1 Marquages utilisés dans le présent document

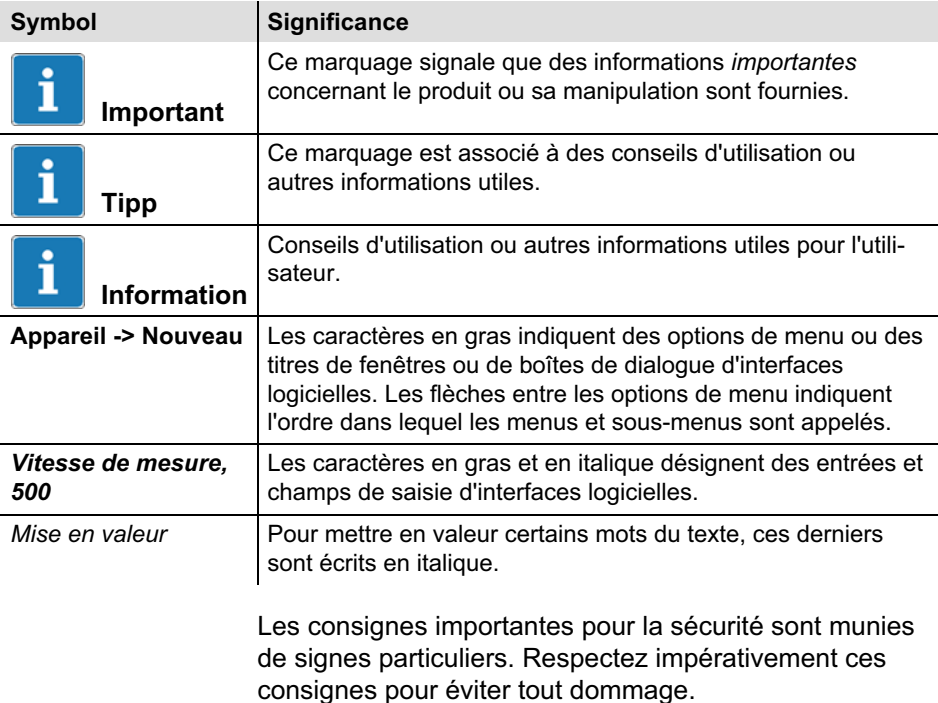

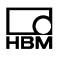

# 3 Symboles apposés sur l'appareil

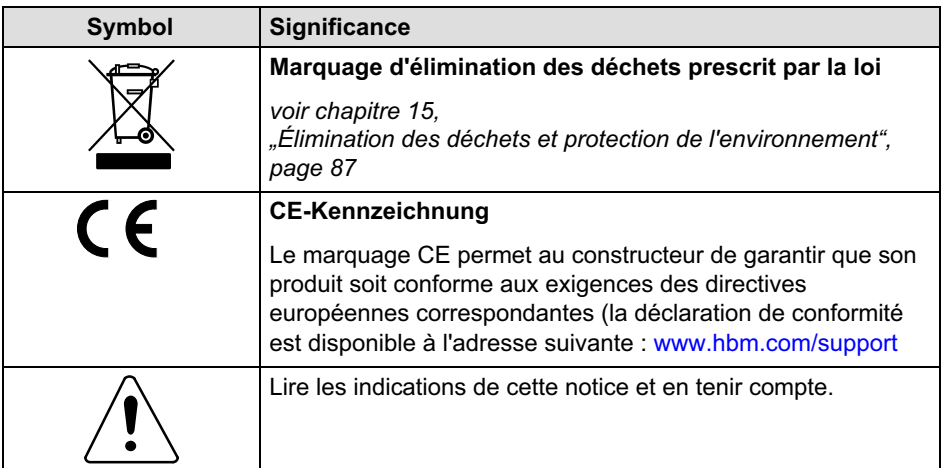

# 4 Étendue de la livraison et accessoires

### Étendue de la livraison :

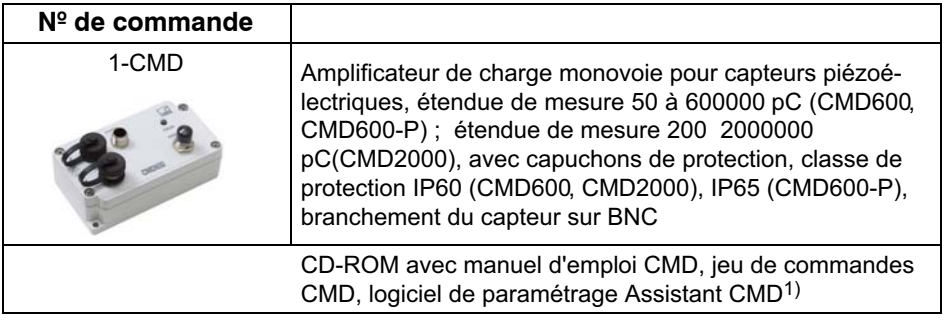

1) La version actuelle de l'Assistant CMD est également disponible gratuitement à l'adresse suivante [:http://www.hbm.com/support](http://www.hbm.com/index.php?id=1254&L=0)

#### Accessoires :

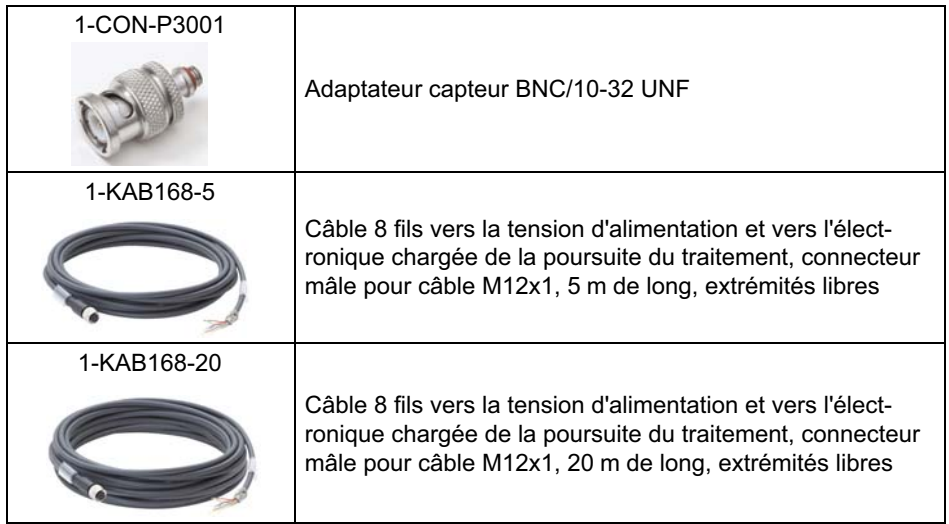

ؾ

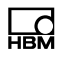

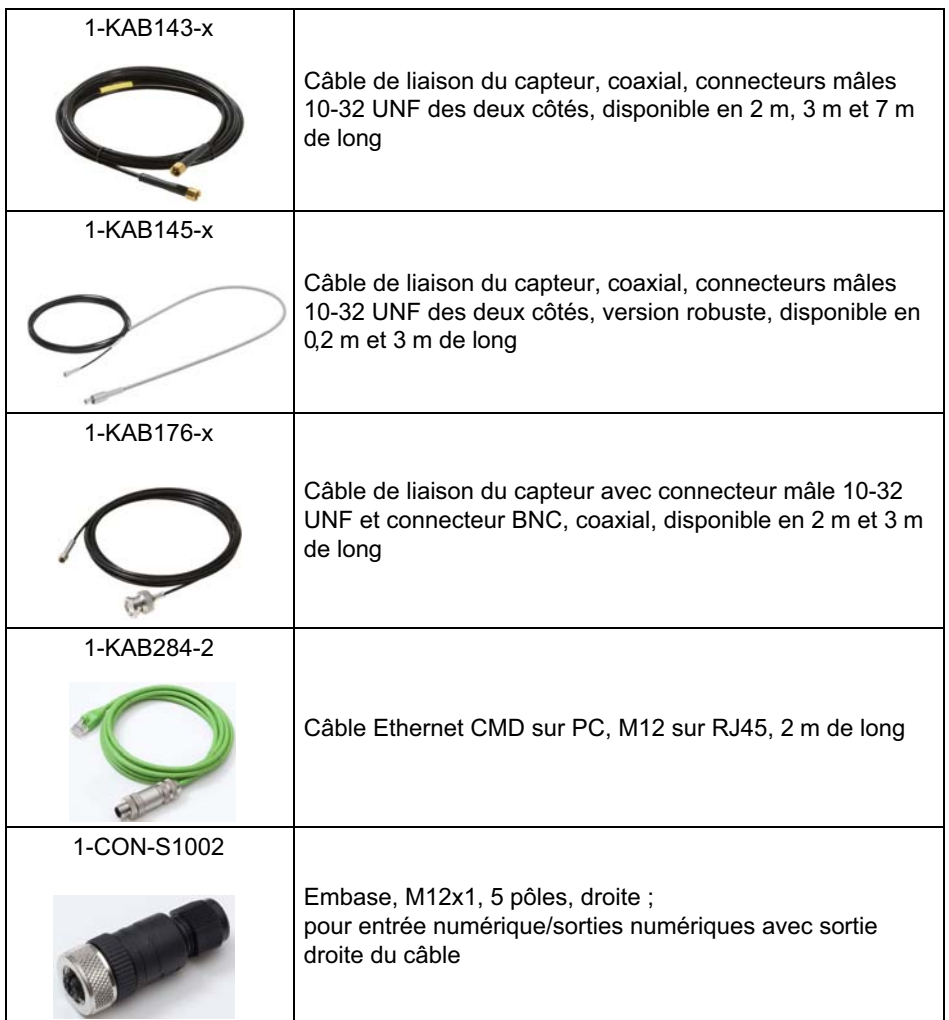

# 5 Conditions sur site

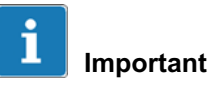

La résistance d'isolement est déterminante pour les capteurs piézoélectriques ; elle doit être supérieure à  $10^{13}$  ohms.

Pour obtenir cette valeur, toutes les connexions doivent être maintenues très propres. Une dérive positive ou négative de la tension de sortie est signe que la résistance d'isolement n'est pas suffisante. C'est pourquoi les contacts des connecteurs enfichables doivent être nettoyés à l'aide d'un chiffon propre non pelucheux (par ex. du coton non tissé, réf. HBM 1-8402.0026) et d'isopropanol, par ex. avec IPA200 de RS Components. Le produit de nettoyage utilisé pour les points de mesure des jauges n'est pas adapté ! Voir également le chapitre [14](#page-149-0) "Concernant la technique de mesure piézoélectrique".

# **Note**

La classe de protection selon la norme DIN EN 60529 est respectèe, lorsque tous les câbles sont raccordés et que les connecteurs non affectés sont munis de capuchons de protection.

Sans capuchons de protection, l'appareil risque d'être endommagé même avant d'atteindre les conditions limites de la classe de protection.

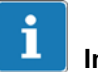

### Important

Selon la norme EN 61326-1, alinéa 3.6, les fils de liaison de l'amplificateur de charge ne doivent pas dépasser une longueur de 30m (lors d'une pose des câbles à l'intérieur du bâtiment) et ne doivent pas sortir du bâtiment.

## 5.1 Température ambiante

L'influence de la température sur le signal de sortie est faible. Les erreurs de mesure liées à la température sont causées par un échauffement, tel qu'une chaleur rayonnante, ou un refroidissement unilatéral.

# 5.2 Humidité

Il convient d'éviter l'humidité ou un climat tropical. La classe de protection selon la norme DIN EN60529 est respectèe, lorsque les câbles de liaison sont raccordés correctement au capteur et à l'amplificateur de charge.

# 6 Montage

ᄔ

L'amplificateur de charge doit être fixé fermement sur une base plate à l'aide de deux vis M4. La position n'a pas d'importance. Tous les types de CMD ont des dimensions identiques. Les entrées et sorties de signaux sont isolées électriquement contre le boîtier du CMD.Aucun élément isolant n'est donc nécessaire.

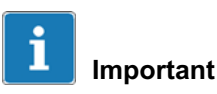

Lors d'une utilisation de l'appareil en environnement à fortes interférences électromagnétiques, nous recommandons de mettre le boîtier à la terre. Le montage d'une rondelle dentée M4 entre la tête de la vis de fixation et le boîtier du CMD est possible à cet effet. Ceci permet une liaison de mise à la terre avec le support.

La vis de fixation doit être serrée avec un couple de 2 Nm au minimum, afin d'assurer la présence d'une liaison métallique.

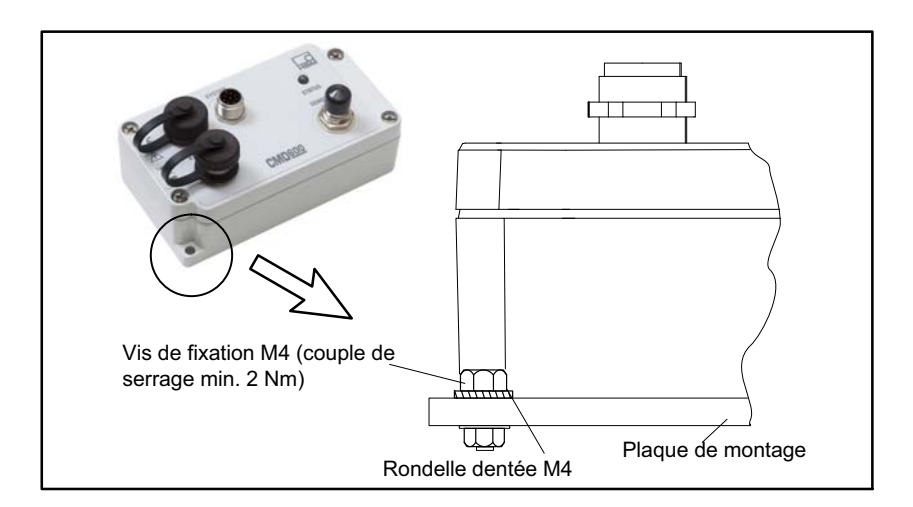

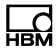

## **Note**

Ne fermez les capteurs qu'après leur montage sur la machine du CMD.

Des décharges élevées issues des capteurs et risquant d'endommager l'amplificateur peuvent se produire lors du montage. Placez les capuchons de protection fournis sur les connecteurs non utilisés.

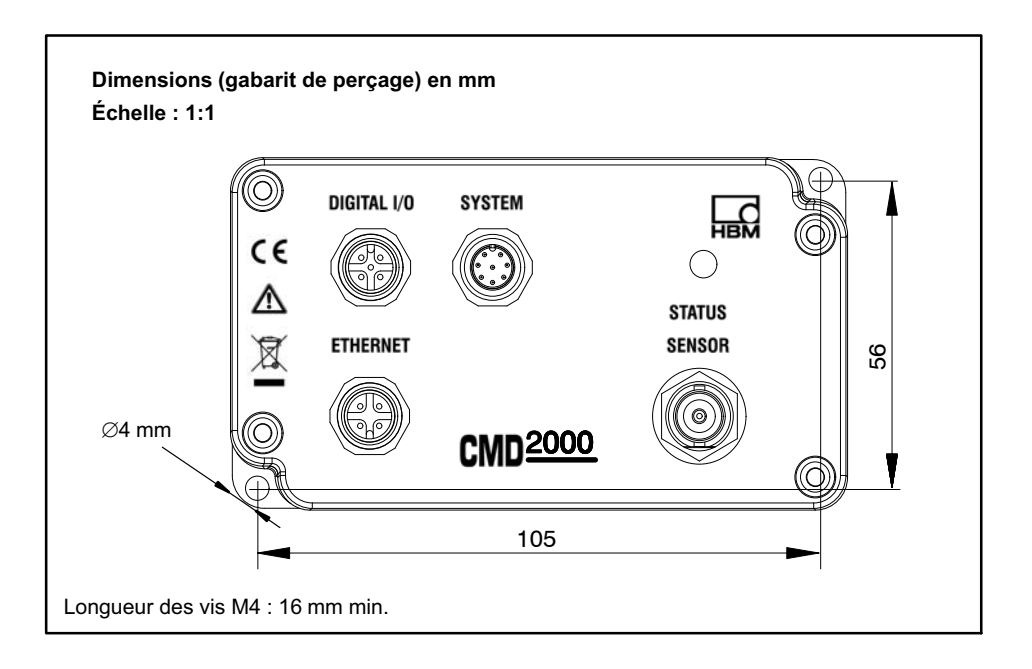

# 7 Description de l'appareil

臣

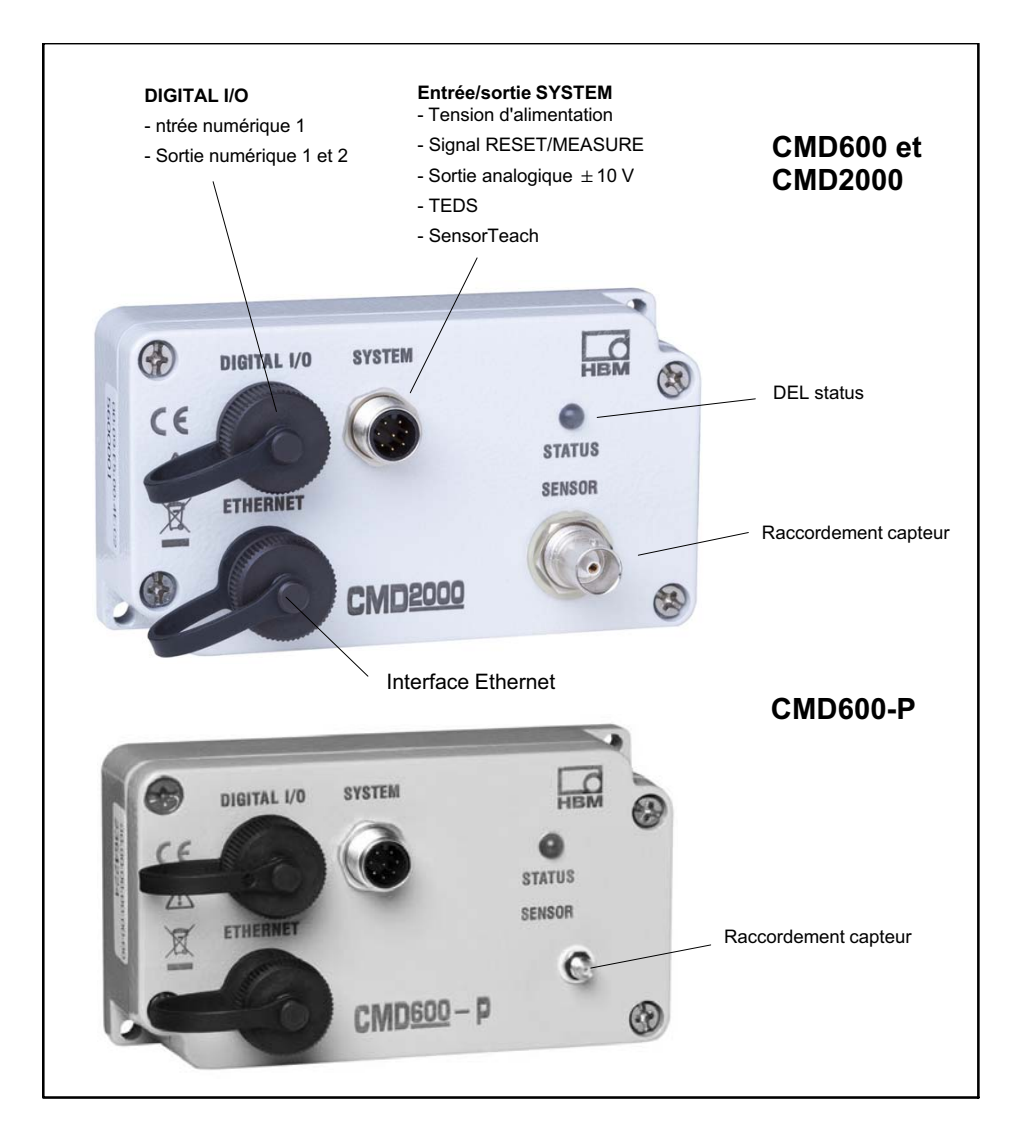

Le CMD est un amplificateur de charge monovoie pour capteurs piézoélectriques. Il convertit le signal de mesure d'un capteur (composé d'une charge électrique) en un signal de tension proportionnel  $\pm$  10 V<sub>C.C.</sub>. Si nécessaire, utilisez le boîtier de sommation CSB4/1 afin de pouvoir raccorder jusqu'à quatre capteurs en parallèle.

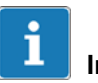

### Important

Le CMD est caractérisé par une immunité aux parasites élevée et une forme compacte. Tous les signaux électriques sont isolés galvaniquement. Aucun élément isolant n'est donc nécessaire, ni aucune mise à la terre pour assurer un fonctionnement en toute sécurité. Seuls l'entrée numérique, les sorties numériques et le signal Reset/Measure ne sont pas isolés du potentiel.

Les limites des sollicitations mécaniques, thermiques et électriques autorisées sont indiquées dans les caractéristiques techniques. Veuillez en tenir compte lors de la conception de l'agencement de mesure, lors du montage et en fonctionnement (voir également le chapitre [14,](#page-149-0) "Conseils en matière de technique de mesure piézoélectrique").

Les capteurs IEPE/ICP (capteurs piézoélectriques alimentés en courant) ne peuvent pas fonctionner avec le CMD.

# 7.1 Entrée/sortie SYSTEM

Cette embase permet d'alimenter l'amplificateur de charge en tension (18  $\ldots$  30 V<sub>C.C</sub>.) (voir chapitre [8.2.2\)](#page-133-0) et d'émettre le signal de mesure avec  $\pm$  10 V<sub>C.C.</sub> au maximum.

L'amplificateur de charge est équipé de TEDS (Transducer Electronic Data Sheet). Pour pouvoir communiquer les informations TEDS à l'électronique d'analyse en aval, l'écriture de la puce TEDS doit d'abord avoir lieu (voir chapitre [7.14](#page-122-0)).

### RESET/MEASURE

L'entrée RESET/MEASURE permet le déclenchement de la mesure et la décharge des condensateurs d'entrée de l'amplificateur de charge (RESET) (voir chapitre [14.3\)](#page-155-0).

#### SensorTeach (Apprentissage capteur)

SensorTeach est une fonction supplémentaire permettant la mise à l'échelle automatique de l'amplificateur de charge (voir chapitre [7.6](#page-110-0)).

# 7.2 DEL STATUS

La DEL STATUS située sur la face avant du CMD affiche l'état de fonctionnement actuel de l'amplificateur de charge.

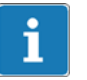

### Information

Sans connexion avec le PC, les affichages clignotants de la DEL sont accompagnés d'un allumage de la DEL verte.

Dès qu'il y a une connexion avec le PC, par ex. avec l'Assistant CMD, les affichages clignotants de la DEL sont accompagnés d'un allumage de la DEL bleue.

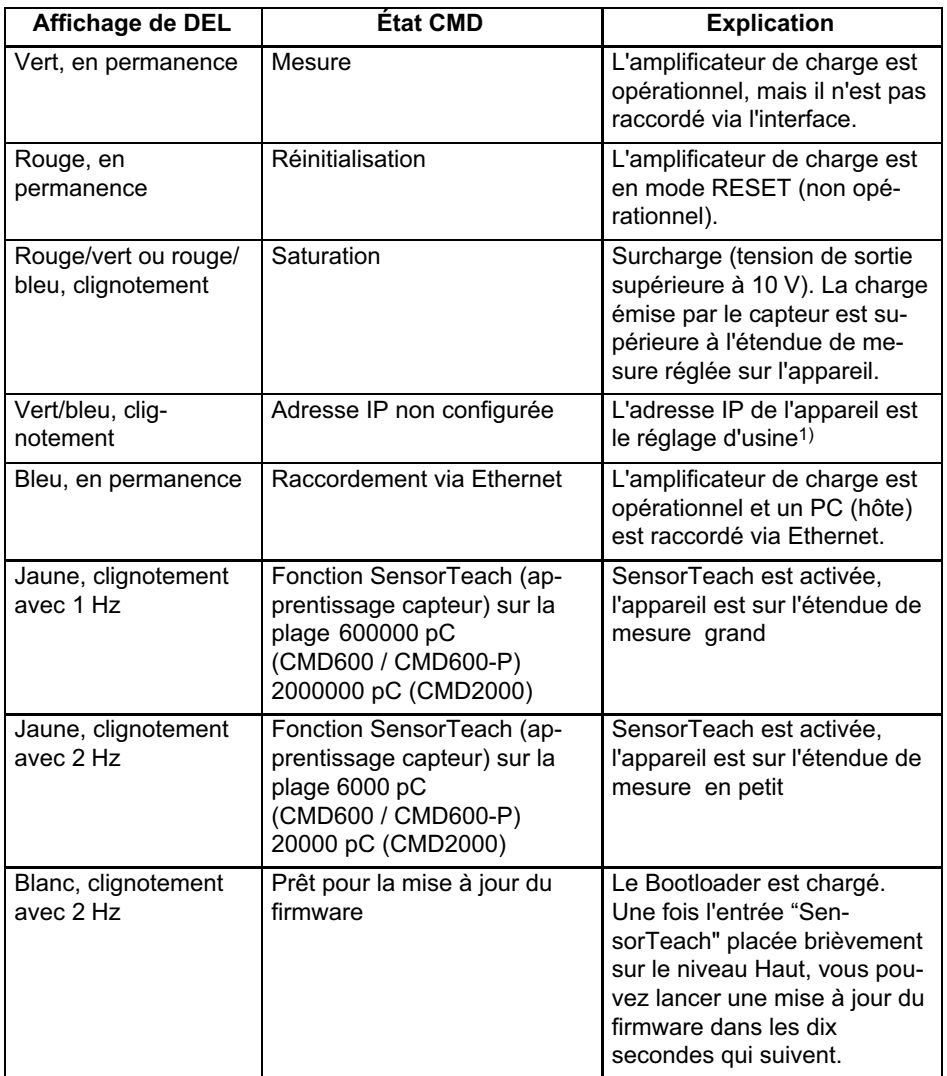

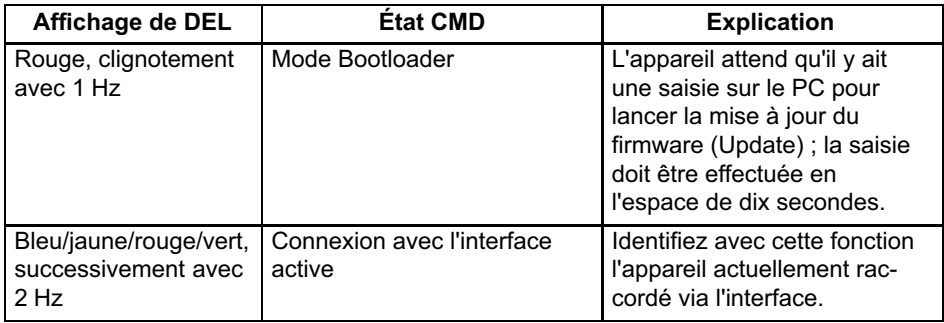

1) Même si l'adresse IP du PC (hôte) et l'amplificateur de charge se trouvent dans le même segment réseau, la DEL clignote vert-bleu.

### 7.3 Raccordement du capteur

L'amplificateur de charge CMD prévoit une entrée de charge (voie de mesure) à laquelle les capteurs piézoélectriques peuvent être raccordés. Tous les capteurs piézoélectriques qui génèrent 600000 pC max. (CMD600/CMD600-P) resp. 2000000 pC (CMD2000) en mode de mesure conviennent. Les capteurs IEPE ne peuvent pas être utilisés (voir chapitre [14](#page-149-0) "Conseils en matière de technique de mesure piézoélectrique").

# 7.4 Interface Ethernet

L'interface Ethernet permet d'intégrer le CMD à une commande ou de raccorder un PC en vue du paramétrage. Cette interface permet également de transmettre les valeurs de mesure à un ordinateur hôte par streaming UDP.

Paramétrez le CMD par le biais du logiciel Assistant CMD disponible sur le CD ou par le biais d'un terminal à l'aide du jeu de commandes (voir chapitre [9.2](#page-140-0)).

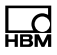

Le CD comporte également le pilote et la bibliothèque de LabVIEW<sup>™</sup> afin que vous puissiez intégrer le CMD dans ce logiciel National‐Instruments.

En outre, ce CD contient un exemple d'API qui montre comment le CMD peut être relié à une commande S7 Siemens via TCP/IP et comment il peut être exploité.

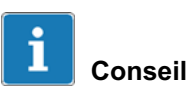

Le dernier Assistant CMD et l'ensemble des logiciels se trouvent à l'adresse suivante : [http://www.hbm.com/fr/](http://www.hbm.com/index.php?id=1254&L=0) [menu/support](http://www.hbm.com/index.php?id=1254&L=0)

# 7.5 Entrée numérique, sorties numériques

L'entrée numérique et les sorties numériques ont les fonctions suivantes :

### Entrée numérique 1

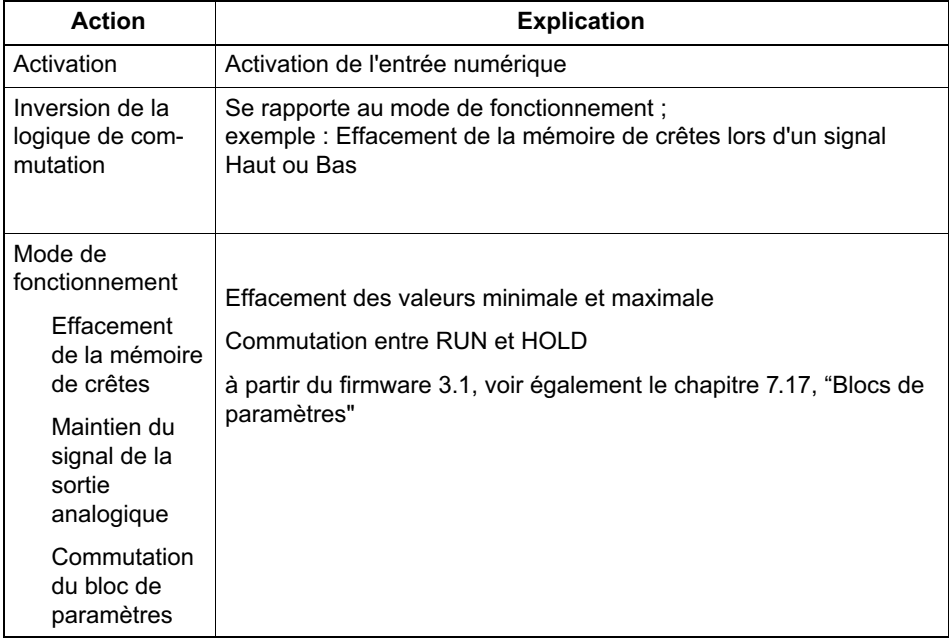

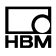

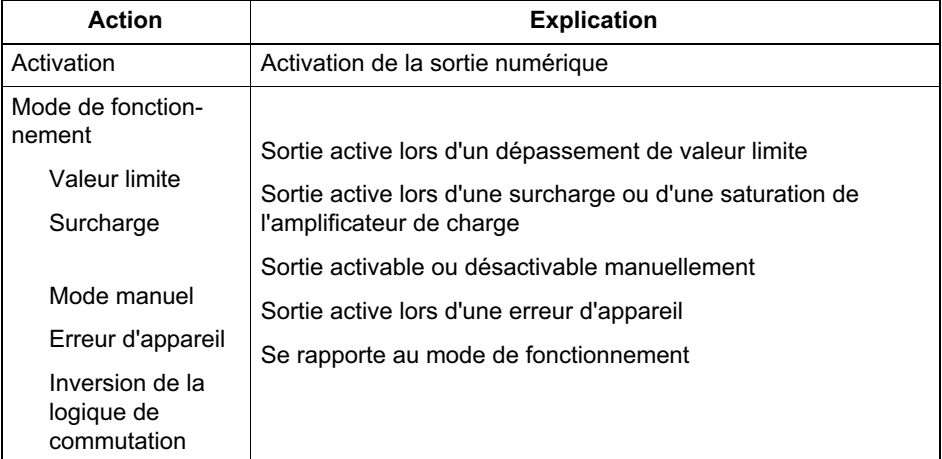

### Sortie analogique 1 et 2

### En plus uniquement pour la sortie numérique 2 :

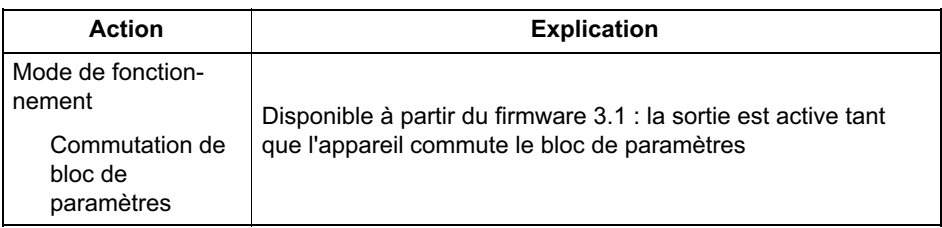

**irtie signal**  $\rightarrow$  ) à +10 V<sub>C.C.</sub>

**TEDS** 

 $0 V<sub>C.C.</sub>$ 

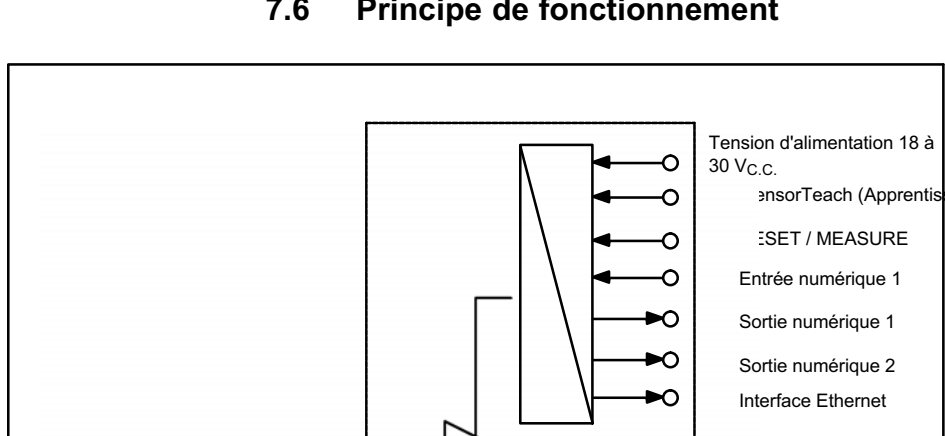

# 7.6 Principe de fonctionnement

Fig. 7.1 Synoptique de chaîne de mesure CMD

**TEDS** 

Amplificateur de charge CMD

L'amplificateur de charge CMD est raccordé à un capteur en vue du traitement de signaux. Le CMD convertit les charges électriques en un signal de sortie proportionnel de -10 à +10  $V_{C.C.}$  (pour des informations exactes, voir le protocole d'essai).

L'entrée RESET/MEASURE permet le déclenchement de la mesure et la décharge des condensateurs d'entrée de l'amplificateur de charge (RESET).

L'amplificateur de charge est équipé de TEDS (Transducer Electronic Data Sheet).

**Capteur** piézoélectrique

玉

Les signaux de sortie peuvent être communiqués à un automate industriel en vue de la surveillance, du réglage et de l'optimisation d'un processus de production.

La commande de l'appareil est effectuée par le biais d'entrées numériques et de l'interface Ethernet.

De par son boîtier en aluminium robuste, l'alimentation électrique étendue de 18 à 30V et la classe de protection IP60 (CMD600-P : IP65), l'amplificateur a été conçu pour une utilisation en environnement industriel et prévu pour un montage à proximité des capteurs. La classe de protection ne s'applique que si les câbles de liaison sont reliés aux embases ou si les capuchons de protection sont mis en place sur celles‐ci.

Le logiciel PC Assistant CMD permet de paramétrer l'amplificateur de charge. Les données de mesure peuvent être visualisées et également sauvegardées. Les réglages d'appareils peuvent être sauvegardés sur ordinateur pour être rechargés dans l'amplificateur de charge.

### 7.7 La chaîne de mesure

Des valeurs de mesure exactes ne peuvent être obtenues qu'à l'aide d'une technique de mesure fiable. Une chaîne de mesure typique se compose d'un capteur piézoélectrique avec câble et d'un amplificateur de charge.

Le signal de tension analogique du CMD peut être analysé et évalué dans des systèmes d'analyse (acquisition et évaluation de données). Ceci est réalisé, la plupart du temps, à l'aide d'un API.

Afin d'obtenir des résultats corrects, une configuration et une adaptation individuelles de la chaîne de mesure doivent avoir lieu.

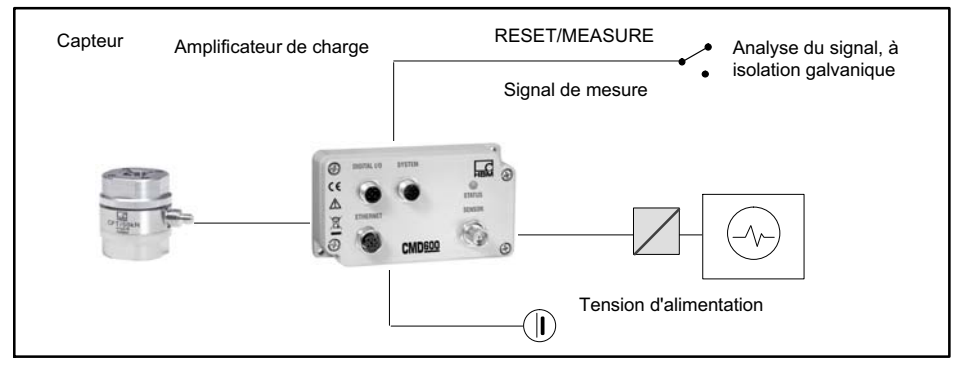

Fig. 7.2 Chaîne de mesure monovoie avec amplificateur de charge

#### RESET/MEASURE

Lorsque la tension d'entrée au niveau de la broche 3 (RESET/MEASURE) est de 0 à 5V, l'amplificateur de charge se trouve en mode mesure (MEASURE). Si la tension sur la broche 3 (RESET/MEASURE) est de 12 à 30 V, l'amplificateur de charge passe en mode RESET.

### **Note**

La logique de commutation de la fonction RESET/ MEASURE (niveau) peut être inversée (Reset lors d'un signal Haut (Réglages d'usine) ou Bas).

Le signal Reset entraîne la mise à zéro de la sortie de l'amplificateur. Ceci peut avoir lieu quelle que soit la force sur le capteur. La fonction Reset a l'avantage de permettre de compenser les dérives.

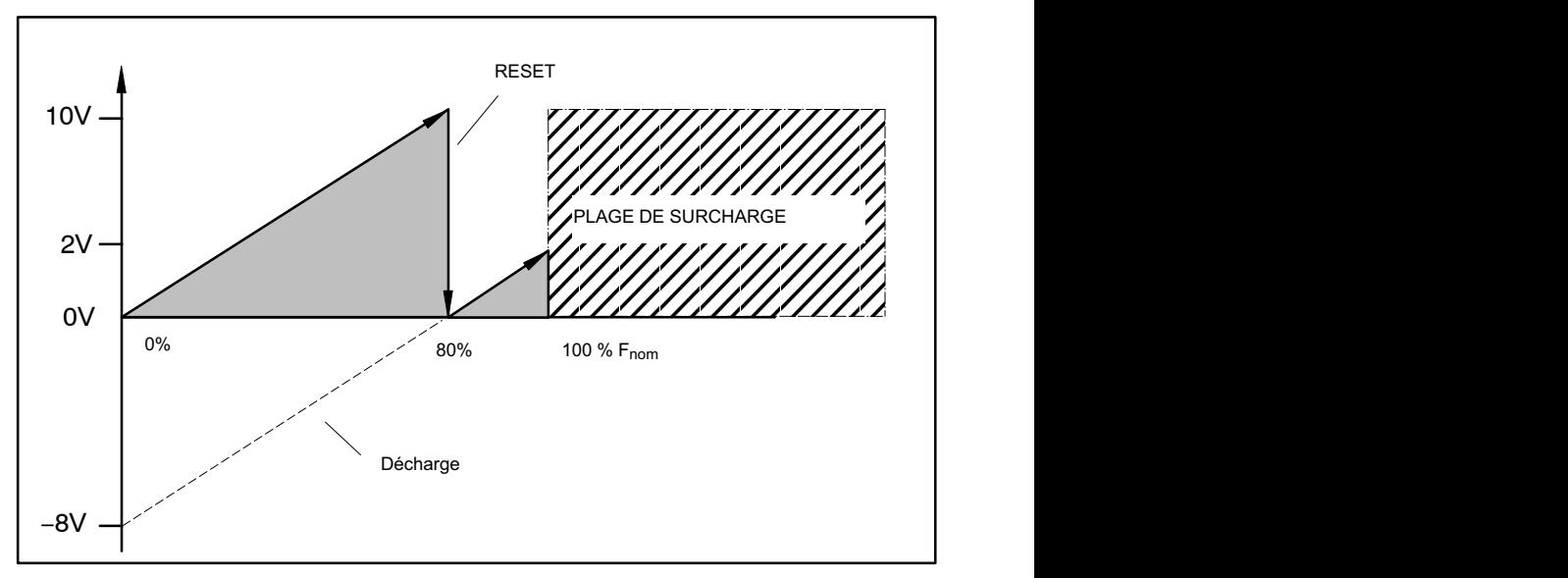

De la même manière, une mesure ne peut commencer qu'à partir d'un niveau de force élevé.

Fig. 7.3 Fonction Reset

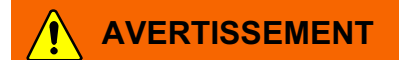

Après la réinitialisation, la sortie de l'amplificateur de charge est certes réglée sur zéro, mais cela ne signifie pas qu'il n'y a pas de forces sur le capteur. Cela peut être dangereux pour les opérateurs de l'installation dans laquelle le capteur est monté.

Prenez des mesures de protection appropriées pour éviter toute surcharge et pour vous protéger des risques qui pourraient en découler.

### 7.8 Tension d'alimentation, entrées de contrôle et sorties analogiques

Un connecteur mâle 8 pôles M12 (embase SYSTEM) permet de raccorder la tension d'alimentation, le signal de sortie analogique, SensorTeach, le signal RESET/ MEASURE et TEDS aux appareils d'analyse en aval (code de raccordement, voir chapitre [8.2.2](#page-224-0), page [53\)](#page-224-0).

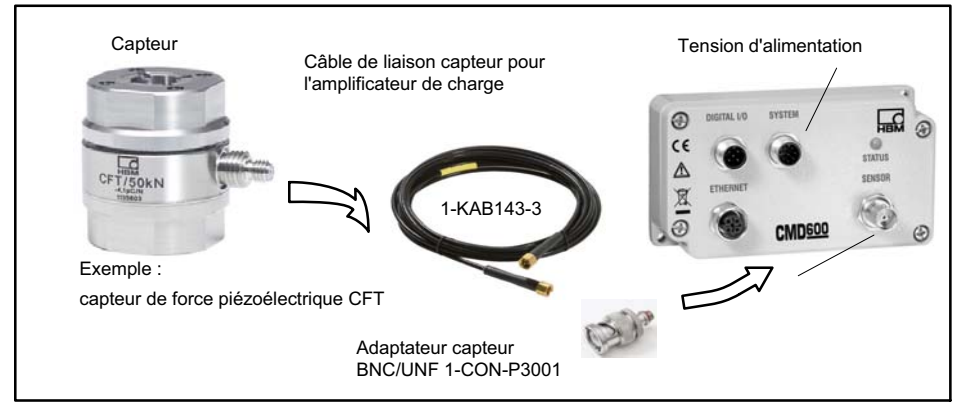

Fig. 7.4 Chaîne de mesure avec capteur, câble et CMD (exemple)

Seuls des câbles de liaison extrêmement isolants (par ex. 1-KAB143, voir accessoires) générant une faible triboélectricité doivent être utilisés pour les capteurs piézoélectriques.

L'amplificateur de charge CMD a été conçu pour un fonctionnement avec une tension continue (18 à 30 V). Le circuit a été prévu pour un fonctionnement à basse tension de protection (circuit SELV).

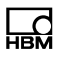

### 7.9 Filtre passe‐bas

Dans certains cas, un filtrage du signal de mesure à l'aide d'un filtre passe‐bas est nécessaire afin, par exemple, d'éliminer les bruits parasites. Un filtre passe‐bas interne peut être activé pour le CMD. Les valeurs réglables au choix sont comprises entre 1Hz et 30kHz.

### 7.10 Filtre passe‐haut

L'amplificateur de charge possède un filtre passe‐haut commutable en interne (0,15Hz et 1,5Hz). Ceci permet d'éliminer les interférences basse fréquence (dérives), par ex. lorsque l'amplificateur de charge ne peut pas être réinitialisé.

### 7.11 Mémoire de crêtes

Les valeurs analogiques Crête Min/Max et Valeur Crête‐Crête peuvent être enregistrées dans l'amplificateur de charge et être émises via le logiciel ou la sortie analogique. L'entrée numérique (connecteur DIGITAL I/O, broche 4) ou le logiciel permettent d'effacer les crêtes.

### 7.12 SensorTeach

SensorTeach est une fonction supplémentaire permettant la mise à l'échelle automatique de l'amplificateur de charge en utilisant des capteurs étalonnés. Les valeurs d'étalonnage (sensibilité du capteur) sont indiquées dans le certificat d'étalonnage du capteur et peuvent être

transmises dans l'amplificateur à l'aide de l'assistant CMD.

Lors d'une mise à l'échelle automatique, l'amplification est réglée de manière à ce que les charges appliquées correspondent à un signal de sortie de 10V déduction faite de la réserve de saturation réglée en volts. Cette fonction peut être exécutée par le biais de l'Assistant CMD et/ou de l'entrée SensorTeach de l'embase SYSTEM (broche 2).

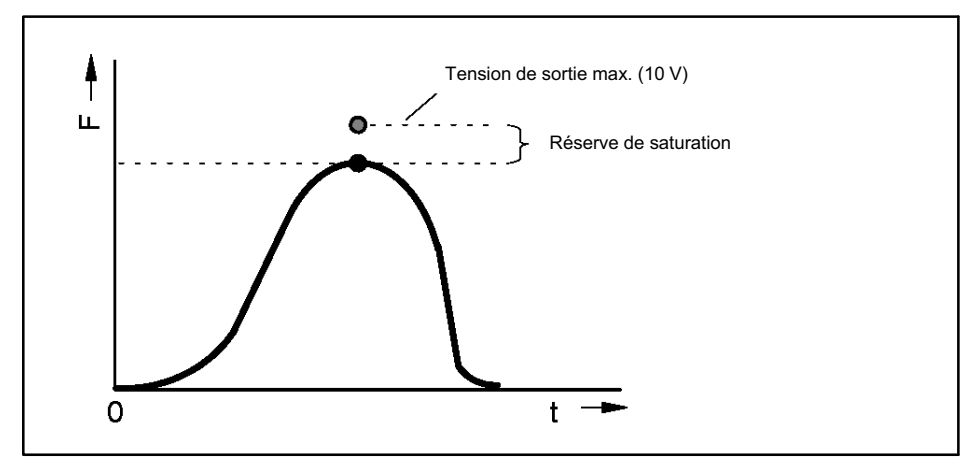

Fig. 7.5 Réserve de saturation

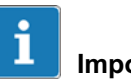

Important

La fonction SensorTeach doit être autorisée au niveau de l'Assistant (Mise à l'échelle -> SensorTeach -> Autorisé).

Il y a deux manières d'effectuer la mise à l'échelle automatique :

- 1. Mise à l'échelle via l'entrée SensorTeach de l'embase SYSTEM avec la valeur maximale (sans l'Assistant CMD)
	- Appliquez pendant env. 1 seconde une tension de 24V (tension d'alimentation) sur la broche 2 de l'embase SYSTEM.

L'amplificateur commute sur la grande étendue de mesure, réinitialise l'entrée de signal et remet la sortie du signal sur l'offset de sortie réglé. La DEL STATUS du CMD clignote lentement (1Hz) jaune.

- Chargez et déchargez le capteur avec la force qui surviendra ultérieurement en cours de fonctionnement.

Le CMD détermine la valeur maximale.

- Terminez la mesure en appliquant à nouveau pendant env. 1 seconde une tension de 24V sur la broche 2 de l'embase SYSTEM.

La commande intégrée à l'amplificateur sélectionne la valeur maximale :

- a.Si la force maximale déterminée est comprise dans la grande étendue de mesure du CMD, l'amplification est réglée et la mise à l'échelle ainsi effectuée.
- b.Autrement, la petite étendue de mesure est sélectionnée et l'entrée de signal est réinitialisée (Reset). La DEL STATUS clignote à nouveau jaune mais avec une fréquence plus rapide (2Hz).

Déchargez dans ce cas le capteur, puis chargez‐le à nouveau.

- Si l'opération ne doit pas être répétée, la DEL cesse de clignoter et passe au vert.

- Retirez la coche au niveau du menu Mise à l'échelle -> SensorTeach -> Autorisé.

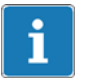

#### Important

Pour une charge faible dans l'étendue de mesure concernée, les étapes a) ou b) doivent être effectuées à plusieurs reprises. Le CMD effectue cinq itérations au maximum pour régler l'étendue de mesure du mieux possible.

- 2. Mise à l'échelle avec la valeur maximale via l'Assistant CMD
	- Mettez la coche au niveau du menu Mise à l'échelle -> SensorTeach -> Autorisé.
	- Cliquez sur (Exécuter).
	- La fenêtre Réaliser un apprentissage s'affiche.
	- Cliquez sur *Démarrer*, la DEL STATUS clignote jaune
	- Chargez le capteur avec la force maximale qui surviendra ultérieurement en cours de fonctionnement.
	- Déchargez maintenant le capteur. La valeur maximale est déterminée.

L'étendue de mesure se règle sur la charge lorsque le capteur est chargé en l'espace de 30 secondes. S'il n'est pas chargé (Timeout ou **Annuler**), les valeurs sont conservées.

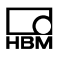

- Déchargez le capteur et cliquez sur *Chargé* pour confirmer que la charge a été appliquée.
- L'opération de charge est répétée à plusieurs reprises pour déterminer l'étendue de mesure optimale. Déchargez le capteur avant chaque nouvelle charge.

Cliquez maintenant sur *Chargé*. Ne chargez ensuite le capteur à nouveau, que lorsque le nouveau cycle de charge débute et que vous êtes invité à le faire. Toujours d'abord décharger le capteur avant de cliquer sur Chargé.

- La fin de l'opération est indiquée dans la boîte de dialogue par Apprentissage terminé. Cliquez ensuite sur Fermer.

L'amplification est réglée de manière à ce que pour une charge maximale un signal de sortie de 10V déduction faite de la réserve de saturation réglée soit émis.

- Retirez la coche au niveau du menu Mise à l'échelle -> SensorTeach -> Autorisé.

#### Exemples

Si l'offset de sortie défini par l'utilisateur est réglé sur 5V et la réserve de saturation sur 1V, la tension de sortie sera de 9V au maximum pour les signaux positifs et de 1V au minimum pour les signaux négatifs.

Si l'offset de sortie défini par l'utilisateur est réglé sur 0 V et la réserve de saturation sur 1V, la tension de sortie sera de 9V pour les signaux positifs et de ‐9V pour les signaux négatifs.

Cet assistant d'étalonnage simple à utiliser peut servir lorsqu'un capteur non étalonné doit être monté dans une application et fonctionner en shunt. Pour cela, le système mesure la différence entre le capteur hors charge et le capteur sous charge. À partir des valeurs mesurées et de la grandeur physique appliquée, il calcule la sensibilité du capteur ainsi que les réglages du CMD requis. Le résultat est toujours un ajustement deux points linéaire.

### Procédure

- Démarrez l'assistant d'étalonnage dans le menu "Étalonner chaîne de mesure".
- Indiquez la charge qui sera appliquée par la suite, par ex. 500 (N).

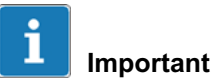

La charge doit s'élever à au moins 20 % de l'étendue de mesure du capteur utilisée ultérieurement, ou mieux encore 50 % à 80 %.

- Déchargez le capteur.
- Chargez le capteur avec la grandeur indiquée auparavant, par ex. 500 N.
- Confirmez lorsque le signal d'étalonnage est présent.
- L'assistant affiche "Entrer l'étendue de mesure physique pour sortie signal +10V". Indiquez à quelle

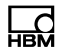

grandeur physique cela doit s'appliquer, par ex. 1000 (N).

- Confirmez que la sensibilité du capteur qui a été déterminée doit être réglée, par ex. "3,74668 pC/N", afin d'obtenir ce signal de sortie.

## **Note**

Il est possible d'interrompre la procédure d'étalonnage à tout moment. Dans ce cas, les valeurs réglées dans le CMD seront les anciennes valeurs de mise à l'échelle.

# 7.14 Identification des capteurs TEDS

TEDS (Transducer Electronic Data Sheet) vous permet d'inscrire les données capteur (valeurs caractéristiques) selon IEEE 1451.4 sur une puce. Une électronique d'analyse équipée en conséquence peut lire cette fiche technique électronique ou le protocole d'étalonnage, puis se régler en conséquence.

Un module TEDS sur le CMD est disponible au niveau de la broche 4 (contre la masse). À la base se trouve un EEPROM DS2433 de la société Maxim de Dallas.

À la livraison du CMD, le module TEDS est vide. Pour régler les données TEDS, nous recommandons le module TEDSdongle (réf. 1-TEDS‐DONGLE).

### 7.15 Hiérarchie des droits avec la technologie TEDS

L'éditeur TEDS présente une hiérarchie des droits :

1. Droits standard (niveau USR)

Ce niveau concerne les entrées qui peuvent être modifiées par tout utilisateur et doivent par ex. être modifiées en fonction de l'utilisation : nom du point de mesure, valeur de remise à zéro, filtre, etc.

2. Droits pour l'étalonnage (niveau CAL)

Ce niveau concerne les entrées qu'un laboratoire d'étalonnage doit pouvoir changer, par ex. lorsque la sensibilité doit être modifiée dans le module TEDS suite à un réétalonnage.

3. Droits d'administrateur (niveau ID)

Les droits d'administrateur pour le TEDS sont utiles pour la première saisie des données (informations de base).

Pour pouvoir modifier les entrées des modèles ("templates"), il faut disposer de divers droits qui peuvent aussi varier d'une entrée à l'autre au sein du même modèle. Pour l'utilisation ultérieure avec d'autres programmes, le logiciel en question doit toutefois assurer également la gestion des droits. Dans le cas contraire, toutes les entrées seront accessibles (la hiérarchie des droits définie dans la norme TEDS n'est pas contrôlée par le module TEDS et tous les logiciels ne sont pas en mesure de gérer des droits).

### 7.16 Contenu du module TEDS selon IEEE 1451.4

Les informations du module TEDS sont organisées en zones dans lesquelles l'enregistrement de certains groupes de données sous forme de tableau a été prédéfini. Seules les valeurs définies sont enregistrées dans la mémoire TEDS proprement dite. L'interprétation de la valeur numérique concernée est réalisée par l'électronique d'analyse. Ceci permet à l'espace mémoire

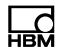

requis sur la mémoire TEDS d'être minimal. Le contenu de la mémoire est divisé en 3 zones :

#### Zone 1 :

Un numéro d'identification TEDS unique au monde (non modifiable).

#### Zone 2 :

La zone de base (Basic TEDS) dont la structure est définie dans la norme IEEE 1451.4. Dans cette zone se trouvent le type du capteur, son constructeur et son numéro de série.

### Zone 3 :

Cette zone comporte des données définies par le constructeur ou l'utilisateur. On recense parmi ces données :

- le type de capteur,
- la grandeur de mesure,
- le signal de sortie électrique,
- l'alimentation requise.

La colonne "Valeur" des tableaux ci‐dessous affiche des exemples de valeurs d'un capteur de force CFT avec 20kN (le protocole d'essai est fourni avec le capteur) et un CMD portant le numéro de série 123456, fabriqué le 27 juin 2011 dans la société HBM. Créez le modèle High Level Voltage requis pour ce faire.

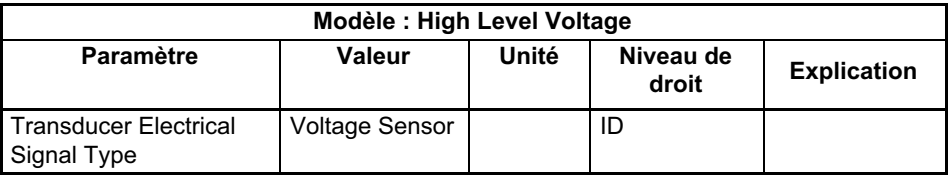

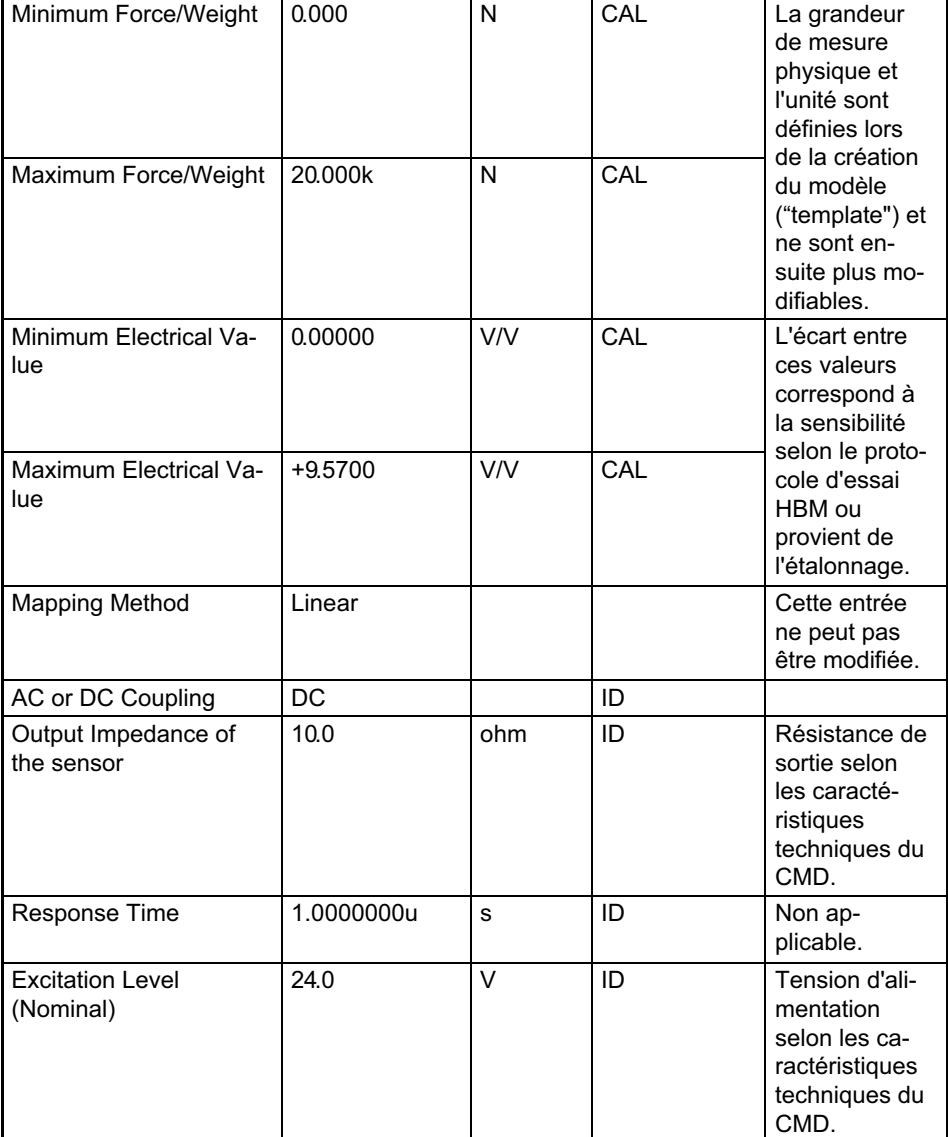

PBM

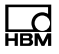

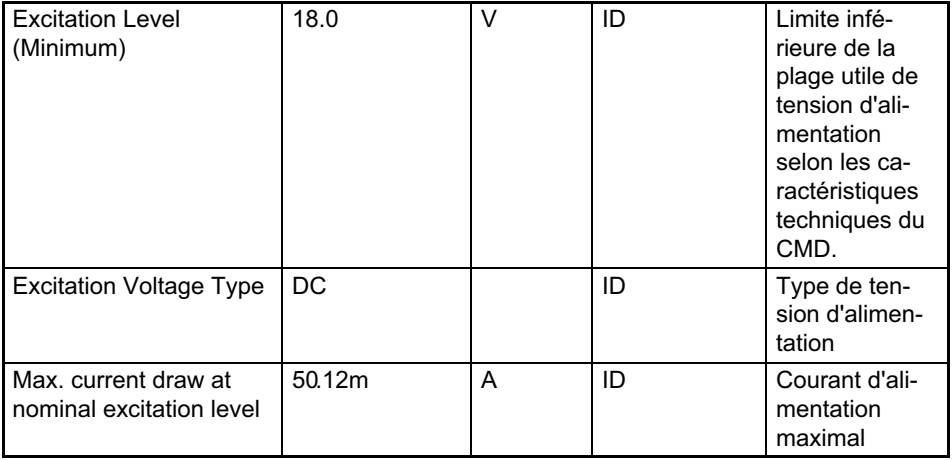
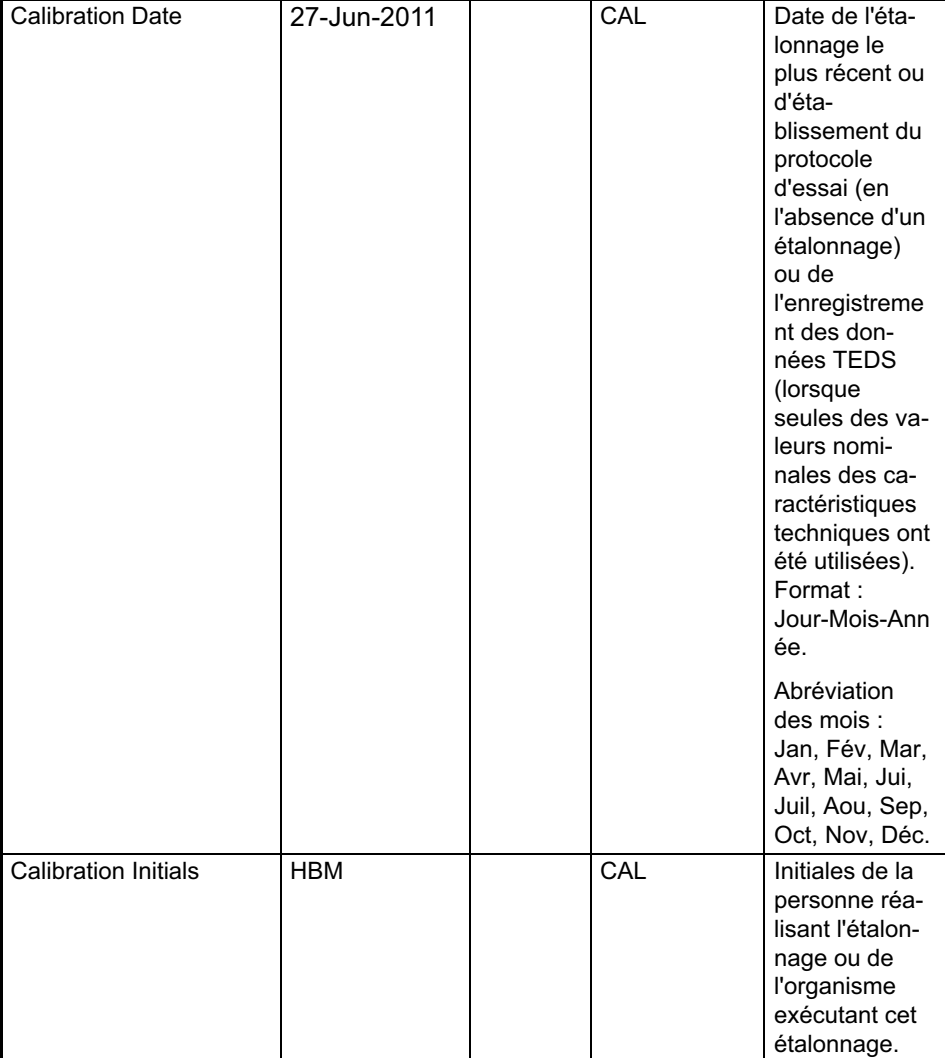

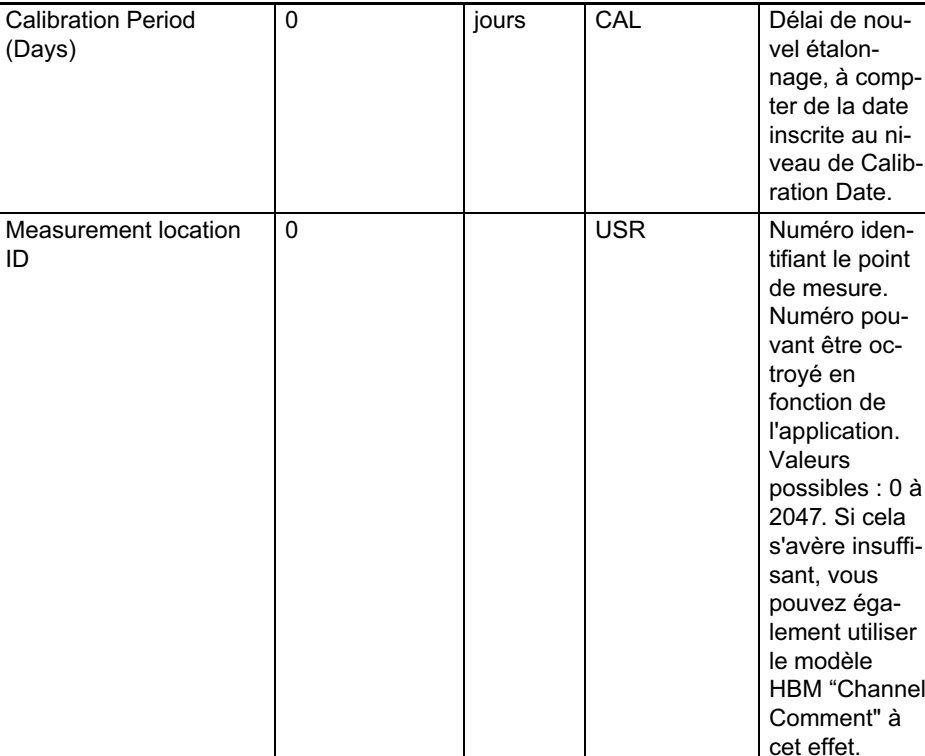

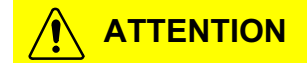

Lors d'un changement de capteur ou d'une modification de l'amplification du système, les systèmes en aval fonctionneront avec des réglages de capteur incorrects si les données TEDS ne sont pas adaptées. Cela peut être dangereux pour les opérateurs de l'installation dans laquelle le capteur est monté.

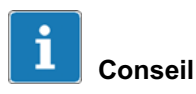

Vous trouverez de plus amples informations concernant le TEDS dans les manuels d'emploi TEDS à l'adresse suivante : [http://www.hbm.com/HBMdoc](http://www.hbm.com/index.php?id=1254&L=0) .

## 7.17 Blocs de paramètres

Deux blocs de paramètres non volatiles sont enregistrés dans le CMD (Flash).

Les blocs de paramètres sont commutables via

- l'Assistant CMD,
- l'entrée numérique 1,
- une instruction d'interface (voir le manuel d'emploi "Command Set CMD").

Le temps de commutation pour un changement de bloc de paramètres est le suivant :

- $\bullet$ 5ms sans commutation d'étendue de mesure
- $\bullet$ 160ms commutation d'étendue de mesure

Lorsque l'étendue de mesure interne de 6000 pC est dépassée, une réinitialisation est effectuée automatiquement.

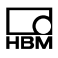

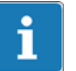

### Important

Les paramètres système, par ex. l'adresse IP, ne sont pas remplacés lors d'un changement de bloc de paramètres. Vous trouverez une présentation des paramètres système dans le manuel d'emploi "Interface Description". Lorsque la fonction supplémentaire SensorTeach est active, aucun bloc de paramètres ne peut être changé.

Lorsque le CMD est mis en marche, c'est toujours le dernier bloc de paramètres actif qui est chargé et utilisé. Lors de la première mise en service du CMD, le bloc de paramètres 1 est actif.

# 8 Mise en service

낣

Tenez compte des consignes de sécurité lors de l'installation, de la mise en marche et de l'exploitation.

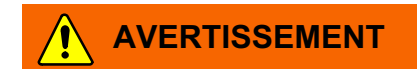

La présence de corps étrangers au niveau des entrées et des sorties de l'amplificateur de charge peut entraîner des dérives, réduire la résistance d'isolement jusqu'à provoquer des court‐circuits et aboutir ainsi à des résultats de mesure incorrects. Cela peut être dangereux pour les opérateurs de l'installation dans laquelle le capteur est monté.

Protégez les entrées et les sorties de l'amplificateur de charge contre les corps étrangers et ne touchez pas du doigt les contacts des connecteurs.

Support de nettoyage recommandé : coton non tissé (par ex. réf. HBM 1-8402.0026), isopropanol pur (par ex. IPA200 de RS Components). Voir à ce sujet le chapitre [14.3,](#page-155-0) page [72](#page-155-0).

#### Comment procéder ?

- 1. Brancher les capteurs (connecteur BNC, SENSOR) ; câble de charge 1-KAB143-3 et adaptateur 1-CON-P3001.
- 2. Brancher la tension d'alimentation (18  $\dots$  30 V  $_{C.C.}$ embase SYSTEM) ; câble de liaison 1-KAB168-5(20).
- 3. Raccorder l'interface Ethernet à un PC (voir chapitre  $8.2.3$ ) : câble Ethernet 1-KAB284-2.
- 4. Raccorder l'entrée numérique et/ou les sorties numériques, par ex. à un API (voir chapitre [8.2.4\)](#page-135-0) ; embase 1-CON-S1002 (en option).
- 5. Installer le logiciel de réglage des paramètres (voir chapitre [8.3\)](#page-136-0).

## 8.1 Comportement du CMD à la mise en marche

Lors de la mise en marche du CMD, la tension de sortie est de -10 V et les deux sorties numériques se trouvent en statut de logique 0 (inactif).

Il faut env. 300ms pour la mise en marche. Toutes les sorties sont ensuite stables. Le temps requis est porté à 13s si l'entrée SensorTeach est active lors de la mise en marche (voir chapitre [12](#page-143-0), Mise à jour du firmware).

A l'issue de la phase de mise en marche, des charges résiduelles risquent encore d'être présentes sur le condensateur d'entrée, ceci pouvant entraîner un signal de tension sur la sortie de signal. Une opération de Reset/Measure permet de les supprimer et de mettre la sortie de signal à zéro de manière définie.

## 8.2 Raccordement électrique

L'entrée de charge est protégée contre les décharges électrostatiques (isolée par rapport à la masse) et peut présenter une différence de potentiel de 10V au maximum (rapportée à la tension de sortie ou d'alimentation).

#### 8.2.1 Raccordement des capteurs

Un capteur peut être raccordé à un amplificateur de charge CMD. Si nécessaire, utilisez le boîtier de sommation CSB4/1 afin de pouvoir raccorder jusqu'à quatre capteurs en parallèle.

Lors du raccordement, tenez compte des points suivants :

 En raison de l'isolation d'entrée très élevée de l'amplificateur de charge, l'entrée de signal ou de charge doit être protégée contre l'encrassement. L'humidité et l'encrassement réduisent l'isolation et ceci risque d'entraîner une dérive accrue et des résultats de mesure incorrects.

Nettoyez, le cas échéant, le connecteur à l'aide d'un chiffon de papier propre ne s'effilochant pas ou à l'aide d'un coton non tissé (par ex. réf. HBM 1-8402.0026) et d'isopropanol pur (par ex. IPA200 de RS Components). Voir à ce sujet le chapitre [14.3](#page-155-0), "Remarques sur l'amplificateur de charge et le raccordement électrique", page [72](#page-155-0).

- $\bullet$  Utilisez si possible le câble de liaison fourni. Une fois monté, le câble de liaison doit rester raccordé au capteur. Nous recommandons sinon d'utiliser des câbles hautement isolés et à faible bruit de la gamme HBM (1-KAB143-3). Ils ont été homologués pour une résistance d'isolement élevée, un faible bruit et des charges parasites minimes en cas de mouvement.
- Court‐circuitez, autant que possible, le capteur avant de le raccorder, car les capteurs piézoélectriques peuvent produire des tensions élevées. Celles‐ci risqueraient d'endommager l'amplificateur de charge.

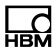

- Raccordez le câble du capteur à l'embase correspondante du CMD. Respectez le couple de serrage maximal de 1,5Nm pour l'embase 10-32UNF.
- Pour brancher le capteur à l'embase BNC du CMD600 ou du CMD2000 à l'aide du câble 1-KAB143-3, vous avez besoin, en complément, de l'adaptateur capteur 1-CON-P3001 ou du câble 1-KAB176-X à embase BNC.
- L'utilisation de câbles dont la longueur dépasse 10 m n'est pas recommandée.
- Si le câble est déplacé en cours d'utilisation, il ne doit pas être monté en suspension libre sur des longueurs dépassant 30 à 50 cm.

### 8.2.2 Raccordement de l'entrée/sortie SYSTEM

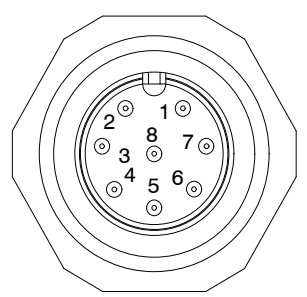

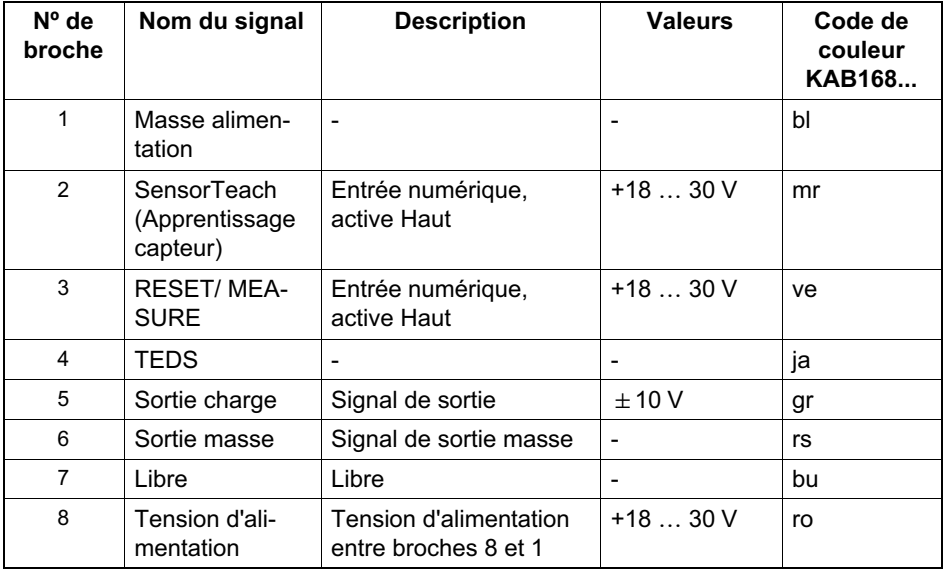

Cette embase permet d'alimenter l'amplificateur de charge à l'aide d'une source externe de tension continue. Le CMD ne possède pas d'interrupteur marche/arrêt. À l'issue du raccordement correct de la tension d'alimentation, la DEL s'allume (voir page [23](#page-194-0)).

#### 8.2.3 Port Ethernet

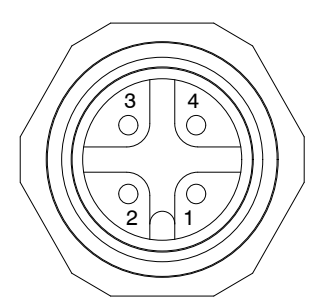

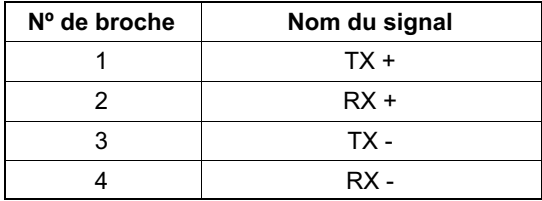

Utilisez des câbles blindés de catégorie 5 pour le port Ethernet. Nous recommandons le câble Ethernet croisé de HBM, réf. 1-KAB284-2.

## Affectation des broches du câble Ethernet sur le PC

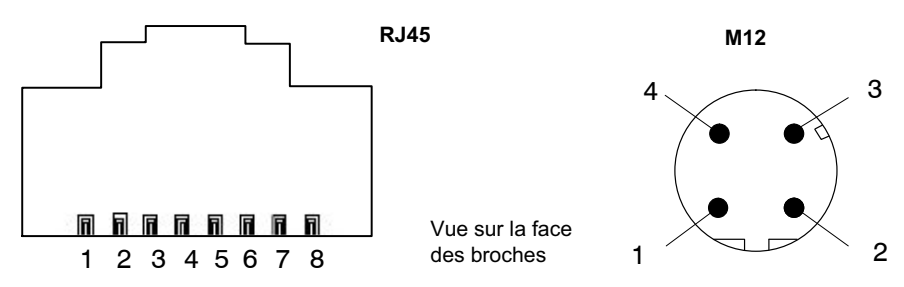

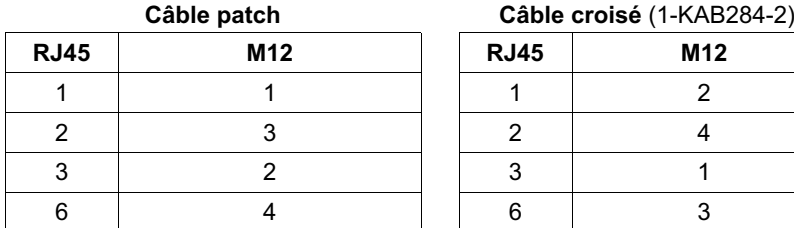

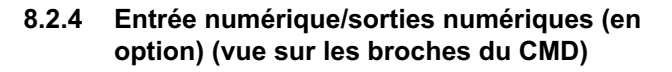

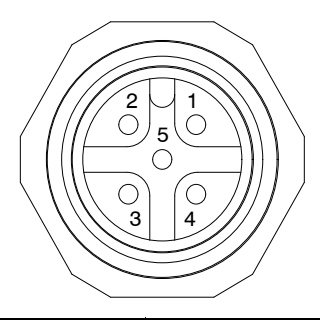

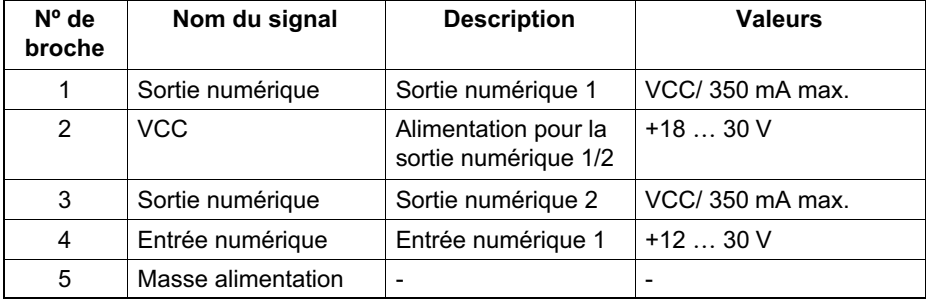

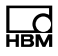

## 8.3 Installation du logiciel de paramétrage "Assistant CMD"

Procédez comme suit lors de l'installation du logiciel de paramétrage sur votre PC :

- Introduisez le CD fourni dans le lecteur de CD ou de DVD de votre PC.
- Lancez le programme
- 6. Avec l'Assistant d'installation sous "Installation du logiciel Assistant CMD"

 $\Omega$ 

- 7. Avec le programme "setup.exe" se trouvant dans le répertoire principal du CD.
- Suivez les instructions du programme d'installation et terminez l'installation.

# 9 Logiciel de paramétrage du CMD

Le logiciel "Assistant CMD" permet de procéder au réglages suivants :

- Entrée de la sensibilité et de l'étendue de mesure de la voie.
- Choix du mode de fonctionnement de l'amplificateur de charge (RESET/MEASURE).
- Choix de l'option d'affichage : Valeur de mesure, Min, Max, Crête‐Crête.
- $\bullet$ Mise à l'échelle du signal de sortie analogique.
- $\bullet$ Mise à l'échelle automatique via SensorTeach.
- $\bullet$  Définition des options du filtre passe‐bas et du filtre passe‐haut.
- Détermination du mode de fonctionnement de l'entrée numérique et des sorties numériques.
- Commutation des blocs de paramètres dans l'appareil.
- Enregistrement des blocs de paramètres (réglages) sur le PC et chargement depuis le PC dans le CMD.
- Enregistrement des valeurs mesurées sur le PC.
- Lancement de l'enregistreur à tracé continu et enregistrement de la mesure sur le PC (hôte).
- . Chargement et analyse des mesures du fichier.

Tous les réglages sont enregistrés dans le CMD sans risque de perte en cas de panne de courant.

Même pour un paramétrage hors ligne du CMD, les données peuvent être chargées dans l'Assistant CMD, puis modifiées le cas échéant.

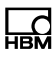

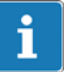

## Important

Il n'est possible d'établir qu'une seule connexion avec un CMD. Si plusieurs appareils fonctionnent en même temps et si les données de mesure doivent être représentées, vous devez lancer l'Assistant CMD à plusieurs reprises et établir la connexion avec le CMD à chaque fois. Si votre PC ou votre connexion réseau ne peut pas établir de connexion croisée, il faut utiliser un câble croisé. Les PC plus récents ou les commutateurs Ethernet peuvent établir une connexion croisée automatiquement.

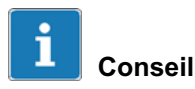

Une description détaillée du logiciel est disponible dans l'aide en ligne du logiciel "Assistant CMD".

## 9.1 Exemple de réglage

Les deux exemples ci‐dessous présentent les réglages nécessaires à l'appui d'une tâche de mesure.

#### Exemple 1 : Capteur de force

- Une force maximale de 100kN doit être mesurée.
- Choix d'un capteur de force avec la pleine échelle de 120kN (par ex. CFT/120kN).
- Sensibilité du capteur : 4,0 pC/N (à entrer dans l'Assistant CMD dans le champ Sensibilité).
- Étendue de mesure sélectionnée : 100000N (à entrer dans l'Assistant CMD dans le champ Gamme

physique, c'est la prochaine valeur adaptée qui a été réglée qui est affichée, soit 99998,8N).

 $\bullet$  Plage d'entrée = 400000 pC (399995,2 pC est calculée automatiquement et réglée dans le CMD).

Il en résulte une tension de sortie sur l'amplificateur de charge de +10 V pour 100 kN.

### Exemple 2 : Anneau dynamométrique

- $\bullet$ Une force maximale de 100kN doit être mesurée.
- Choix d'un anneau dynamométrique avec la pleine échelle de 140kN, par ex. CFT/140kN.
- Pour des raisons techniques, les anneaux dynamométriques doivent être soumis à une précontrainte d'env. 20% de la force nominale. La plage utile restante est d'env. 0,8 x 140 kN = 112 kN. La vis de précontrainte induit un shunt, la sensibilité est alors d'env. 7 à 9% plus faible. Il en résulte une sensibilité d'env. -3,956 pC/N pour une étendue de mesure de 100 kN.
- · Entrer la sensibilité de capteur 3956 (pC/kN) dans l'Assistant CMD dans le champ Sensibilité (le signe négatif de la sensibilité du capteur n'est pas saisi).
- Entrer l'étendue de mesure 100 dans l'Assistant CMD dans le champ **Gamme physique**, c'est la prochaine valeur adaptée qui a été réglée qui est affichée, soit 99,99747.
- Pour la plage de charge à l'entrée, on obtient 395590 pC (est calculée automatiquement et réglée dans le CMD).

Il en résulte une tension de sortie sur l'amplificateur de charge de +10V pour 100kN, lorsque la sensibilité est de 3,956 pC/N comme elle a été estimée.

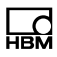

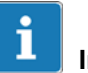

## Important

Lors de la précontrainte, la force avec le capteur proprement dit doit être mesurée. Il faut utiliser la sensibilité indiquée dans les caractéristiques techniques. Comme la vis de précontrainte forme un shunt, le capteur doit être à nouveau étalonné après le montage afin de pouvoir déterminer la sensibilité du dispositif de mesure fini.

# 9.2 Jeu de commandes du logiciel de paramétrage

Vous trouverez le jeu de commandes complet sous forme de fichier PDF « CMD Interface Description » sur le CD‐ROM fourni ou sous forme de téléchargement à l'adresse suivante : [http://www.hbm.com/support](http://www.hbm.com/index.php?id=1254&L=0)

# 10 Messages d'erreur / État de fonct. (affichage à DEL)

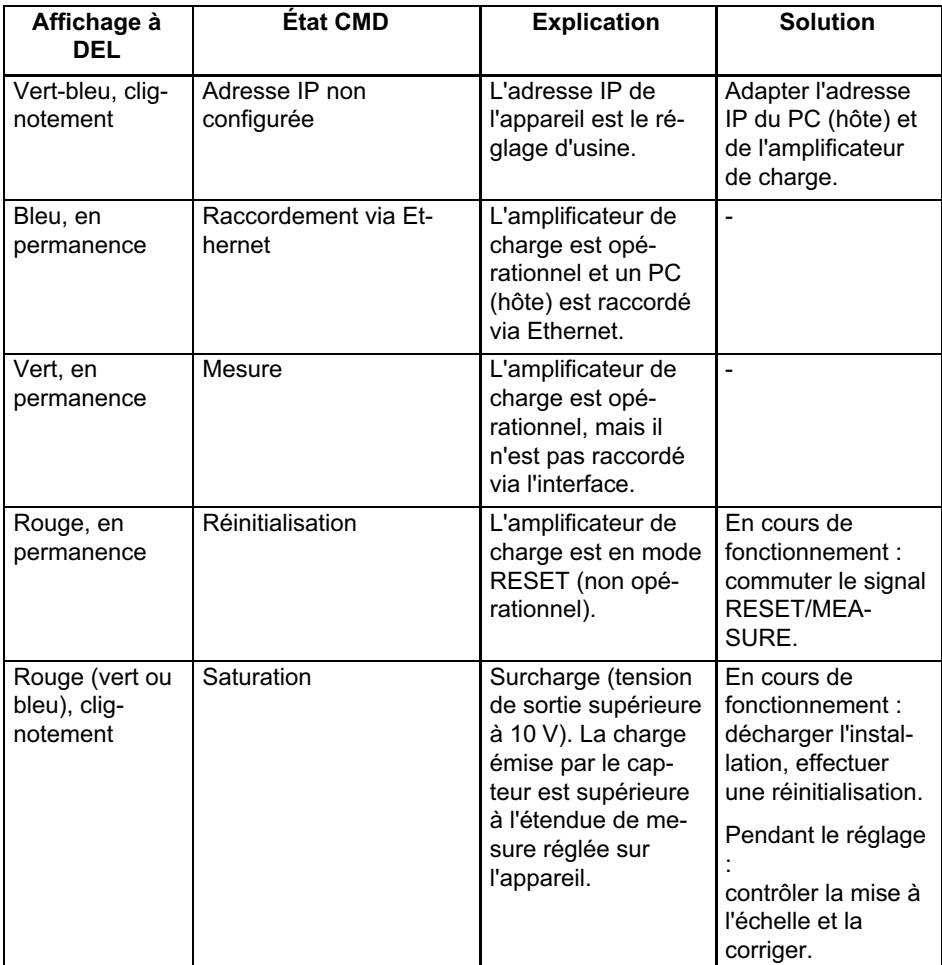

品

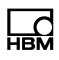

# 11 Mise à jour du logiciel (Update)

La version actuelle du logiciel "Assistant CMD" peut également être téléchargée sur le site Internet de HBM : [http://www.hbm.com/downloads](http://www.hbm.com/index.php?id=1254&L=0)

Vous pouvez lire le numéro de la version du logiciel que vous utilisez après le démarrage de l'Assistant CMD dans le titre de la fenêtre (voir flèche) ou dans le menu Aide -> A propos de... (en mode en ligne).

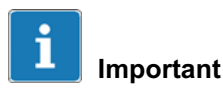

Les droits d'administrateur jusqu'à la version 1.2.6.0 sont requis aussi bien pour l'installation du programme que pour son fonctionnement .

# 12 Mise à jour du firmware (Update)

Vous pouvez lire le firmware utilisé dans le CMD lorsque l'appareil est connecté à l'Assistant CMD dans le menu Périphérique -> Identification -> Version firmware.

Si l'introduction d'un nouveau firmware devait être nécessaire, en raison de nouvelles fonctions ou de fonctions améliorées, la version actuelle de firmware correspondante est disponible sous forme de fichiers à télécharger à l'adresse suivante : [http://www.hbm.com/](http://www.hbm.com/index.php?id=1254&L=0) [downloads.](http://www.hbm.com/index.php?id=1254&L=0)

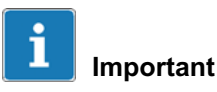

À partir de la version 3.60, la procédure de mise à jour du firmware du CMD a été radicalement modifiée et améliorée. C'est pourquoi il existe deux procédures de mise à jour distinctes. Si vous souhaitez utiliser la nouvelle procédure avec un appareil ancien (version de firmware jusqu'à 3.51), vous devez retourner votre appareil aux techniciens HBM pour qu'ils le modifient.

Les paramètres de l'appareil sont conservés lors d'une mise à jour (Update) du firmware dans les deux cas. Nous recommandons tout de même de faire une sauvegarde de tous les paramètres sur le PC à l'aide de l'Assistant CMD avant d'exécuter la mise à jour.

# 12.1 Mise à jour du firmware (nouvelle procédure à partir de la version 3.60)

Cette procédure n'est applicable que pour les appareils CMD à partir de la version de firmware 3.60.

医법

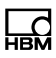

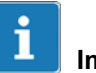

## Important

Les droits d'administrateur sont requis aussi bien pour l'installation du programme que pour la mise à jour.

#### Procédure de mise à jour du firmware

- 1. Exécutez le programme de mise à jour du firmware (CMD\_Updater.exe) avec les droits d'administrateur.
- 2. Sélectionnez le cas échéant la langue de l'interface logicielle : Options -> Langue.
- 3. Indiquez l'adaptateur réseau au moyen duquel les appareils raccordés doivent être recherchés : Périphérique -> Sélectionner la carte réseau, si votre PC dispose de plusieurs adaptateurs.
- 4. Cliquez sur Scan pour trouver le CMD raccordé.
- 5. Activez la mise à jour pour le ou les appareils concernés dans la partie inférieure de la fenêtre du programme dans la colonne Mise à jour.

S'il est impossible d'effectuer la mise à jour, l'information sera affichée.

- 6. Cliquez sur Mettre à jour.
- 7. Sélectionnez dans la boîte de dialogue affichée le répertoire contenant le fichier du firmware (Change) et le fichier contenant le firmware à utiliser.

La version de firmware la plus récente est affichée et marquée en première entrée.

8. Cliquez sur Mettre à jour.

Le programme commence le transfert des données vers l'appareil. La progression est affichée dans la fenêtre du programme : Progression, affichage sous forme de barres.

Une fois la mise à jour terminée, le message Mise à jour terminée s'affiche.

9. Cliquez sur OK.

La boîte de dialogue se ferme, une nouvelle recherche est lancée et les appareils détectés sont affichés avec leurs (nouvelles) versions de firmware.

10. Effectuez d'autres mises à jour ou fermez le programme.

# 12.2 Mise à jour du firmware (ancienne procédure jusqu'à la version 3.51)

Cette procédure doit être appliquée pour les appareils ayant des versions de firmware jusqu'à 3.51.

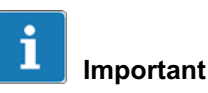

Les droits d'administrateur sont requis aussi bien pour l'installation du programme que pour la mise à jour.

## Travaux préliminaires à la mise à jour du firmware

- . En mode "Mise à jour de firmware", tous les amplificateurs CMD possèdent une pile IP limitée et les mêmes adresses MAC et IP. Une mise à jour du firmware n'est donc possible que pour un seul appareil à la fois (dans un même réseau).
- L'adresse IP du CMD pour la mise à jour du firmware est 10.60.250.78 et elle ne peut pas être modifiée.

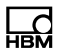

- Installez le programme de mise à jour du firmware.
- Copiez le nouveau firmware dans un répertoire sur votre PC.
- Connectez votre PC directement au CMD (si possible autrement que via un réseau).
- Modifiez l'adresse IP du PC de manière à ce qu'elle s'adapte à la zone d'adresses 10.60.250.78 du CMD, par ex. à 10.60.250.10. Vous pouvez contrôler les paramètres du PC par ex. avec le programme "ipconfig.exe" (cliquez sur le bouton Démarrer dans Windows et entrez *ipconfig* sur la ligne Rechercher les programmes et fichiers).

#### Procédure de mise à jour du firmware :

- 1. Exécutez le programme de mise à jour du firmware avec les droits d'administrateur.
- 2. Sélectionnez votre adaptateur réseau : Network interface.
- 3. Sélectionnez le répertoire avec le fichier de firmware et le fichier lui-même : Load file
- 4. Mettez le CMD hors tension et appliquez une tension de 12  $\dots$  30  $V_{C,C}$  à l'entrée "SensorTeach" (broche 2 du connecteur SYSTEM, fil marron du câble système).
- 5. Cliquez sur Start.
- 6. Remettez le CMD sous tension.

Lorsque la DEL STATUS se met à clignoter rouge, le "Bootloader" est activé. Le Bootloader accorde alors un délai de dix secondes pour lancer la mise à jour du firmware. Si la mise à jour n'a pas lieu dans les dix secondes qui suivent, l'appareil annule automatiquement l'opération et bascule à nouveau en mode de mesure.

7. Coupez la tension de l'entrée SensorTeach. Peu importe quand la tension est coupée ; vous pouvez la couper dès que la DEL STATUS se met à clignoter.

Le programme commence le transfert des données vers l'appareil. La progression est affichée dans la fenêtre du programme: Connecting / Connected / ... / CMD successfully updated et avec Progress (affichage de la progression sous forme de barres).

- 8. Fermez le programme lorsque la mise à jour est terminée.
- Le CMD repasse automatiquement en mode de mesure.
- 9. Reconfigurez l'adresse IP initiale sur votre PC.

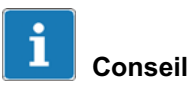

Afin de simplifier l'établissement de la connexion et le paramétrage de l'adresse pendant la mise à jour du firmware, vous pouvez utiliser une seconde carte réseau (le cas échéant, également externe via USB).

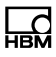

# 13 Entretien

L'amplificateur de charge CMD est sans entretien. Veuillez respecter les points suivants lors du nettoyage du boîtier :

- . Débranchez l'appareil de toutes les sources de tension ou de courant.
- $\bullet$  Nettoyez le boîtier à l'aide d'un chiffon doux et légèrement humide (pas trempé !). N'utilisez en aucun cas des solvants, car ils risqueraient d'altérer les inscriptions ou le boîtier.
- Lors du nettoyage, veillez à ce qu'aucun liquide ne pénètre dans l'appareil ni dans les connecteurs.
- $\bullet$  Si nécessaire, nettoyez les contacts des connecteurs enfichables à l'aide d'un chiffon propre non pelucheux (par ex. du coton non tissé, réf. HBM 1-8402.0026) et d'isopropanol, par ex. avec IPA200 de RS Components. Le produit de nettoyage utilisé pour les points de mesure des jauges n'est pas adapté !

# 14 Conseils en matière de technique de mesure piézoélectrique

Les capteurs de force piézoélectriques présentent plusieurs avantages : ils sont extrêmement compacts et lors d'un dimensionnement correct de la chaîne de mesure, ils font preuve d'une résistance aux surcharges extrêmement élevée et d'un déplacement négligeable. Ceci entraîne une rigidité élevée et donc d'excellentes caractéristiques dynamiques.

Afin d'obtenir une exactitude de mesure maximale lors d'un fonctionnement haute sécurité, il convient de tenir compte de certaines consignes.

# 14.1 Principe de fonctionnement des capteurs piézoélectriques

Un capteur de force piézoélectrique se compose d'éléments sensibles monocristallins et de composants servant à l'introduction de la force.

Les forces agissant sur le cristal permettent de déplacer les atomes positifs et négatifs du réseau cristallin. Il en résulte des charges sur les faces supérieure et inférieure comme illustré sur la [Fig. 14.1](#page-241-0). Le déplacement des atomes est proportionnel à la force appliquée tout comme les charges survenant sur les faces du cristal.

뉴언

<span id="page-241-0"></span>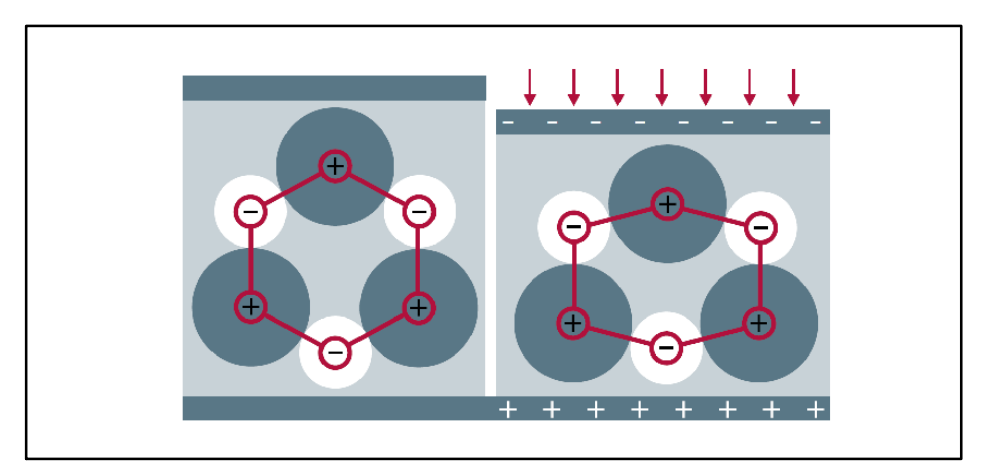

Fig. 14.1 Déplacement de charge sous l'effet de forces

Les deux anneaux cristallins piézoélectriques de la Fig. 14.2 sont entourés d'un boîtier composé de deux demi‐coquilles métalliques. Le connecteur coaxial gauche est en contact à l'extérieur avec le boîtier et à l'intérieur avec le câble de dérivation de la charge entre les deux tranches.

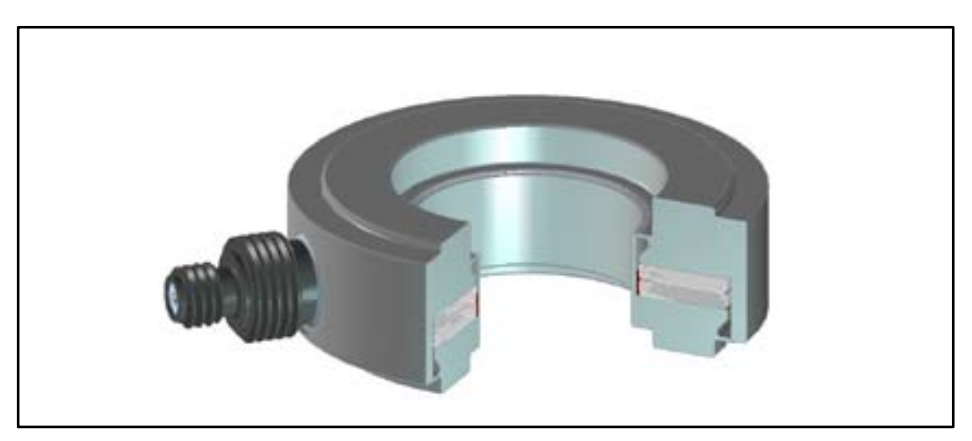

Fig. 14.2 Coupe transversale d'un anneau dynamométrique

La charge apposée sur les faces extérieures du cristal est interceptée par des électrodes et transformée en un signal de tension ou de courant à l'aide d'un amplificateur de charge.

La sensibilité de capteurs de force piézoélectriques est indiquée en pC/N. Le signal de sortie peut être calculé à l'aide de

 $Q = d * F * n$ 

 F est la force introduite en N, d la sensibilité du capteur utilisé en pC/N, Q la charge électrique en pC et n le nombre de tranches de cristal (1 pC =  $10^{-12}$ C).

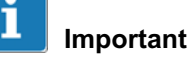

Les capteurs piézoélectriques doivent toujours fonctionner sous précontrainte (mécanique).

La sensibilité du capteur de force est déterminée par le matériau piézo utilisé et indépendante de l'étendue de mesure. Les capteurs d'une même série (par ex. CFT/50kN à CFT/120kN) émettent une charge identique pour une force donnée. Des écarts sont liés au type et à la construction de la précontrainte constituant un shunt. Ce dernier est nécessaire, afin d'obtenir de bonnes caractéristiques de linéarité et d'hystérésis.

## 14.2 Modèles disponibles et consignes de montage

HBM propose deux modèles de capteurs de force piézoélectriques : les anneaux dynamométriques CFW et les capteurs de force CFT.

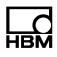

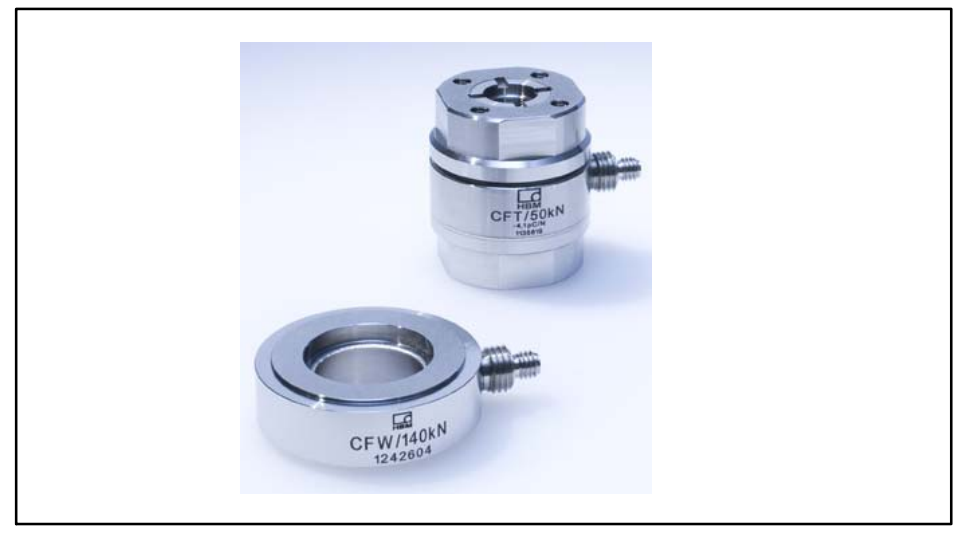

Fig. 14.3 Capteurs de force piézoélectriques de types CFW et CFT de HBM

## 14.2.1 Capteur de force CFT

Les capteurs de force CFT sont étalonnés et livrés avec un protocole d'étalonnage. Comme ces capteurs de force intègrent déjà une précontrainte, il sont utilisables immédiatement. Un nouvel étalonnage de la chaîne de mesure n'est pas nécessaire.

## 14.2.2 Anneau dynamométrique CFW

Les anneaux dynamométriques doivent toujours être montés sous précontrainte. Cela s'applique également aux anneaux dynamométriques piézoélectriques CFW. Suite au montage, les anneaux dynamométriques sont en shunt, ce qui signifie que la force ne passe plus dans le capteur mais dans le dispositif de précontrainte, par ex. les kits de précontrainte CPS.

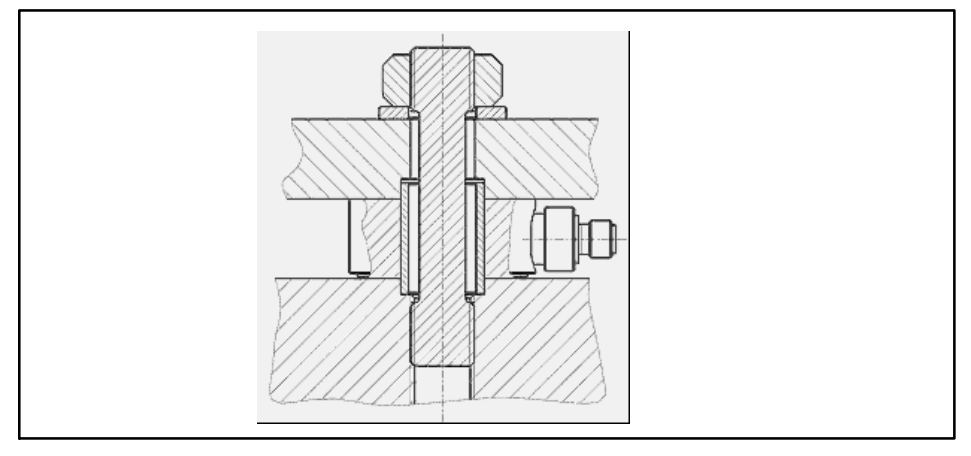

Fig. 14.4 Anneau dynamométrique avec élément de précontrainte

La précontrainte des anneaux dynamométriques est nécessaire pour assurer la linéarité et la durabilité du capteur. Nous recommandons de soumettre un anneau à au moins 10% de sa force nominale. L'anneau lui‐même peut servir à déterminer la précontrainte.

Selon la construction qui génère la force de précontrainte, la sensibilité de la chaîne de mesure est modifiée. Lors de l'utilisation de kits de précontrainte CPS de HBM, la sensibilité des anneaux dynamométriques piézoélectriques CFW diminue de 7 à 12%. Afin de calculer la sensibilité de manière fiable, les anneaux dynamométriques doivent donc être étalonnés une fois le montage effectué.

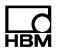

#### Étalonnage avec des capteurs de force étalonnés

L'utilisation de capteurs de force étalonnés est un moyen de régler les capteurs. Outre le capteur de force, l'utilisation d'un amplificateur est nécessaire pour ce faire. Les capteurs de force de référence à l'appui de jauges d'extensiométrie sont particulièrement bien adaptés, par ex. les séries C18 ou Z30a. Les capteurs de force à usage industriel, par ex. S9M de HBM, peuvent également être utilisés. En l'absence d'amplificateur pour les capteurs à l'appui de jauges d'extensiométrie, vous pouvez également utiliser des capteurs de la série CFT.

Lors du choix du capteur de référence, tenez compte du fait que la précision pouvant être obtenue ultérieurement ne pourra pas être meilleure que la précision d'un étalonnage qui est déterminée par la précision de la chaîne de mesure de référence.

#### Étalonnage de la chaîne de mesure en trois étapes

Comme déjà mentionné ci‐dessus, l'étalonnage d'une chaîne de mesure devant contenir des anneaux dynamométriques piézoélectriques (CFW) comme capteurs doit toujours être effectué lorsque le capteur est monté. Cela signifie que, suite à l'étalonnage, les conditions de montage mécaniques ne doivent plus être modifiées. Cela s'applique particulièrement à la précontrainte.

1. Calcul de la sensibilité du capteur après le montage

Mesurez par ex. la force en N ou une masse en kg en même temps avec la charge générée par les anneaux dynamométriques piézoélectriques pour cette force. Pour calculer la sensibilité, divisez la charge par la force (sensibilité = charge/force).

2. Réglage de l'amplificateur de charge

L'amplificateur de charge numérique CMD peut être réglé au choix pour ce qui est de l'étendue de mesure et de l'amplification. Entrez la sensibilité calculée ci‐dessus dans le logiciel Assistant CMD. L'étendue de mesure doit être réglée de manière à obtenir une résolution optimale.

3. Vérification des paramètres réglés

Pour finir, vous devez comparer à nouveau la chaîne de mesure avec la chaîne de mesure de référence.

# 14.3 Remarques sur l'amplificateur de charge et le raccordement électrique

La charge émise par un capteur piézoélectrique est transformée en une tension proportionnelle (Fig. 14.5).

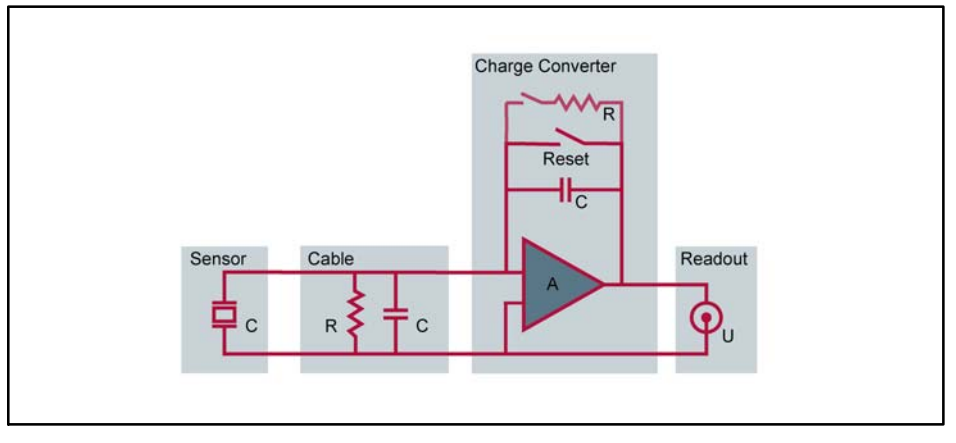

Fig. 14.5 Plan de connexion de principe d'une chaîne de mesure avec l'amplificateur de charge

Les capteurs piézoélectriques sont idéals pour les mesures dynamiques et les mesures sans rapport au

zéro. La dérive générée par les chaînes de mesure piézoélectriques est si négligeable dans ce cadre qu'elle reste sans importance même lors d'exigences sévères au matière de précision.

La dérive est un effet des résistances d'isolement limitées des câbles et de l'amplificateur de charge. Les capteurs proprement dits n'indiquent aucune dérive, lorsque le montage et le raccordement ont été réalisés correctement. La dérive maximale d'une chaîne de mesure avec le CMD est de près de 0,1 pC/s ou de 25mN/s, lorsqu'un élément sensible en quartz est utilisé ou de 13 mN/s pour un capteur en phosphate de gallium.

#### Pour obtenir une dérive faible, tenez compte des points suivants :

1. Les conditions de démarrage de l'amplificateur de charge.

L'amplificateur de charge doit chauffer pendant au moins une heure avant que vous ne puissiez procéder à des mesures.

2. La propreté des connecteurs (absence de graisse).

Si la résistance d'isolement du câble entre le capteur et l'amplificateur de charge est trop faible, une dérive de la chaîne de mesure se produit, étant donné que la charge peut passer par cette résistance d'isolement trop faible. Des résistances d'isolement >10<sup>12</sup>  $\Omega$  sont considérées correctes.

Afin que la dérive d'une chaîne de mesure piézoélectrique reste la plus faible possible, tous les connecteurs et embases doivent être propres. Il ne faut en aucun cas toucher les surfaces de contact nues du doigt et celles‐ci ne doivent pas entrer en contact avec de l'huile, car cela réduit la résistance d'isolement.

Nous recommandons de ce fait de laisser les capuchons de protection sur les embases des capteurs et de l'amplificateur de charge jusqu'à ce que le capteur ou l'amplificateur de charge soit raccordé. Lors d'un débranchement de la connexion, le capuchon de protection doit être vissé à nouveau.

3. Utilisez des câbles de liaison de haute qualité.

Les capteurs piézoélectriques doivent être raccordés à l'amplificateur de charge au moyen d'un câble coaxial hautement isolé et à faible bruit.

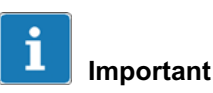

Le câble ne doit pas être endommagé. S'il est endommagé, il doit être remplacé, une réparation n'étant pas possible.

En présence d'embases encrassées, malgré toutes les précautions prises, vous pouvez les nettoyer comme suit :

- . Dévisser les connecteurs.
- . Nettoyer à sec la surface blanche de l'embase à l'aide d'un coton non tissé (par ex. réf. HBM 1-8402.0026).
- Pulvériser l'embase d'isopropanol pur, par ex. IPA200 de RS Components.
- $\bullet$ Renettoyer avec un nouveau coton non tissé.

Les connecteurs du câble ne peuvent pas être nettoyés, c'est‐à‐dire que si les connecteurs sont encrassés, le câble complet doit être remplacé.

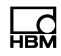

## **Note**

Le produit de nettoyage RMS1 utilisé pour le nettoyage de points d'installation de jauges n'est pas adapté au nettoyage des connecteurs pour capteurs piézoélectriques.

# 14.4 Effets thermiques

#### Influence de la température du capteur sur la courbe caractéristique

L'influence de la température sur la sensibilité des capteurs est très faible avec 0,2% par 10K et reste négligeable pour la plupart des applications.

## Effets de la température sur la stabilité du signal

Tous les capteurs piézoélectriques changent d'état de charge lorsque la température varie, étant donné que la précontrainte change (le module E des éléments de construction dépend de la température). À cela vient s'ajouter le fait que les variations de température entraînent des tensions à induction thermique générant un signal de sortie.

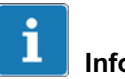

## Information

Le signal de sortie ne change qu'en cas de variation de température. Dans le cadre des états stationnaires, aucune charge n'est générée.

Les effets de température peuvent être réduits au minimum, lorsque vous tenez compte de ce qui suit :

- le capteur est stocké pendant une durée suffisante à la température de l'application,
- ne pas toucher le capteur avant la mesure, car la chaleur des doigts ne réchauffe pas le capteur de manière uniforme,
- une réinitialisation (Reset) a lieu à l'issue de chaque cycle de mesure.

La dérive et la perturbation liée à la température sont particulièrement importantes en cas de temps de mesure prolongés et de forces faibles. Dans ce cadre, les consignes doivent être respectées scrupuleusement.

# 14.5 Effets mécaniques

Pour les capteurs de force piézoélectriques, le cristal se situe dans le flux direct de force. Les éléments de mesure (en quartz ou en en phosphate de gallium) ont été conçus, pour le capteur concerné, pour la force normale maximale survenant. Les moments de flexion introduits risquent d'entraîner une surcharge du capteur, étant donné que la contrainte du cristal est plus importante d'un côté.

La contrainte mécanique maximale est calculée en ajoutant les tensions causées par le moment de flexion dans le cristal aux contraintes de charge des forces axiales à mesurer. La pression superficielle maximale autorisée ne doit en aucun cas être dépassée.

Comme pour les capteurs piézoélectriques, le signal de sortie ne dépend pas de la force nominale du capteur, il est possible de sélectionner un capteur ayant une force nominale supérieure, afin d'éviter une surcharge dans de

ᆎ

tels cas. Le diagramme ci‐dessous présente le moment de flexion maximal autorisé en fonction de la force de process. L'anneau dynamométrique est capable de capter le moment de flexion maximal autorisé avec une précontrainte de 50%.

Si le moment de flexion est généré par une force latérale, cela entraîne en complément une force transversale réduisant les valeurs maximales.

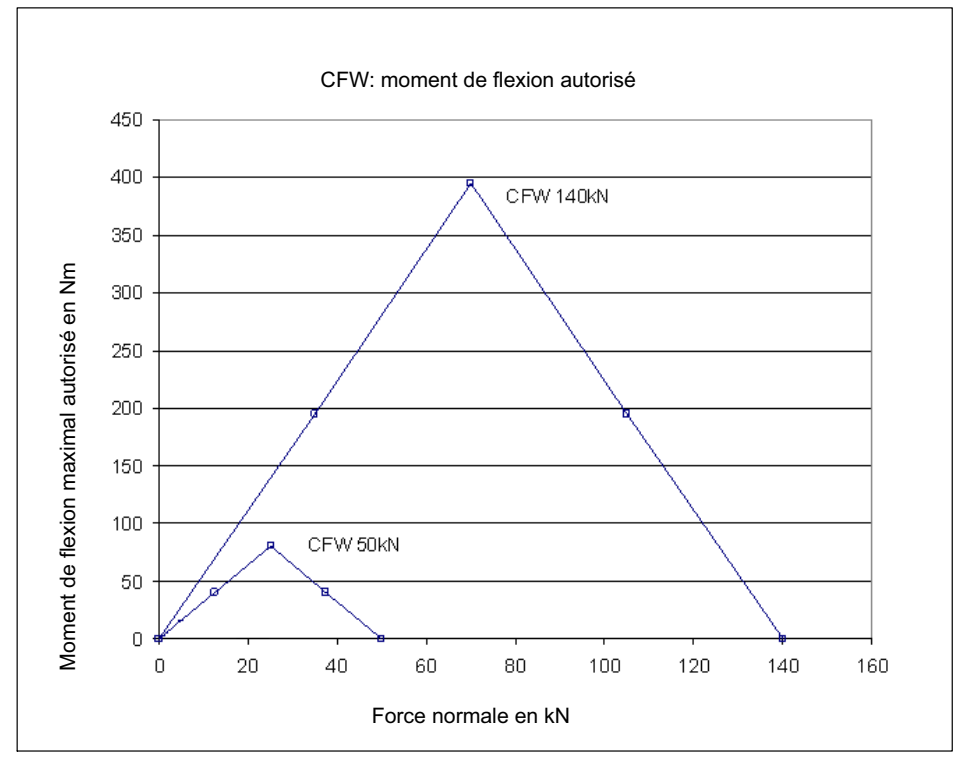

Fig. 14.6 Moment de flexion autorisé par rapport à la force dans la direction de mesure (force normale) pour le type de capteur CFW
L'erreur de mesure causée par le moment de flexion est faible, étant donné que les contraintes du matériau plus élevées d'un côté du cristal sont compensées par une contrainte plus faible de l'autre côté. Lors de la charge d'un anneau dynamométrique piézoélectrique (1-CFW/50kN) avec un moment de flexion de 100Nm, le signal de sortie obtenu est de -2,3N.

C'est surtout la surcharge possible de l'élément de mesure qui pose problème. Veuillez de ce fait tenir compte des forces transversales maximales selon les caractéristiques techniques.

# 14.6 Sélection des composants

Une chaîne de mesure piézoélectrique se compose du capteur proprement dit, de l'amplificateur de charge et du câble de liaison entre les composants.

Si la force maximale à mesurer est connue, cela permet de sélectionner l'amplificateur de charge ou l'étendue de mesure appropriés.

Le capteur peut être dimensionné d'après la surcharge maximale et les exigences géométriques, étant donné que le signal de sortie ne dépend pas de la charge nominale.

# Exemple 1 : Capteur de force

Une force maximale de 15kN doit être mesurée.

- Choix d'un capteur de force avec la pleine échelle de 20kN, par ex. CFT/20kN avec une sensibilité de capteur de -7,7 pC/N.
- Entrez l'unité *kN* dans l'Assistant CMD sous Affichage -> Unité.

ᆎ

- · Entrez la sensibilité de capteur 7700 (pC/kN) dans l'Assistant CMD dans le champ Sensibilité (le signe négatif de la sensibilité du capteur n'est pas saisi).
- Entrez l'étendue de mesure 15 dans l'Assistant CMD dans le champ **Gamme physique**, c'est la prochaine valeur adaptée qui a été réglée qui est affichée, soit 14,99919.
- Pour la plage de charge à l'entrée, on obtient 115493,8pC (est calculée automatiquement et réglée dans le CMD).

Il en résulte une tension de sortie sur l'amplificateur de charge de +10 V pour 15 kN.

### Exemple 2 : Anneau dynamométrique

- $\bullet$ Une force maximale de 100kN doit être mesurée.
- Choix d'un anneau dynamométrique avec la pleine échelle de 140kN, par ex. CFT/140kN avec une sensibilité de capteur de -4,3 pC/N.
- Entrez l'unité *kN* dans l'Assistant CMD sous Affichage -> Unité.
- Pour des raisons techniques, les anneaux dynamométriques doivent être soumis à une précontrainte d'env. 20% de la force nominale. La plage utile restante est d'env.  $0.8 \times 140$  kN = 112 kN. Pour mesurer cette force de précontrainte, vous pouvez utiliser le capteur lui‐même. Entrez pour ce faire la sensibilité du capteur, soit 4300 (pC/kN) et comme Gamme physique env. 30% de la pleine échelle par ex. 40 (kN, 39,99893 est affiché).
- $\bullet$  Introduisez une précontrainte d'env. 28 kN (20%).
- Malheureusement, la sensibilité du capteur est également modifiée par la précontrainte. Vous devez

donc déterminer la nouvelle sensibilité en procédant à une mesure. Cela peut être effectué par ex. au moyen d'un capteur de force de référence.

- **Entrez pour ce faire l'unité**  $pC$ , une sensibilité de capteur de 1 pC/pC) et une Gamme électrique de par ex. 50000 (pC) (pour 10 kN, on obtient avec 4,3 pC/N une valeur d'env. 43000 pC).
- Lisez ensuite la valeur affichée pour par ex. 10 kN. Par ex., une valeur de 38010 pC pourrait être affichée. La nouvelle sensibilité du capteur se calcule avec 38010/10000 = 3,801 (pC/N).
- Entrez cette sensibilité de capteur de 3801 (pC/kN) dans l'Assistant CMD dans le champ Sensibilité et réglez l'unité sur *kN*.
- Entrez l'étendue de mesure 100 dans l'Assistant CMD dans le champ Gamme physique, c'est la prochaine valeur adaptée qui a été réglée qui est affichée, soit 99,99747.

Il en résulte une tension de sortie sur l'amplificateur de charge de +10 V pour 100 kN.

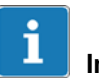

#### Important

Lors de la précontrainte, la force avec le capteur proprement dit doit être mesurée. Utilisez la sensibilité indiquée dans les caractéristiques techniques. Comme la vis de précontrainte forme un shunt, le capteur doit être à nouveau étalonné après le montage afin de pouvoir déterminer avec précision la sensibilité du dispositif de mesure fini.

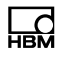

# 14.7 Mesures en shunt avec des anneaux dynamométriques piézoélectriques CFW/CLP

Lors de mesures à l'aide d'anneaux dynamométriques CFW et CLP, le montage entraîne un changement de la sensibilité des capteurs. Un calibrage (ajustage) des anneaux dynamométriques est donc nécessaire à l'issue de leur montage.

A l'issue du montage, les anneaux dynamométriques sont en shunt, c'est-à-dire qu'une partie de la charge ne traverse plus le capteur, mais passe par le dispositif de précontrainte, tel que le kit de précontrainte CPS.

Matériel requis :

- Anneau dynamométrique CFW avec douille de centrage (comprise dans la livraison)
- Kit de précontrainte CPS
- Câble de charge
- Amplificateur du charge
- Câble de liaison au PC
- PC doté d'une interface Ethernet, CMD assistant sous Windows XP/Vista/7/8

# Calibrage de la chaîne de mesure

Le calibrage est toujours réalisé une fois le capteur monté. Cela signifie qu'à l'issue du calibrage, plus rien ne doit être modifié au niveau de la situation de montage mécanique.

- $\bullet$  Monter le capteur conformément aux instructions du présent manuel d'emploi.
- Appliquer la précontrainte Le minimum est de 10 % de l'étendue de mesure. La précontrainte idéale est dimensionnée de sorte que l'anneau dynamométrique soit utilisé à 50 % de sa force nominale. La précontrainte peut être mesurée avec l'anneau dynamométrique proprement dit. Pour ce faire, régler la sensibilité de l'anneau dynamométrique conformément au protocole d'essai joint au CFW. Ceci est réalisé à l'aide de l'Assistant CMD (option de menu : « Sensibilité capteur » en pC/N).
- Monter le capteur avec le dispositif de précontrainte.
- Configurer le CMD sur la mesure de pC : - Raccordez le CMD à un PC. - Réglez la sensibilité capteur sur 1. L'amplificateur mesure la charge en pC.
- Chargez le dispositif à l'aide d'une force adéquate et notez la charge affichée ainsi que la force apposée. La charge que vous utilisez pour le calibrage ne doit pas être inférieure à 30 % de la force à mesurer au maximum avec le CFW, afin d'assurer une précision appropriée. Évitez une surcharge des capteurs.

#### Example:

Vous calibrez votre chaîne de mesure à l'aide de capteurs en charge. Avec une force de 10500N, vous obtenez une charge de 38600 pC.

- Calcul de la sensibilité capteur : Divisez la charge par la force : 38600 pC / 10500 N = 3,676 pC/N
- . Réglage de l'amplificateur :

म्क⊠

- Dans l'Assistant CMD, entrez la sensibilité dans le champ « Sensibilité capteur ». A présent, vous pouvez encore définir la « Plage d'entrée physique ». Il s'agit de l'étendue de mesure. Entrez à ce niveau la force la plus élevée que vous voulez mesurer.
- À présent, le CMD s'ajuste en conséquence et votre système de mesure est paramétré.

Nous recommandons de comparer à nouveau à la chaîne de mesure de référence, après avoir réalisé tous les réglages.

 Chargez à nouveau le dispositif de mesure et comparez les deux chaînes de mesure.

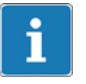

# Conseil

Si vous mettez 3 fois le capteur sous précontrainte maximale à l'issue du montage, vous améliorez la précision de répétition.

# 15 Élimination des déchets et protection de l'environnement

Tous les produits électriques et électroniques doivent être mis au rebut en tant que déchets spéciaux. L'élimination correcte d'appareils usagés permet d'éviter les dommages écologiques et les risques pour la santé.

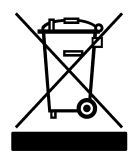

노요

Sur l'appareil

Marquage d'élimination des déchets prescrit par la loi

Les appareils électriques et électroniques portant ce symbole sont soumis à la directive européenne 2002/96/CE concernant les appareils électriques et électroniques usagés. Ce symbole indique que les équipements usagés ne doivent pas, conformément aux directives européennes en matière de protection de l'environnement et de recyclage des matières premières, être éliminés avec les déchets ménagers normaux.

Comme les instructions d'élimination des déchets diffèrent d'un pays à l'autre, nous vous prions, le cas échéant, de demander à votre fournisseur quel type d'élimination des déchets ou de recyclage est mis en œuvre dans votre pays.

#### Emballages

L'emballage d'origine des appareils HBM se compose de matériaux recyclables et peut donc être recyclé. Conservez toutefois l'emballage au moins durant la période de garantie.

Pour des raisons écologiques, il est préférable de ne pas nous renvoyer les emballages vides.

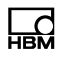

# 16 Support technique

Si des problèmes devaient survenir lors de l'utilisation du CMD, l'assistance technique de HBM vous propose les aides suivantes :

#### Assistance par e‐mail

[Support@HBM.com](mailto:support@hbm.com)

### Assistance téléphonique

L'assistance téléphonique est disponible de 9 à 12 heures et de 13 à 16 heures

(HEC) tous les jours ouvrés :

06151 803‐0 (Allemagne)

+49 6151 803‐0 (International)

# Assistance par télécopie

06151 803‐9100 (Allemagne)

+49 6151 803‐9100 (International)

# HBM sur Internet

[http://www.hbm.com/downloads](http://www.hbm.com/index.php?id=1254&L=0)

# Firmware et logiciel

Vous trouverez les dernières versions du firmware pour les appareils et du logiciel à l'adresse suivante : [http://www.hbm.com/downloads](http://www.hbm.com/index.php?id=1254&L=0) , à la rubrique "Téléchargement Software / Firmware -> Amplificateurs industriels".

### Séminaires

HBM propose également des séminaires sur site dans vos locaux ou dans notre centre de formation. Vous y apprendrez tout sur les appareils et l'utilisation du logiciel.

Pour de plus amples informations, consultez le site [http://www.hbm.com/fr/menu/seminars/seminar-calendar](http://www.hbm.com/index.php?id=1254&L=0) rubrique "Formations".

A2781-3.1 7-2002.2781 HBM: public

A2781-3.1 7-2002.2781 HBM: public

HBM Test and Measurement Tel. +49 6151 803-0 Fax +49 6151 803-9100 info@hbm.com

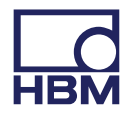

**measure and predict with confidence**